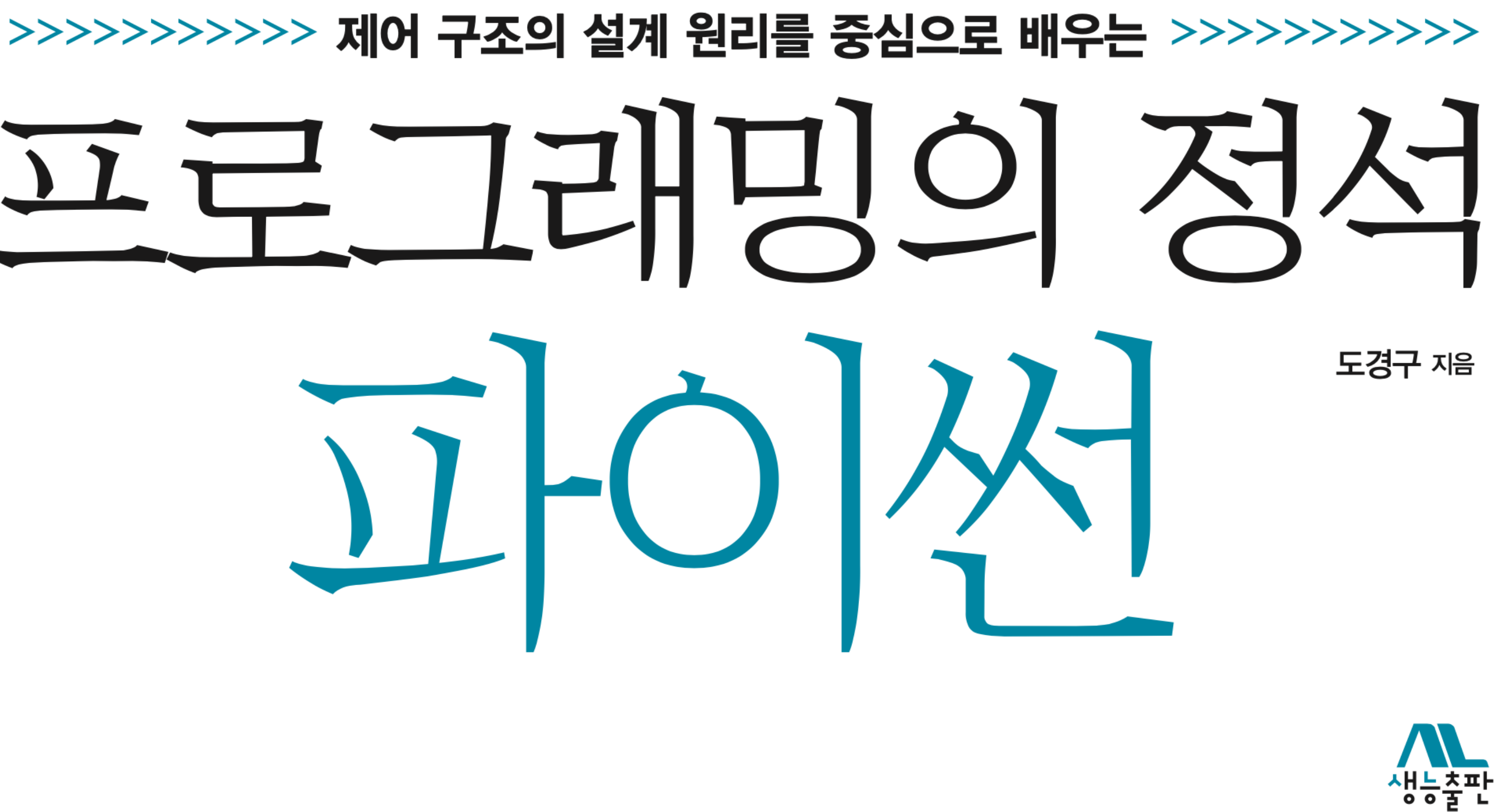

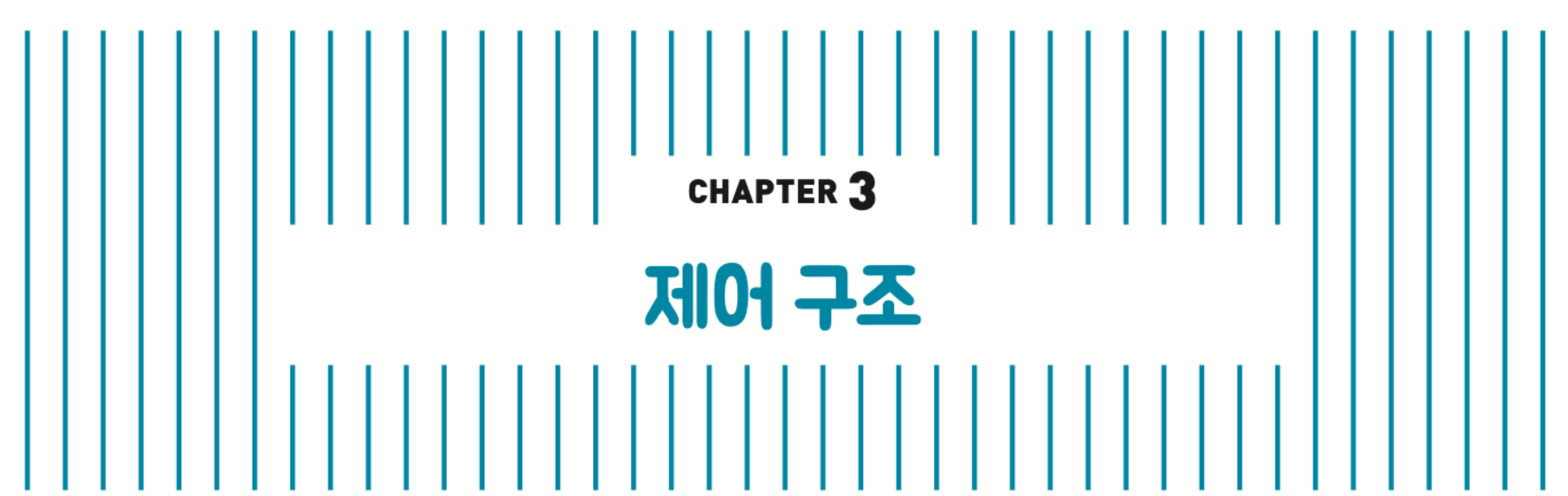

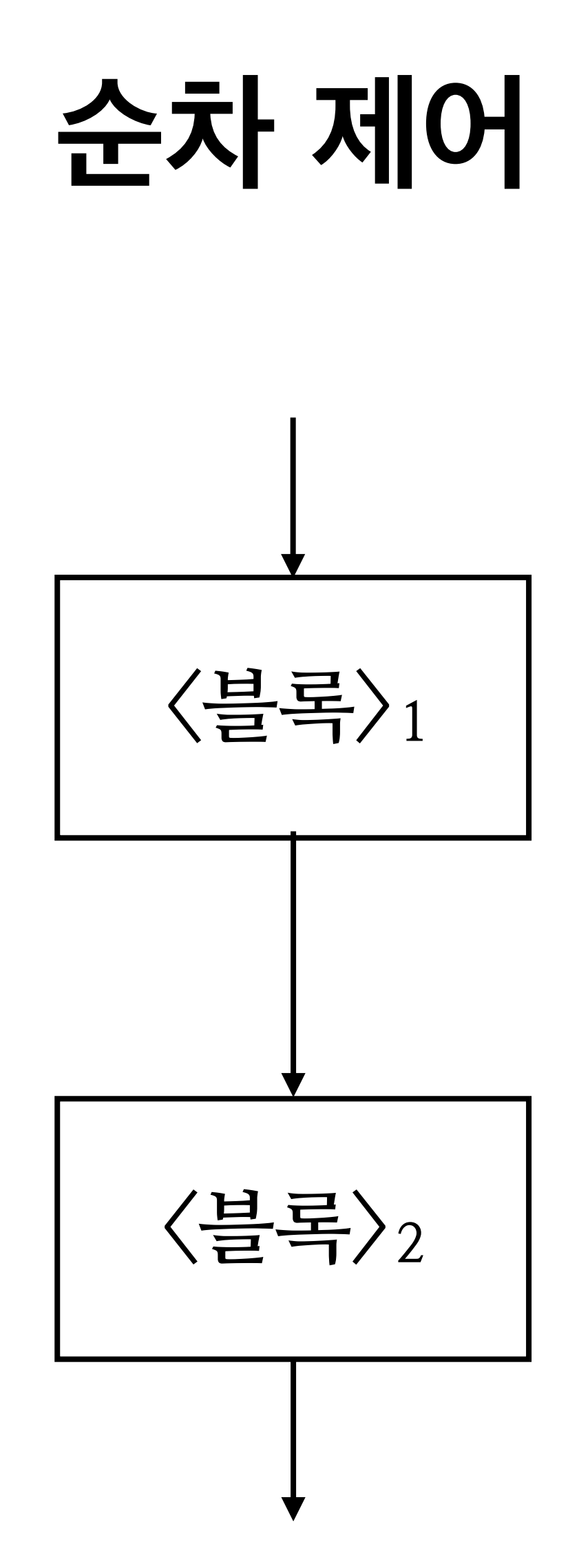

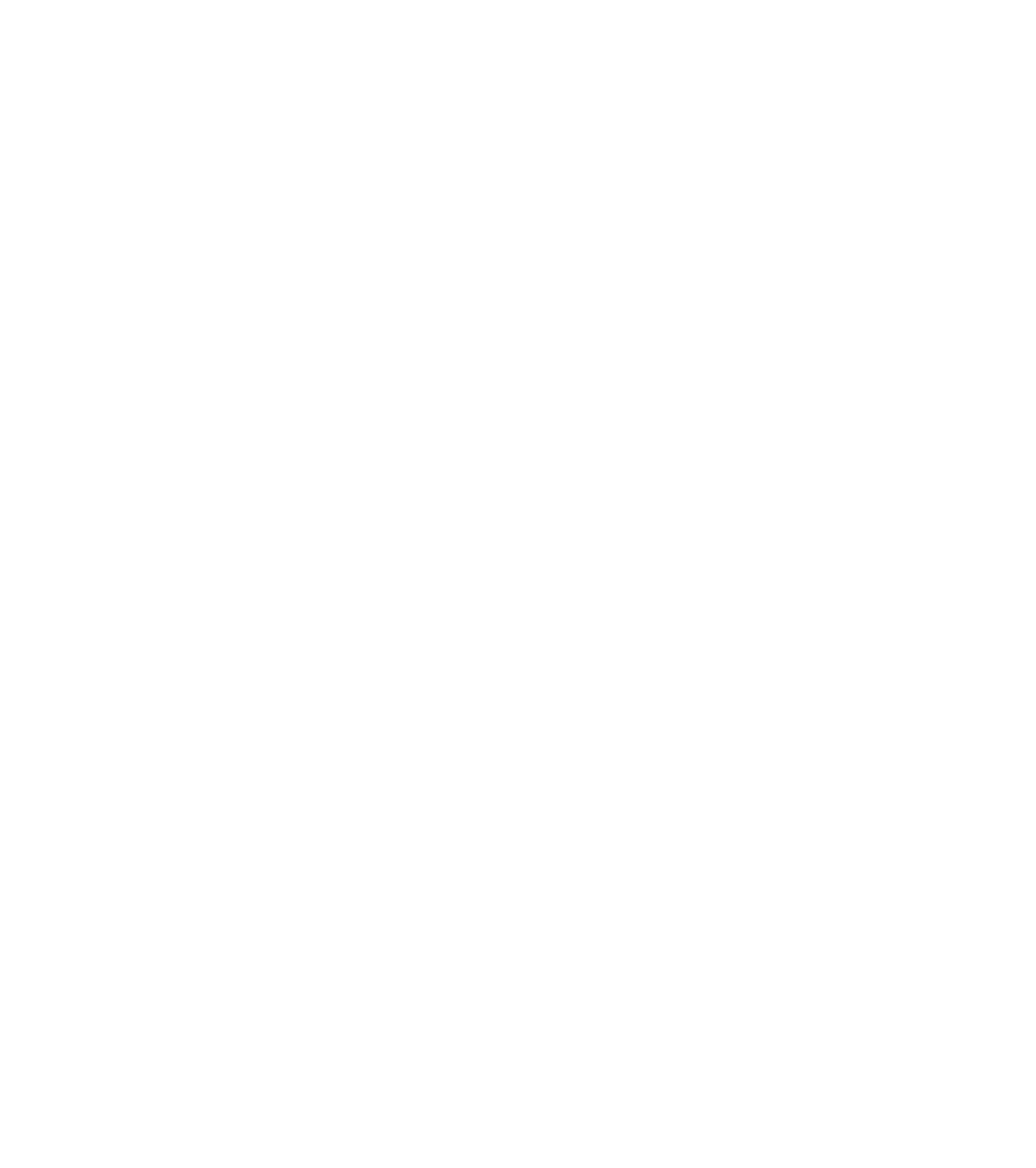

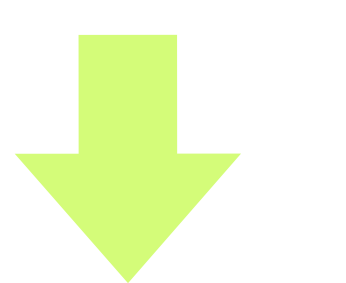

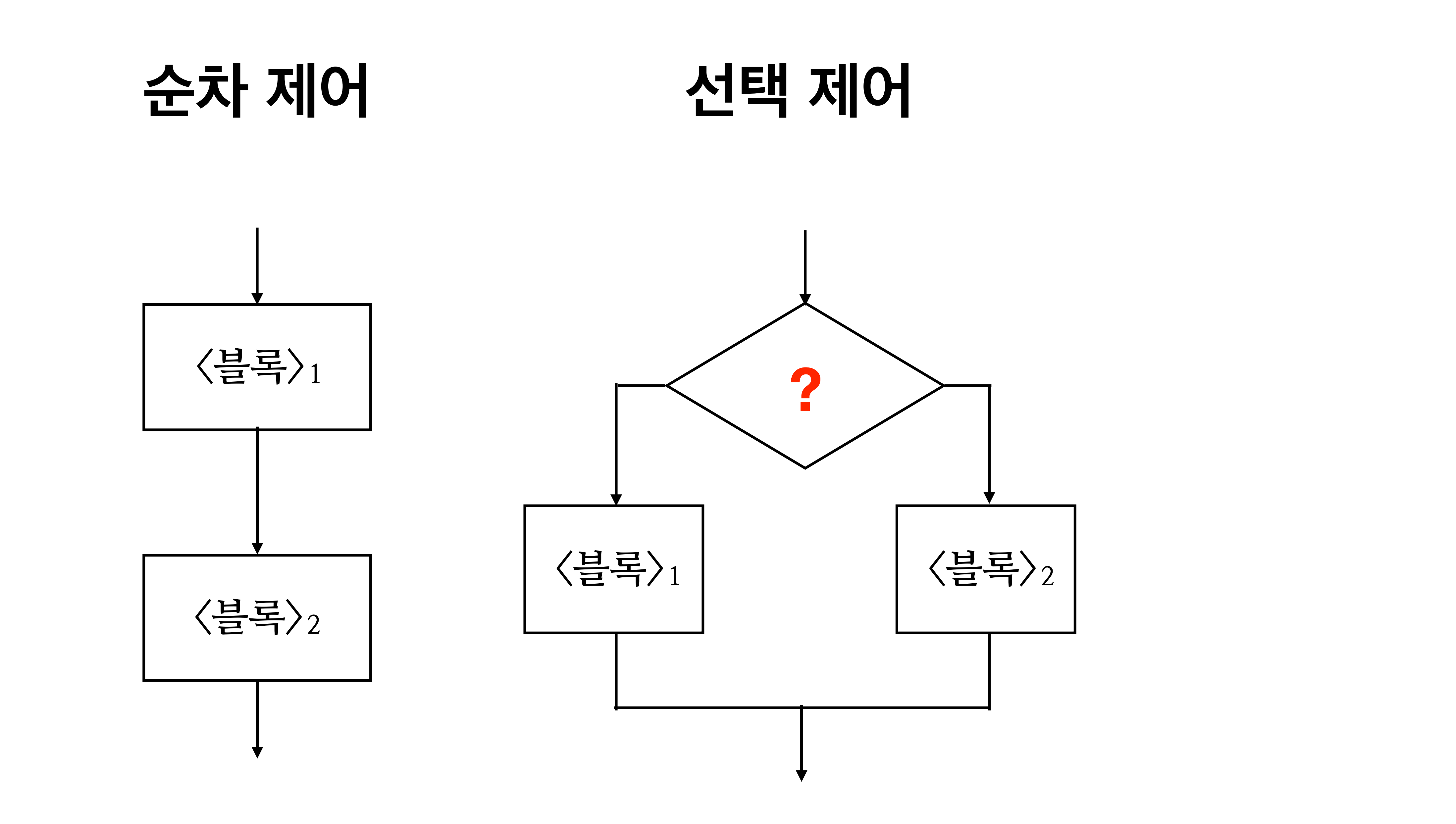

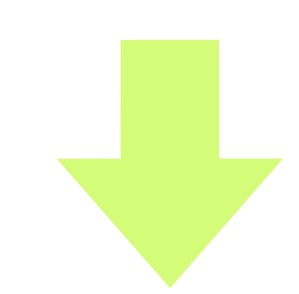

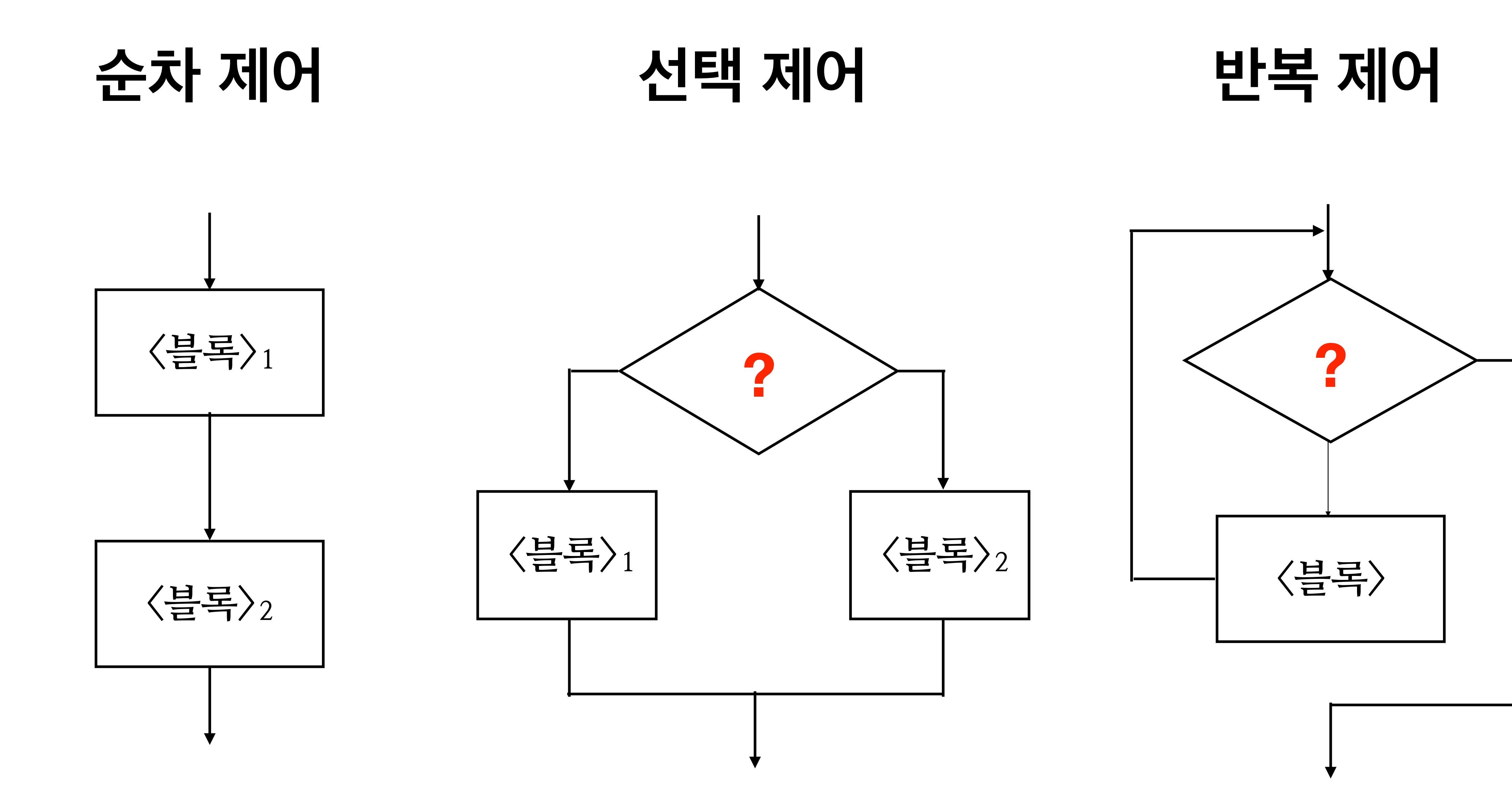

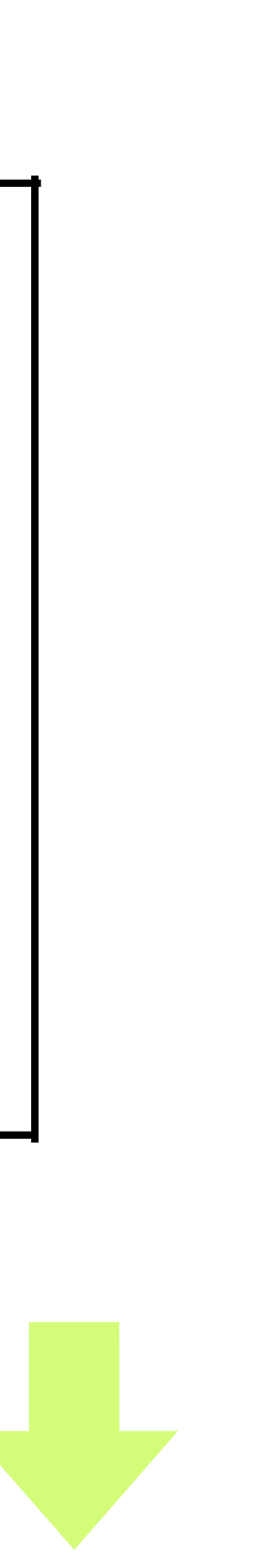

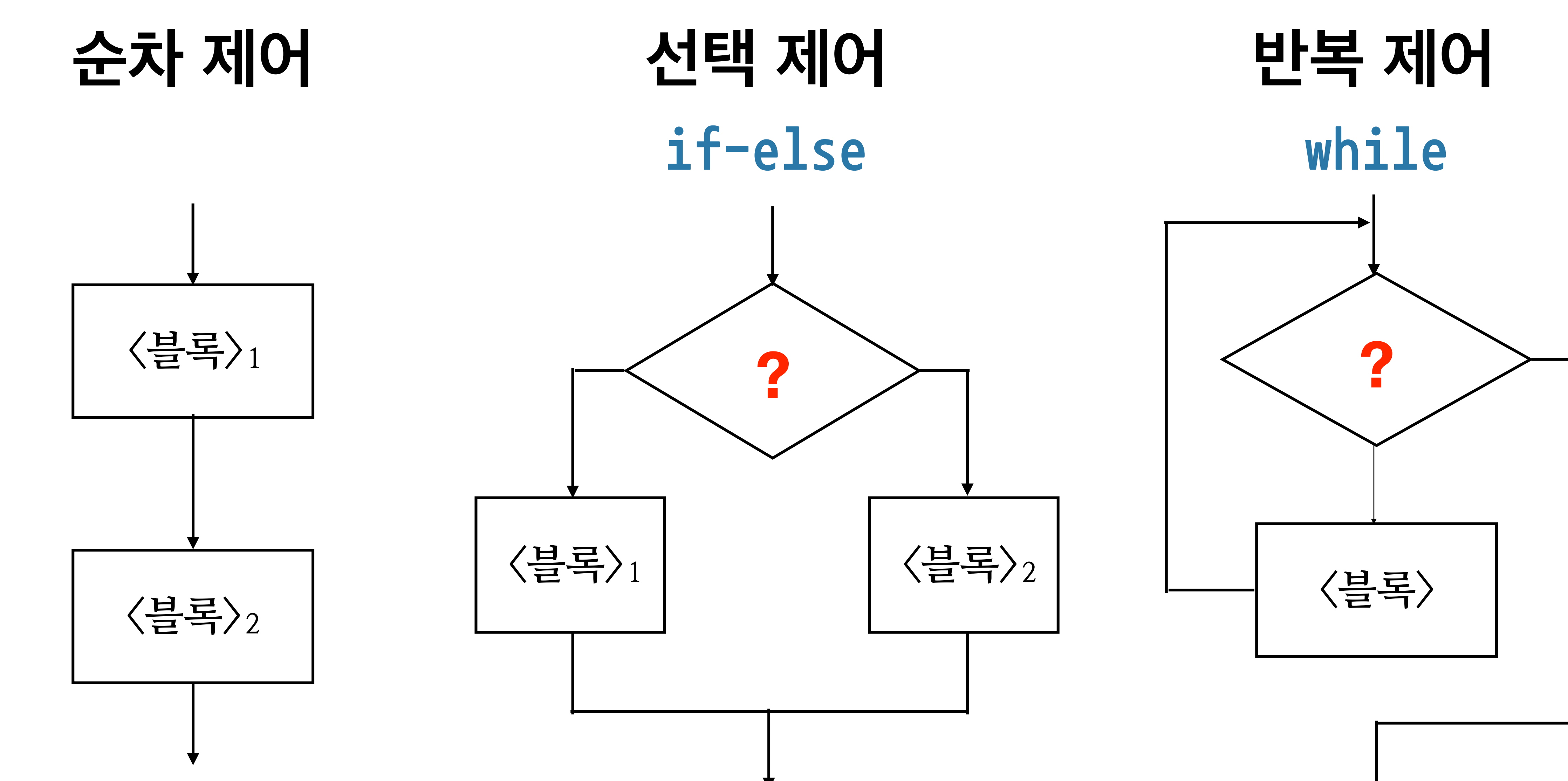

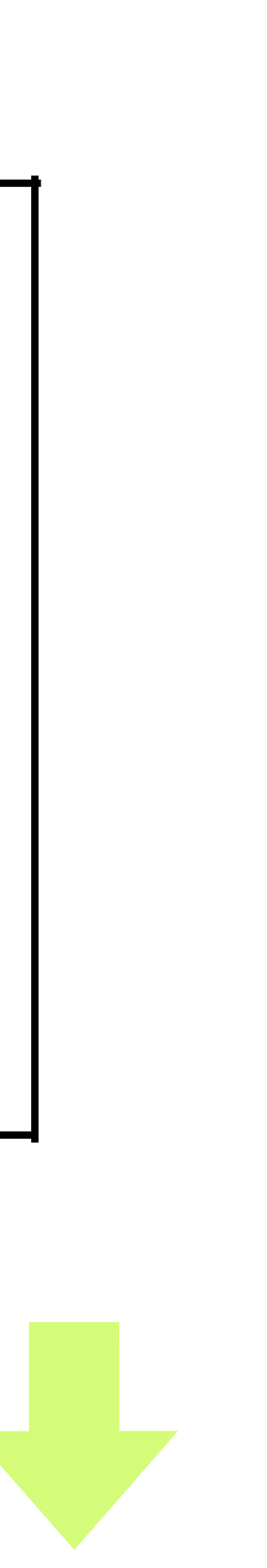

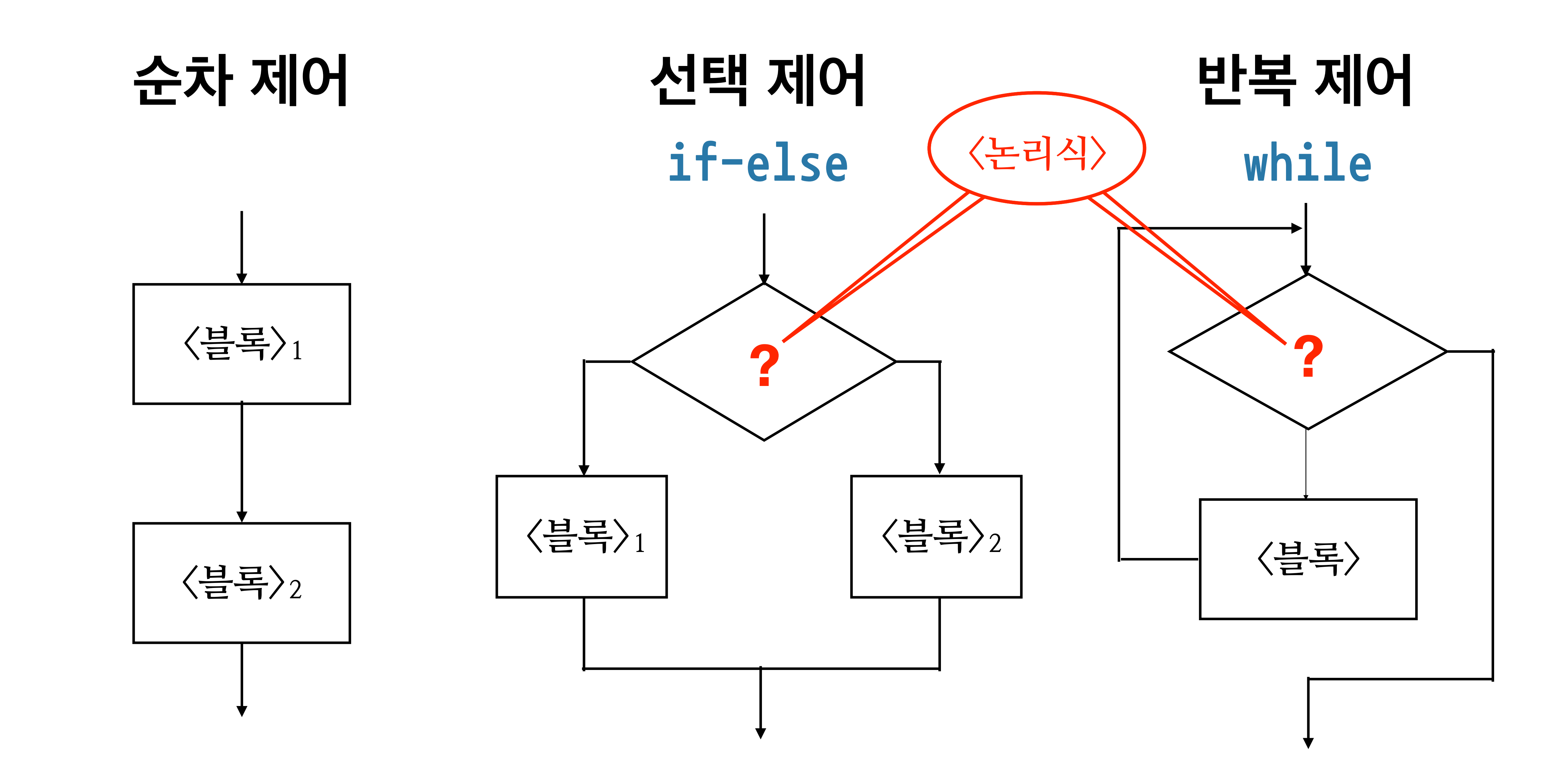

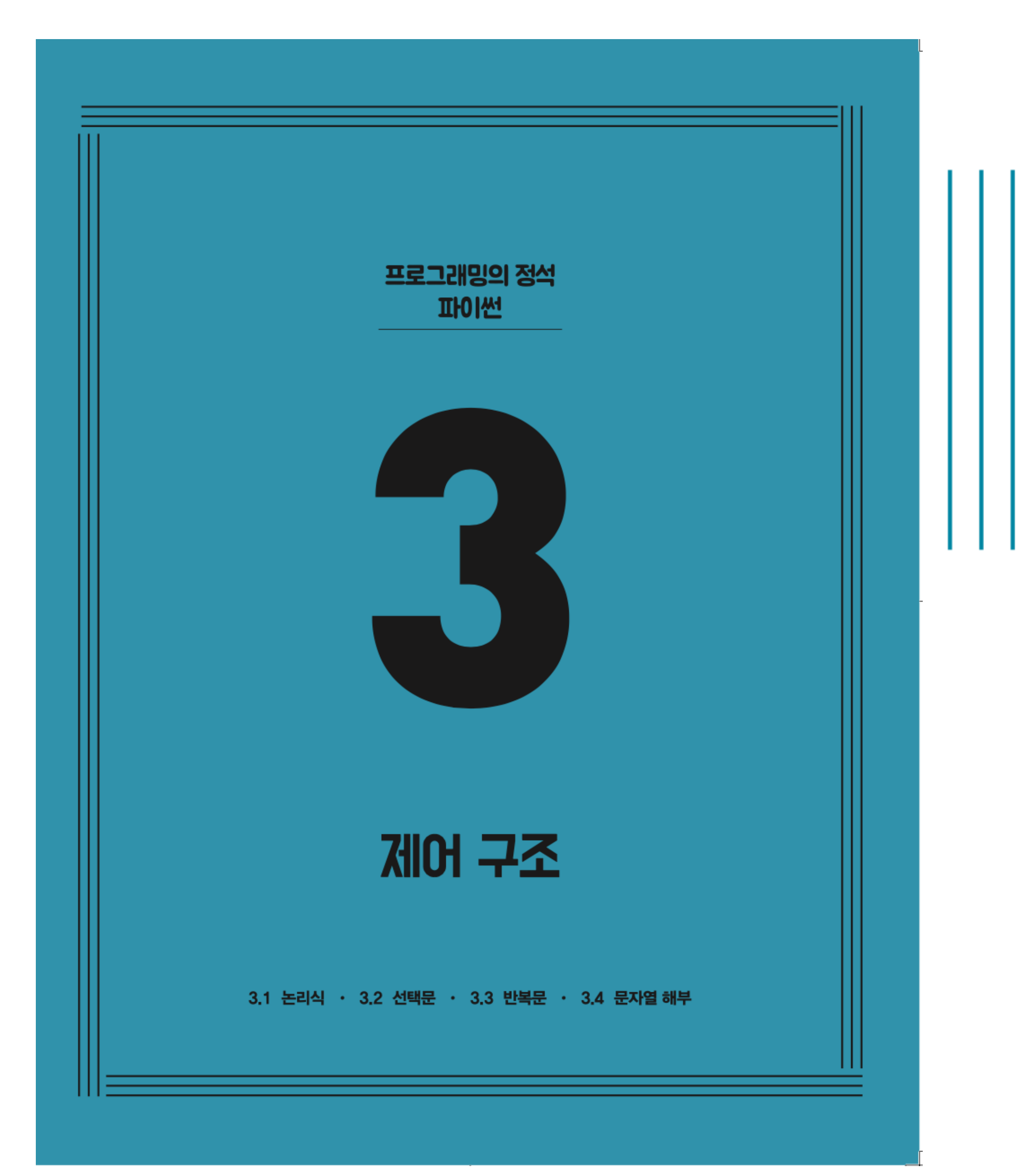

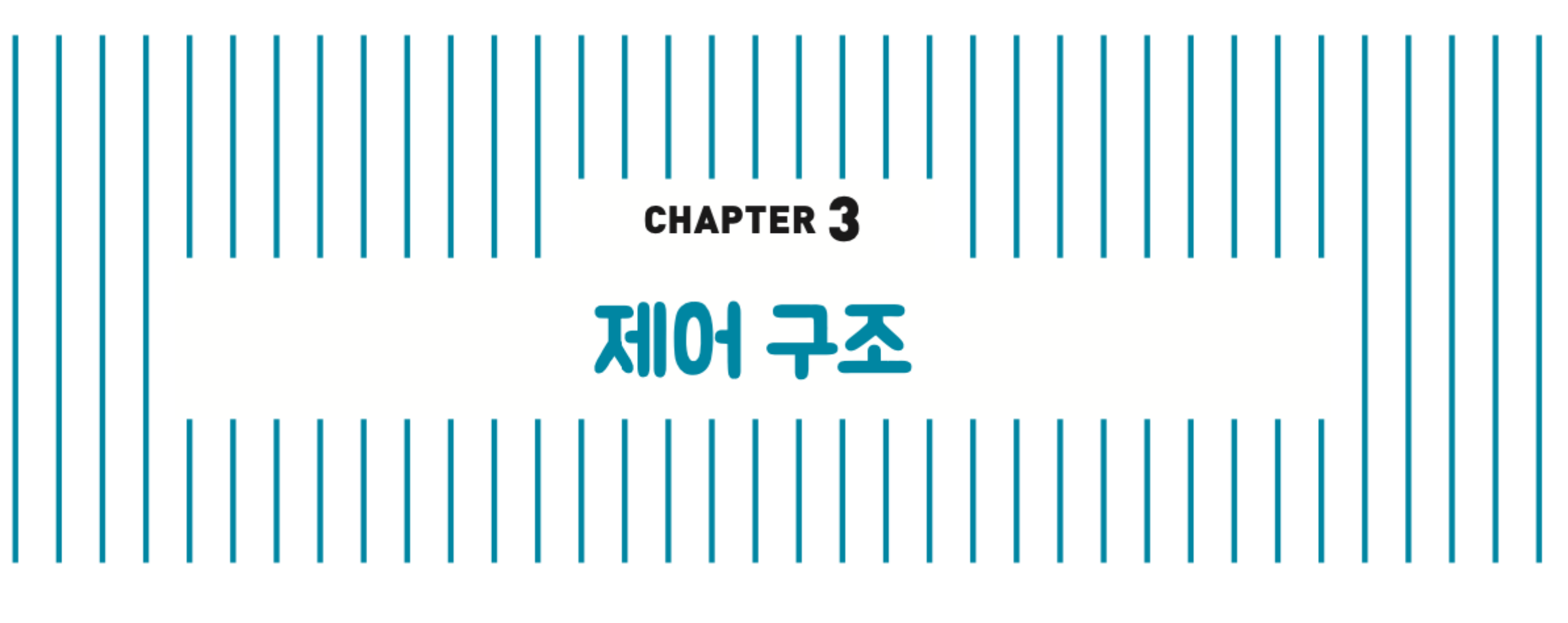

### ✔ 3.1 논리식 3.2 선택문 3.3 반복문 3.4 문자열 해부

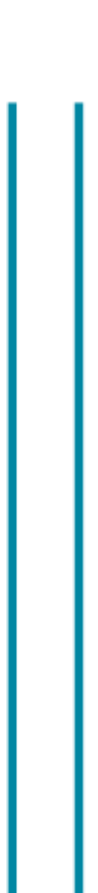

# **논리식**

## **Logical Expression Boolean Expression**

# **논리값 Logical Value Boolean Value**

**True False**

## **논리 연산자**

$$
\begin{array}{c}\n\text{and} & \langle \pm \vec{\mathbf{c}} | \Delta | \rangle \\
\text{or} & \langle \pm \vec{\mathbf{c}} | \Delta | \rangle \\
\langle \pm \vec{\mathbf{c}} | \Delta | \rangle\n\end{array}
$$

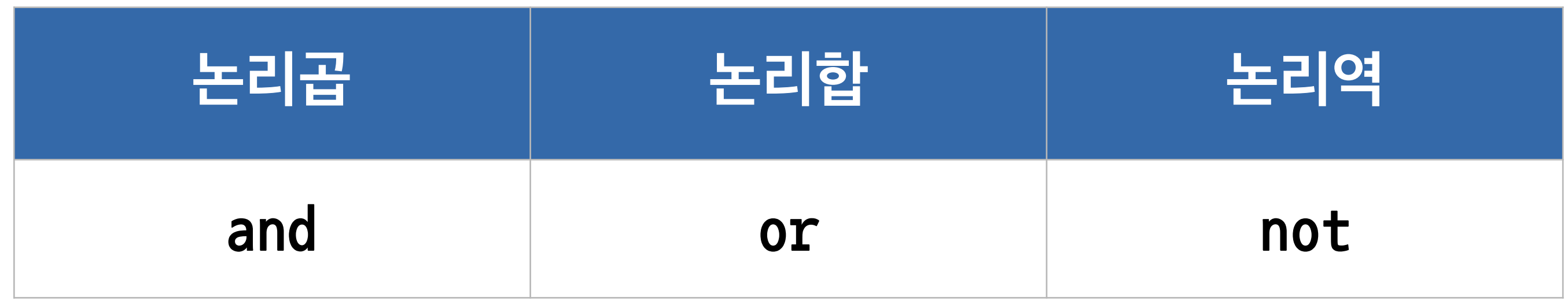

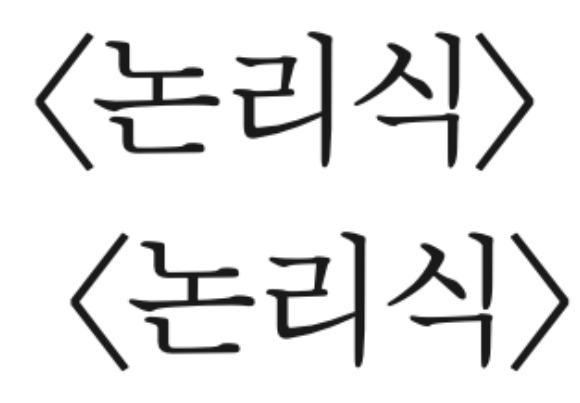

not

# 진리표 Truth Table

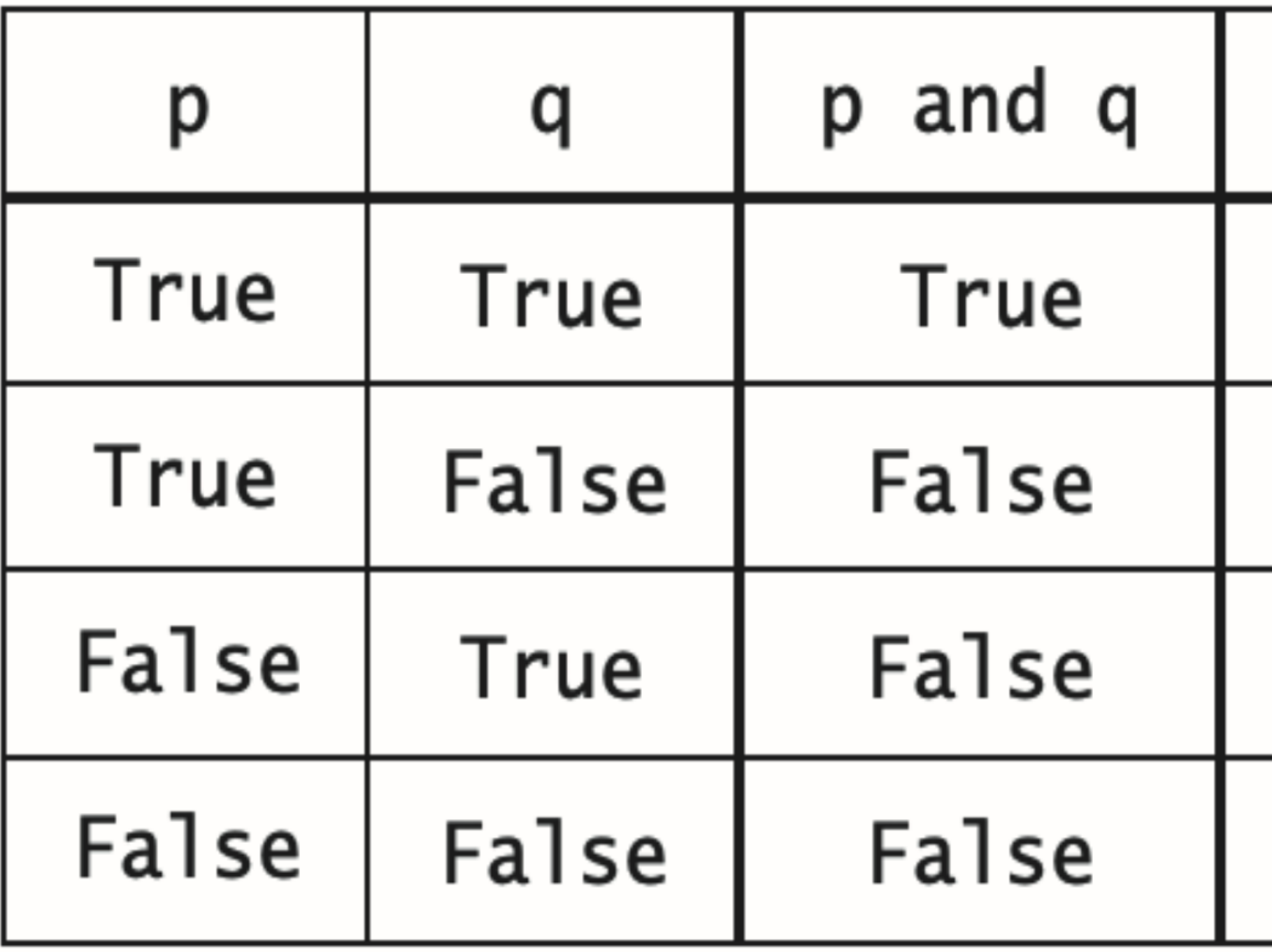

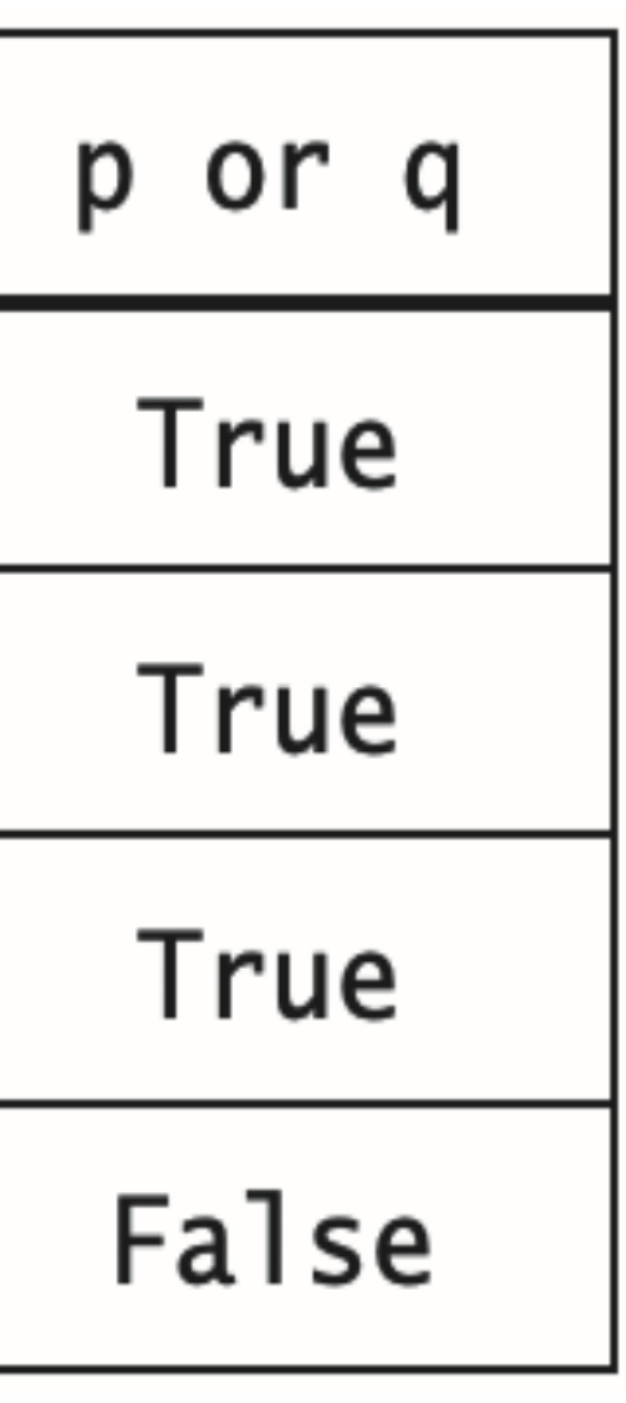

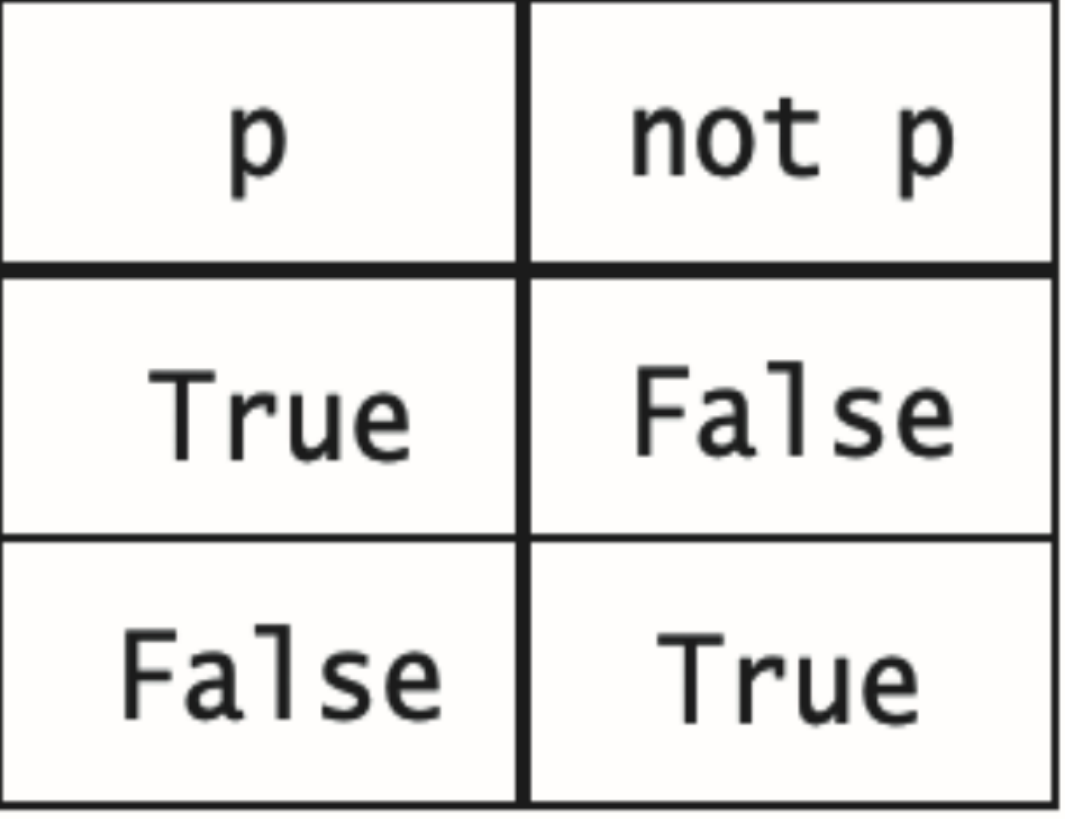

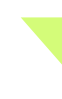

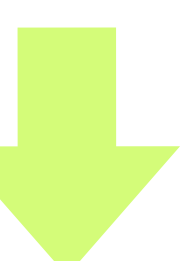

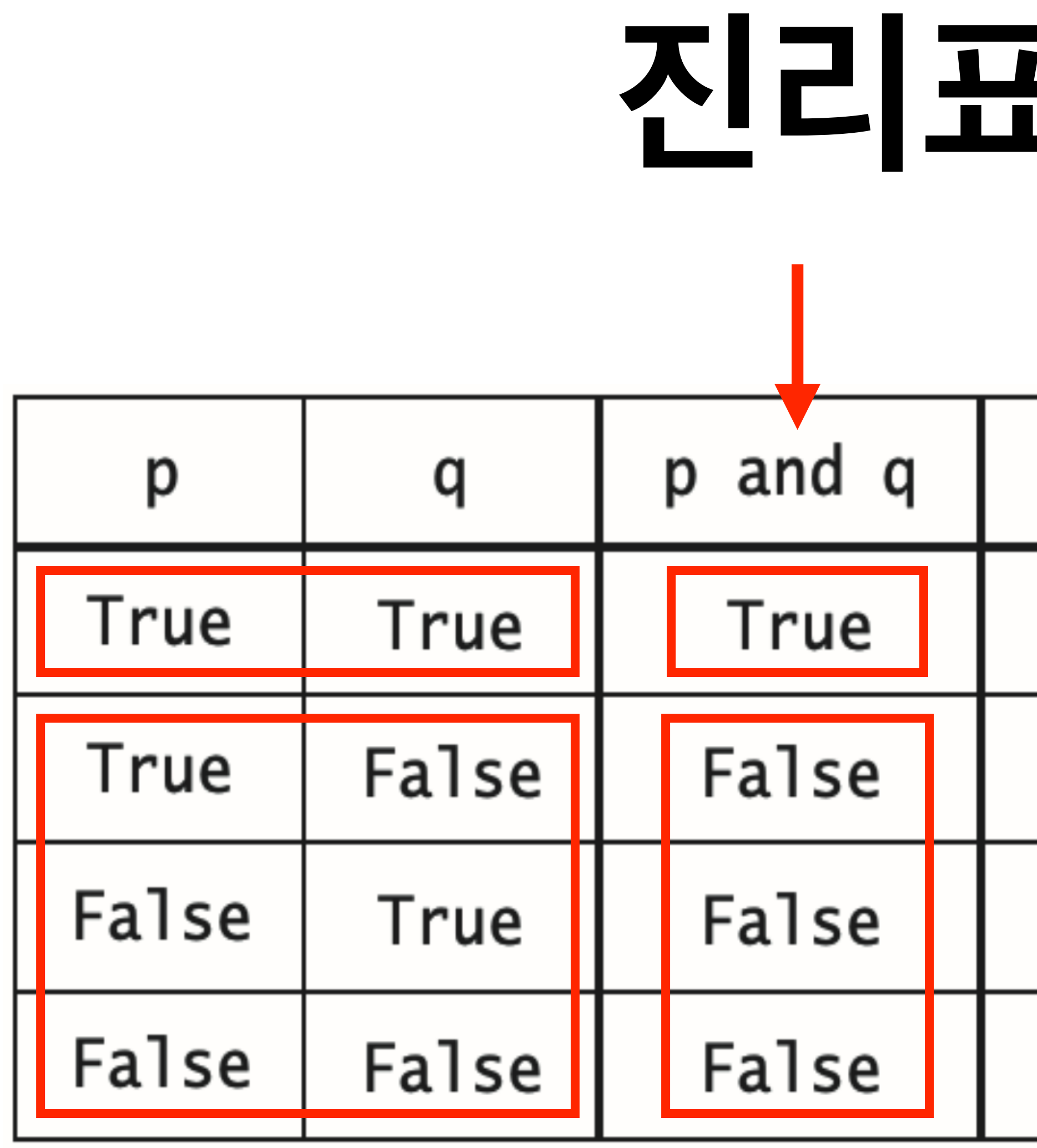

#### $\overline{\phantom{a}}$ **E Truth Table**

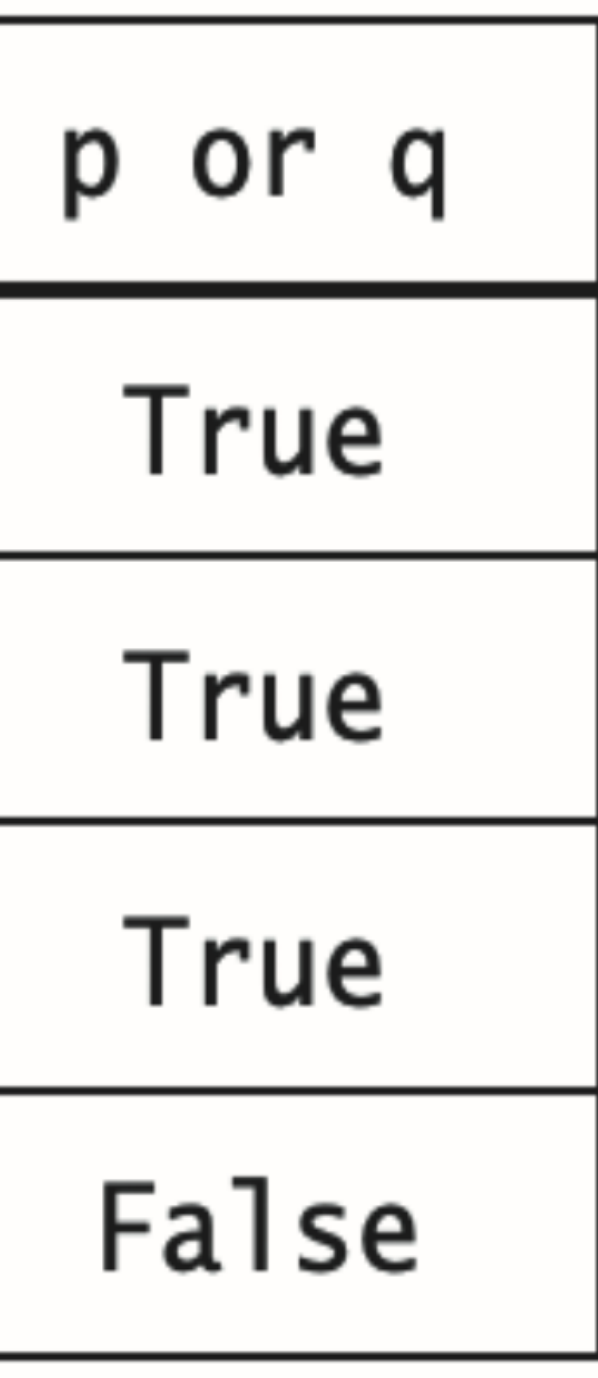

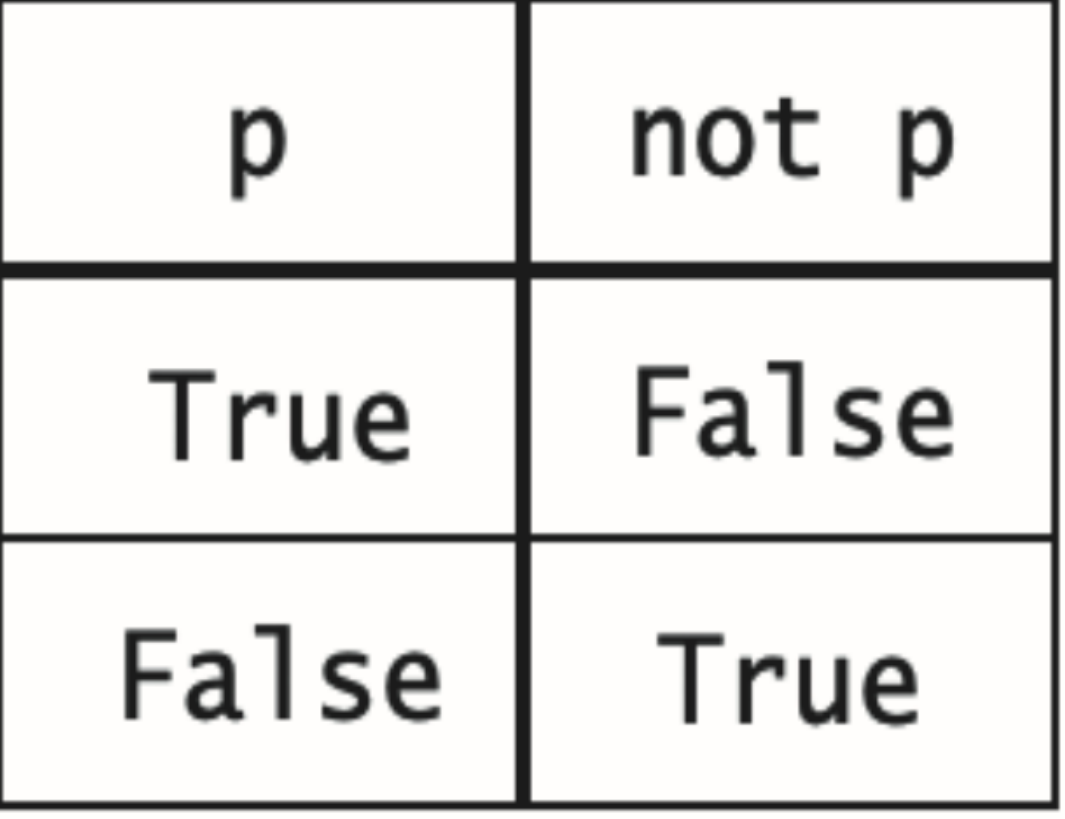

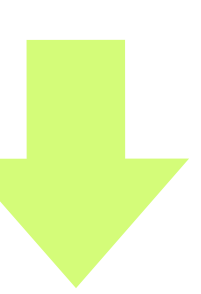

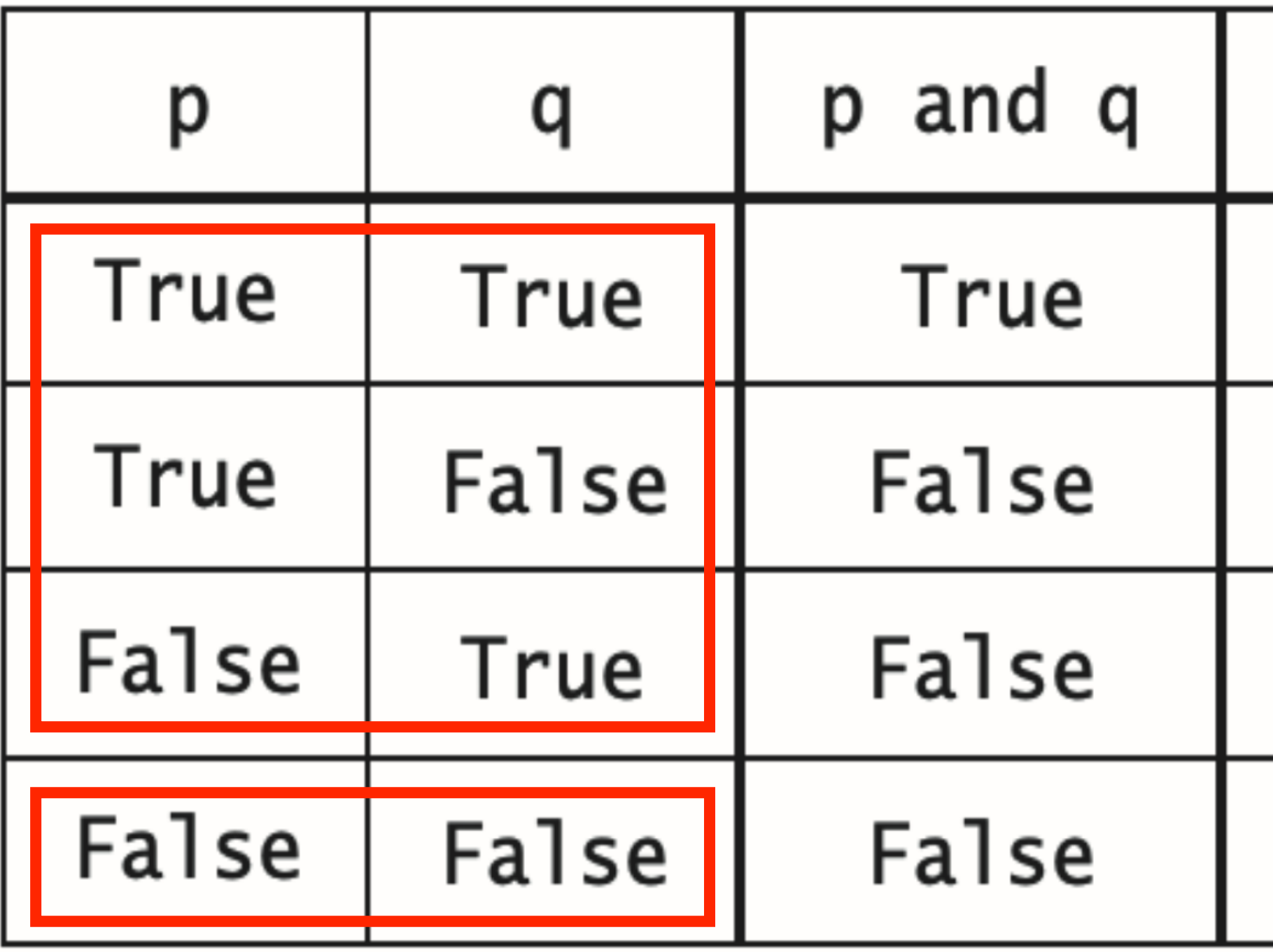

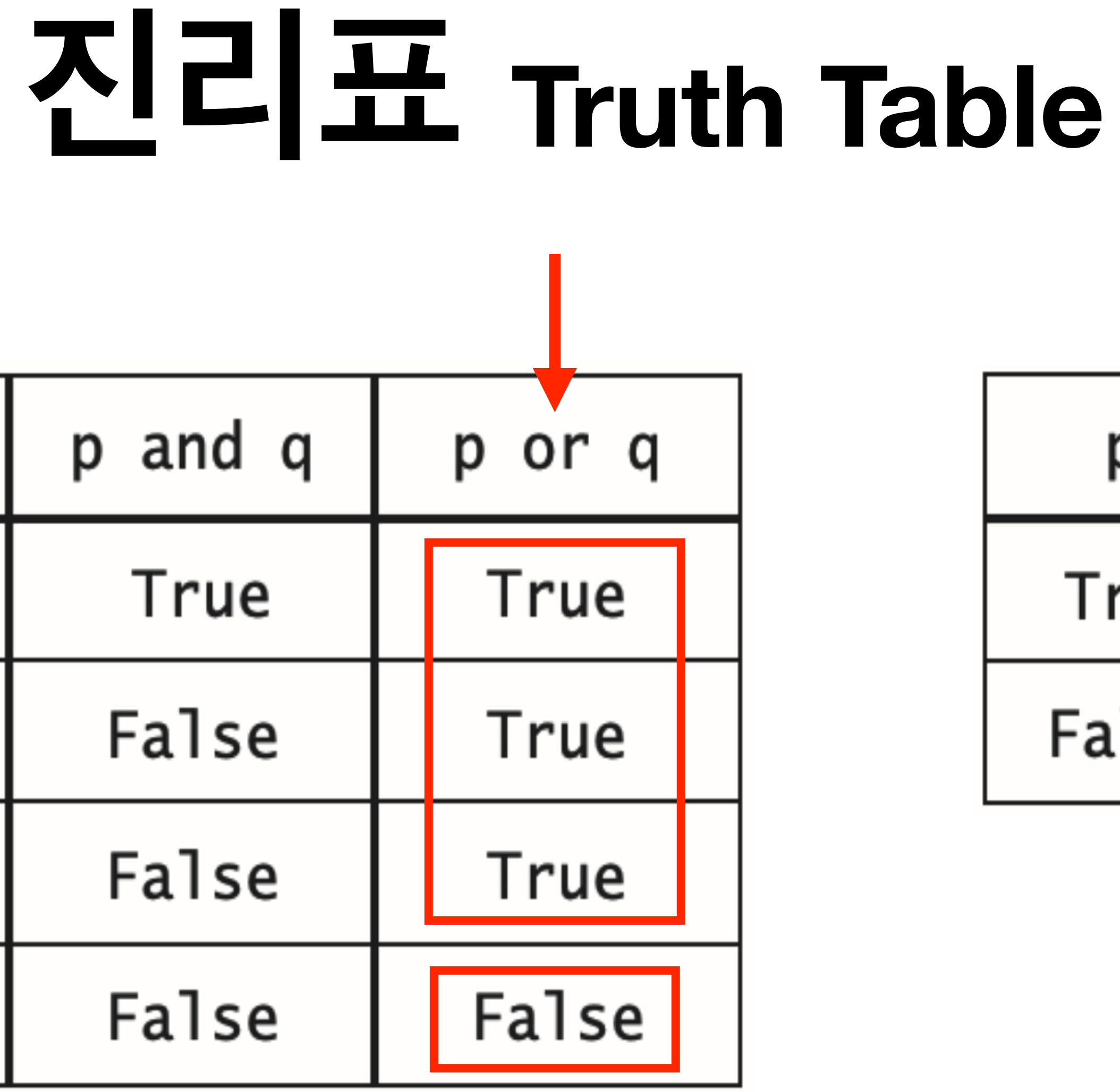

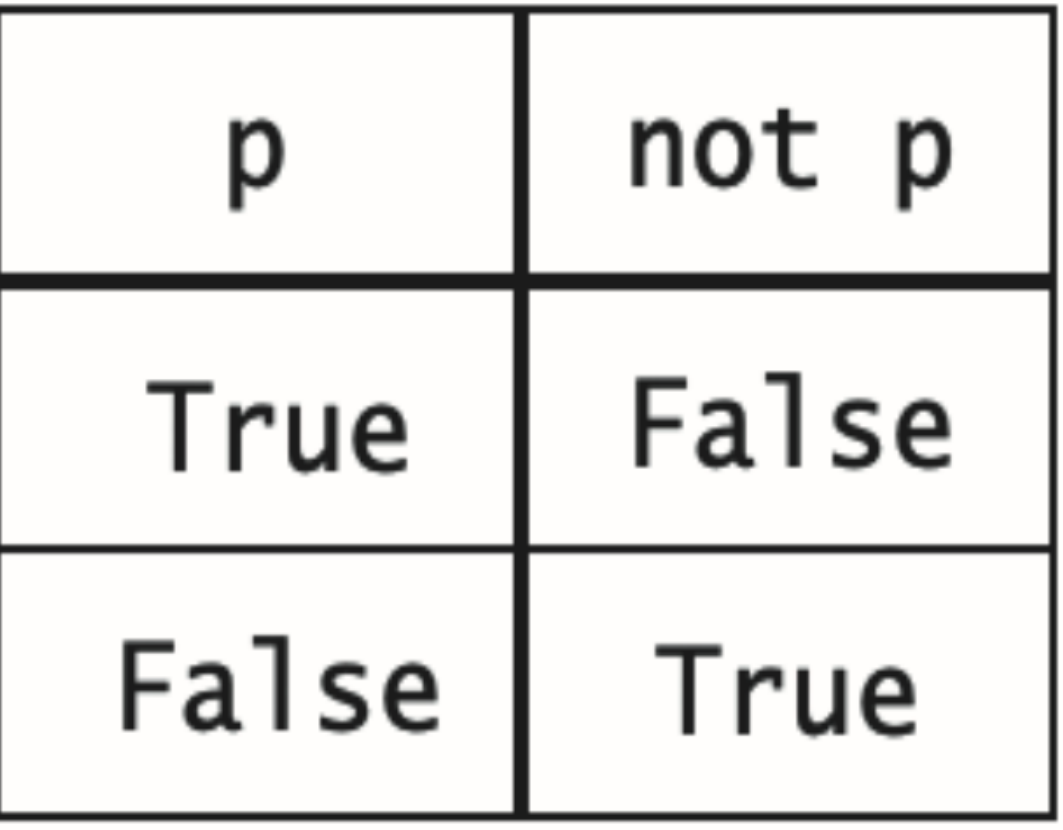

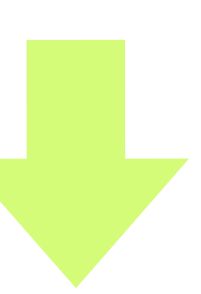

# 진리표 Truth Table

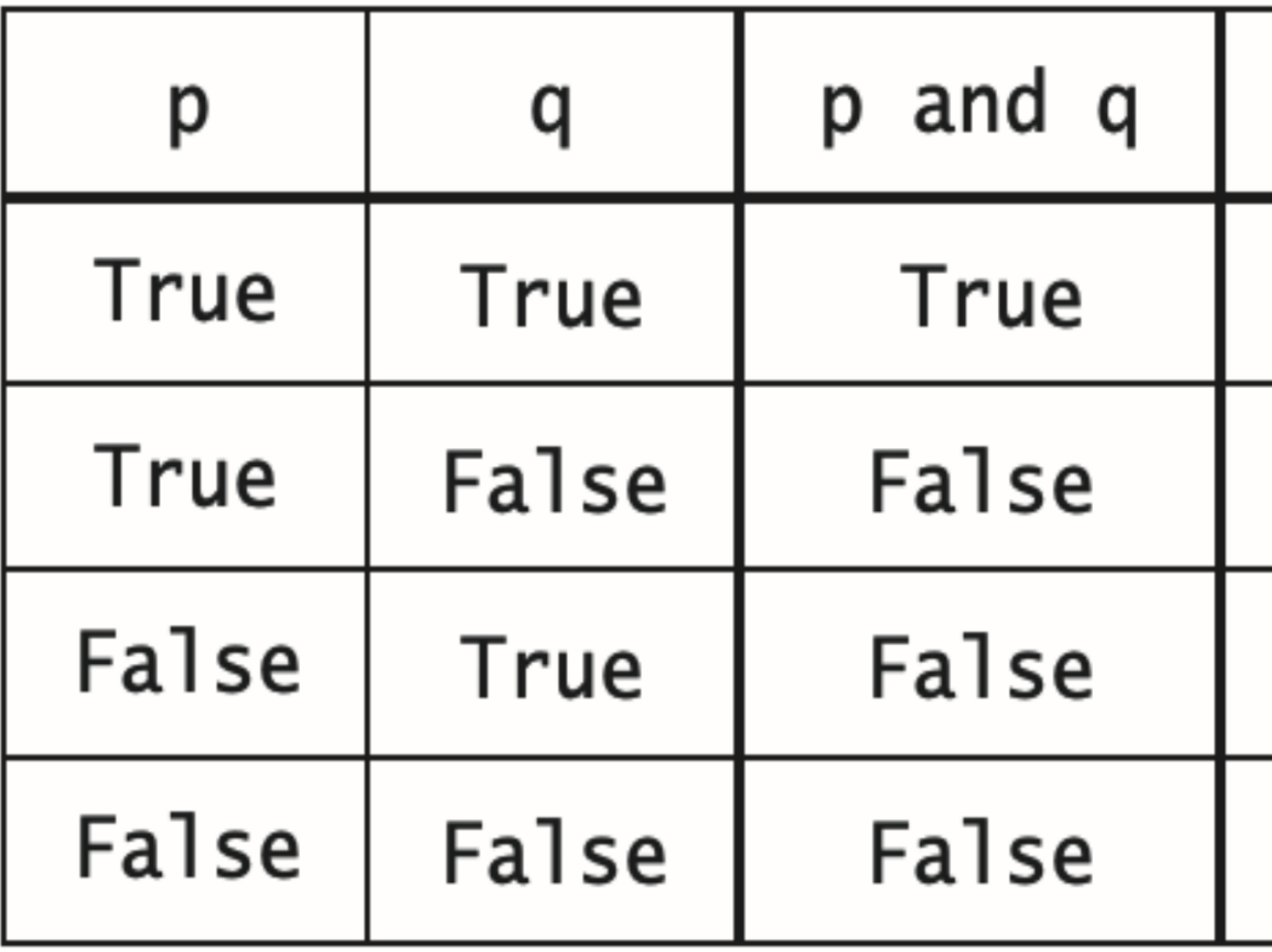

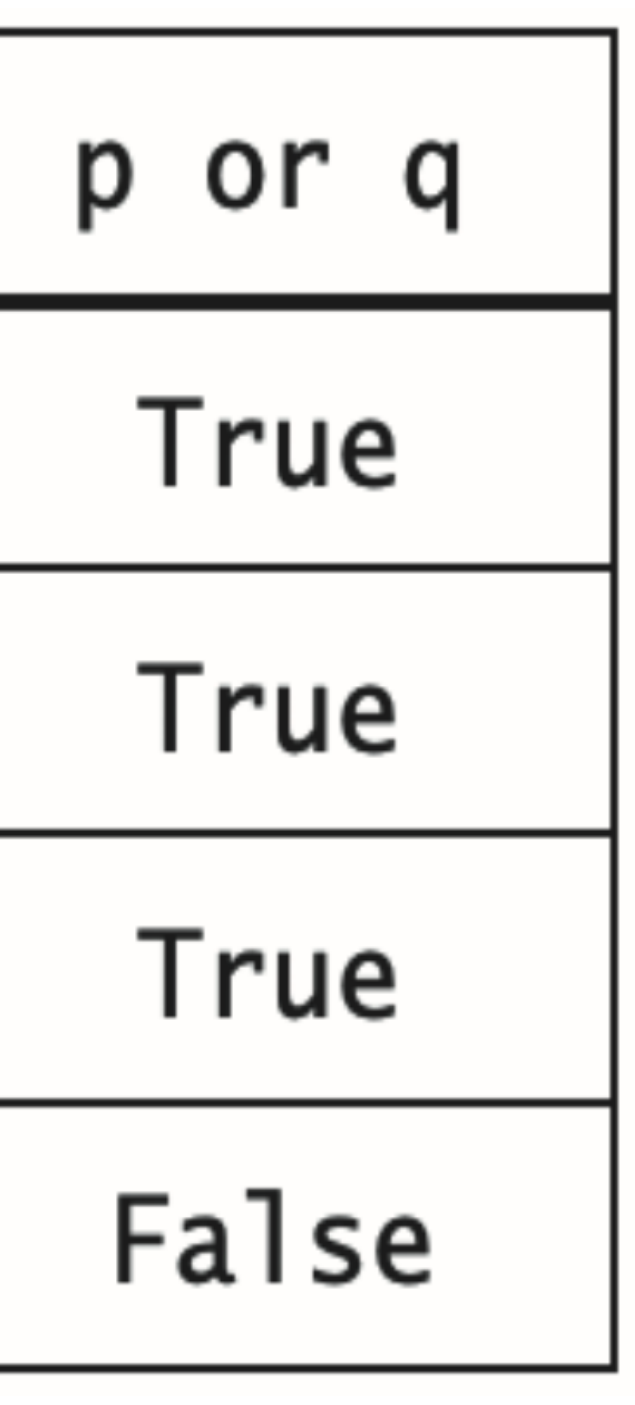

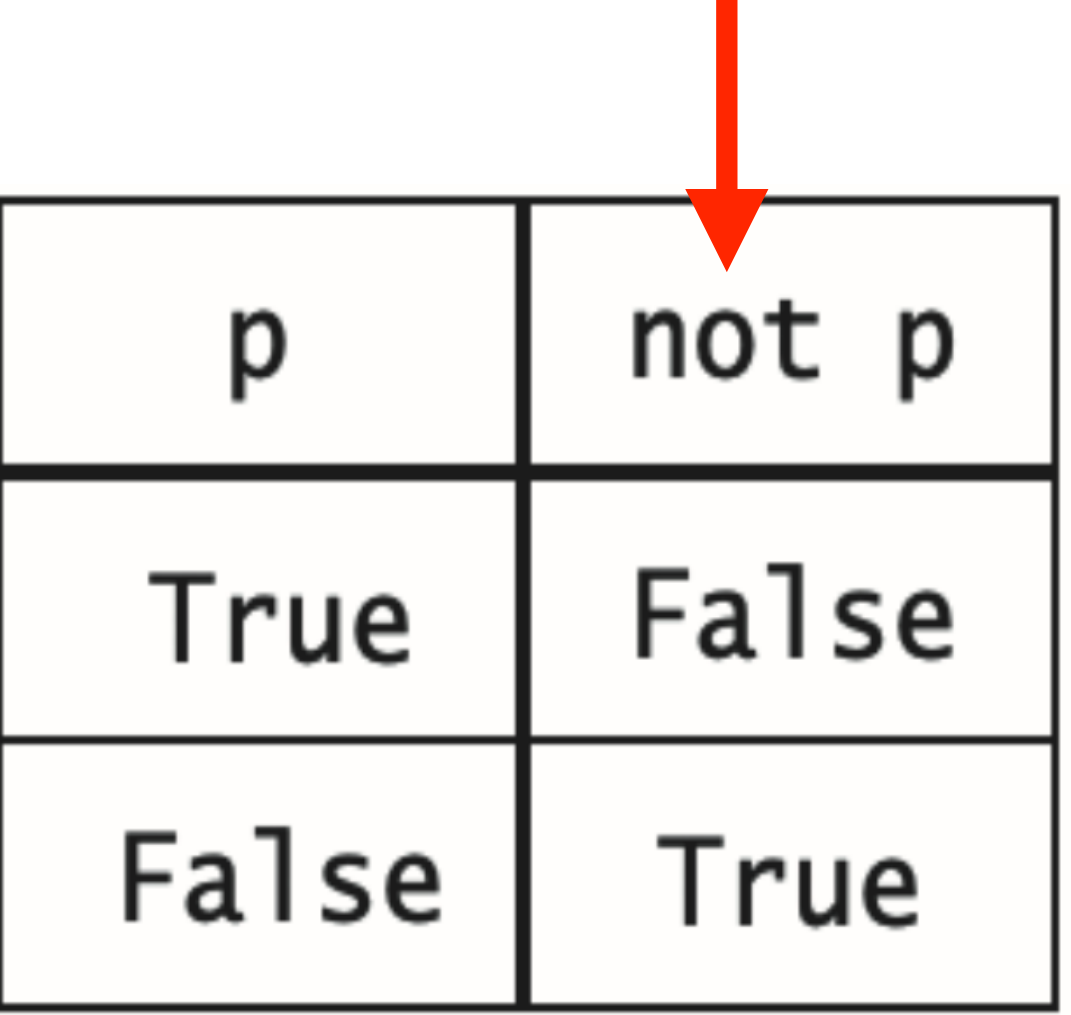

 $\sim$ 

# **연산자**

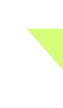

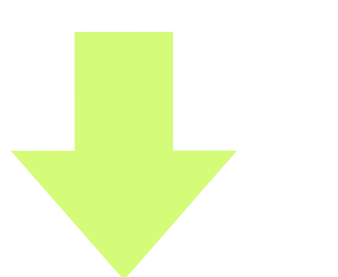

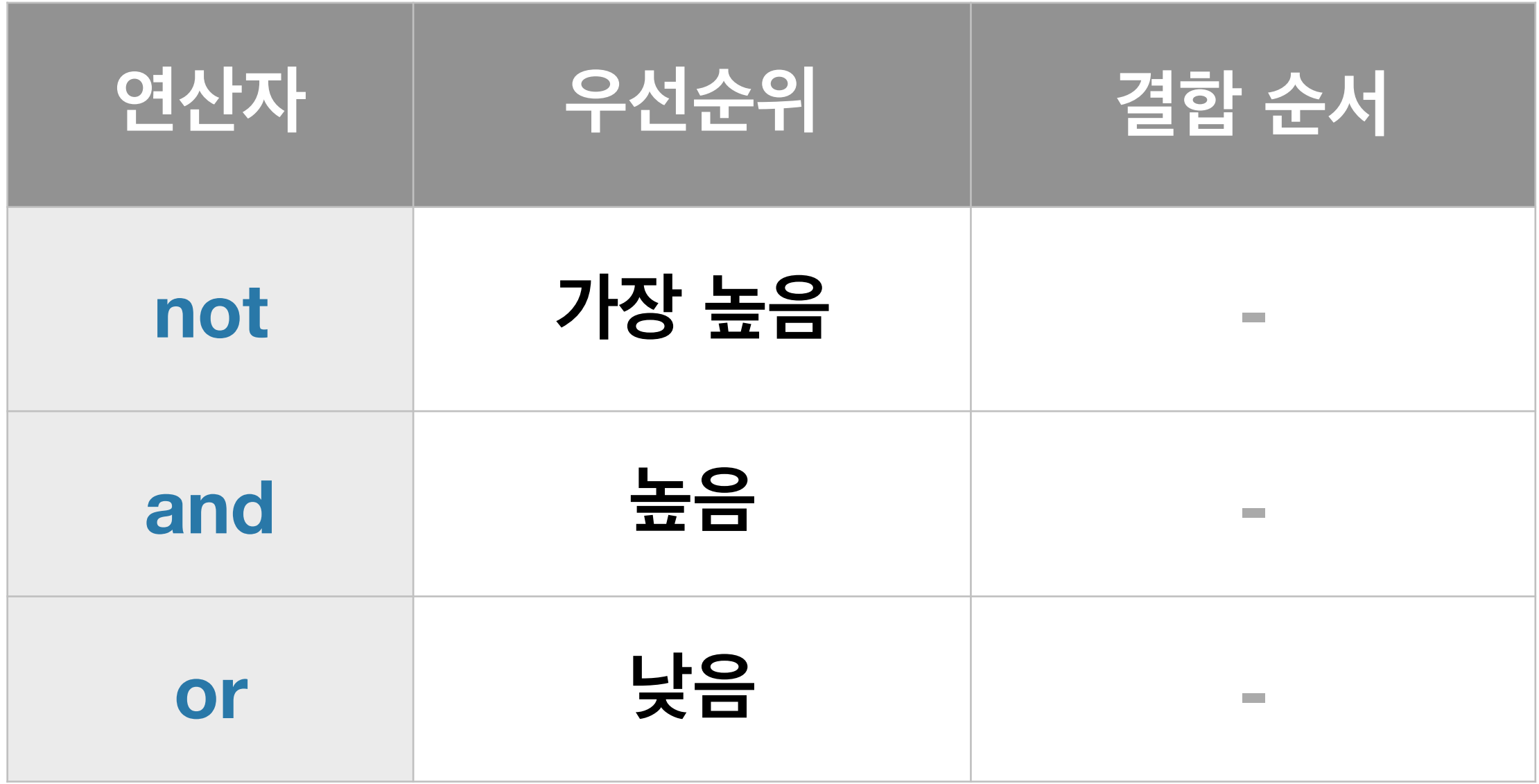

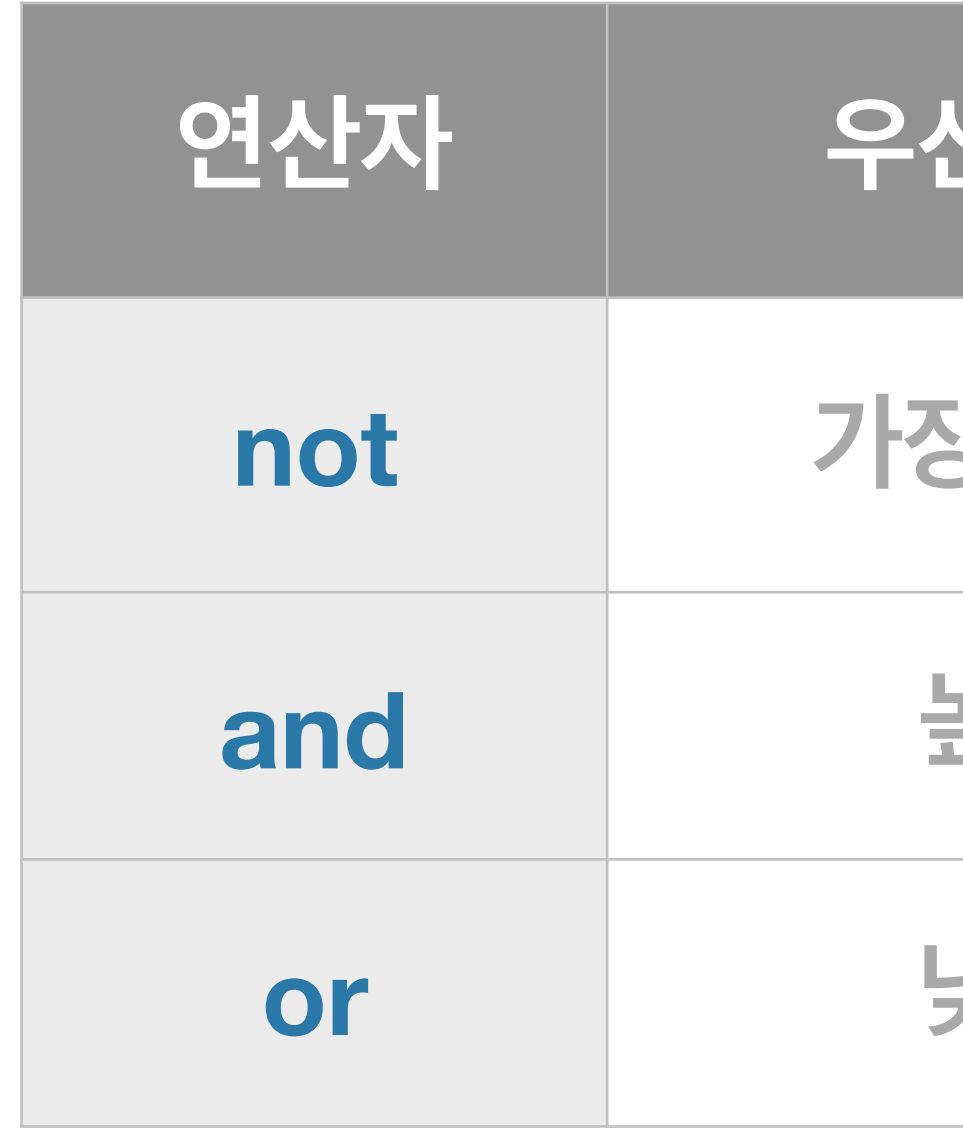

(p and q) and  $r = p$  and (q and r)  $(p \text{ or } q) \text{ or } r = p \text{ or } (q \text{ or } r)$ 

# **연산자**

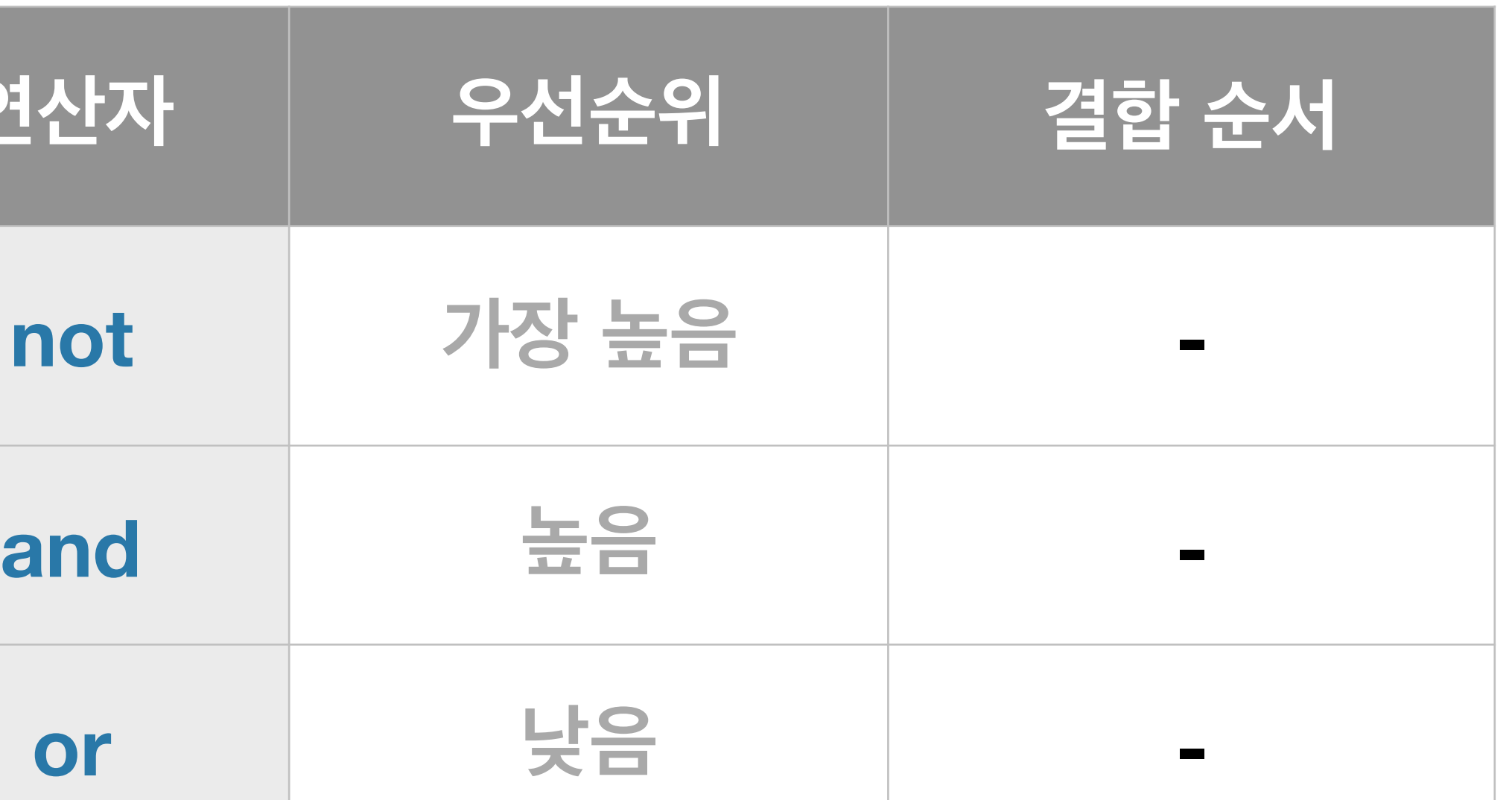

# **단축 계산 Short-circuit Evaluation**

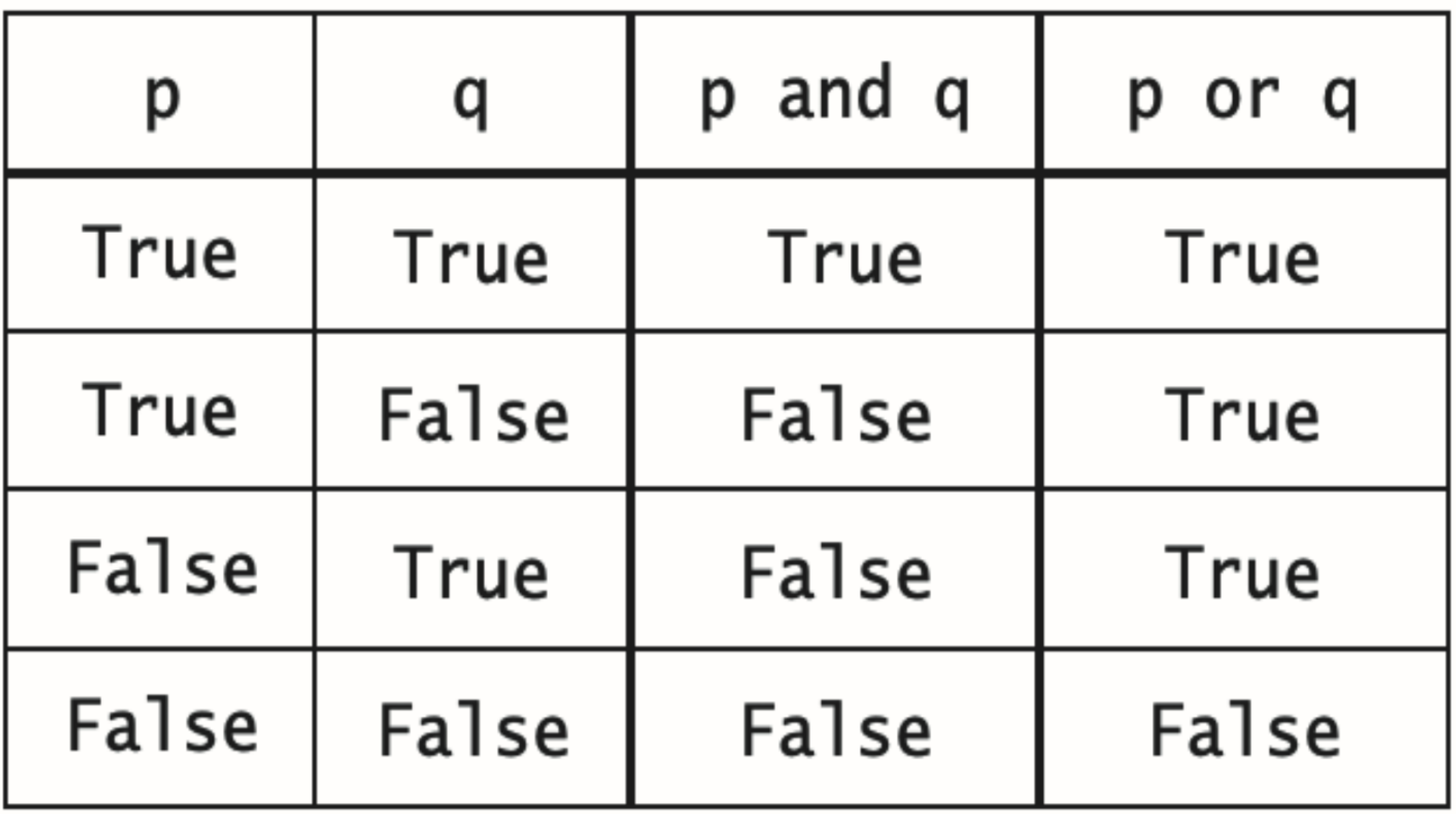

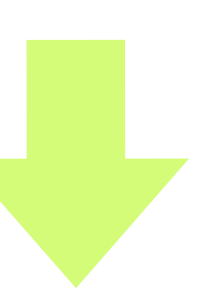

# **단축 계산 Short-circuit Evaluation**

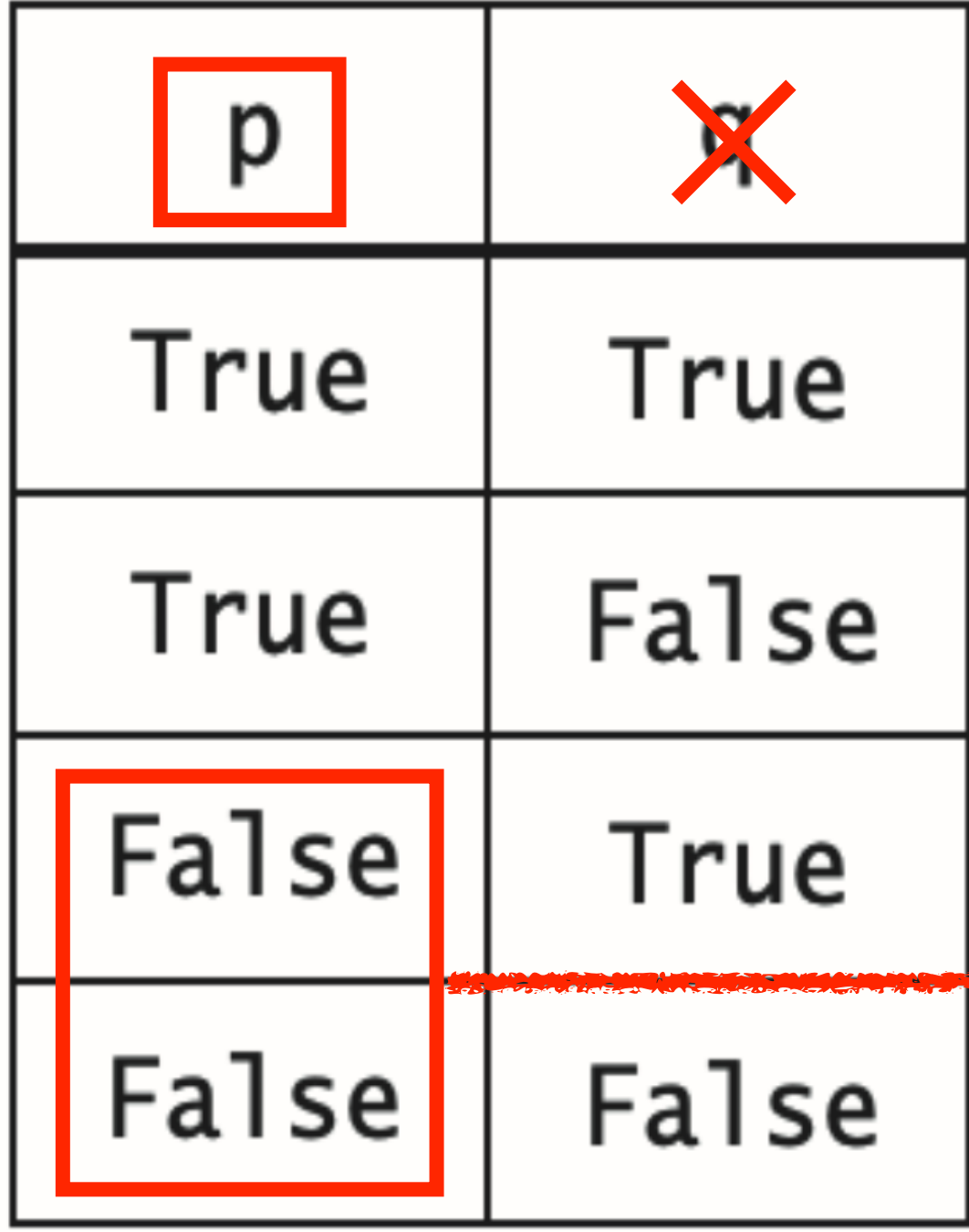

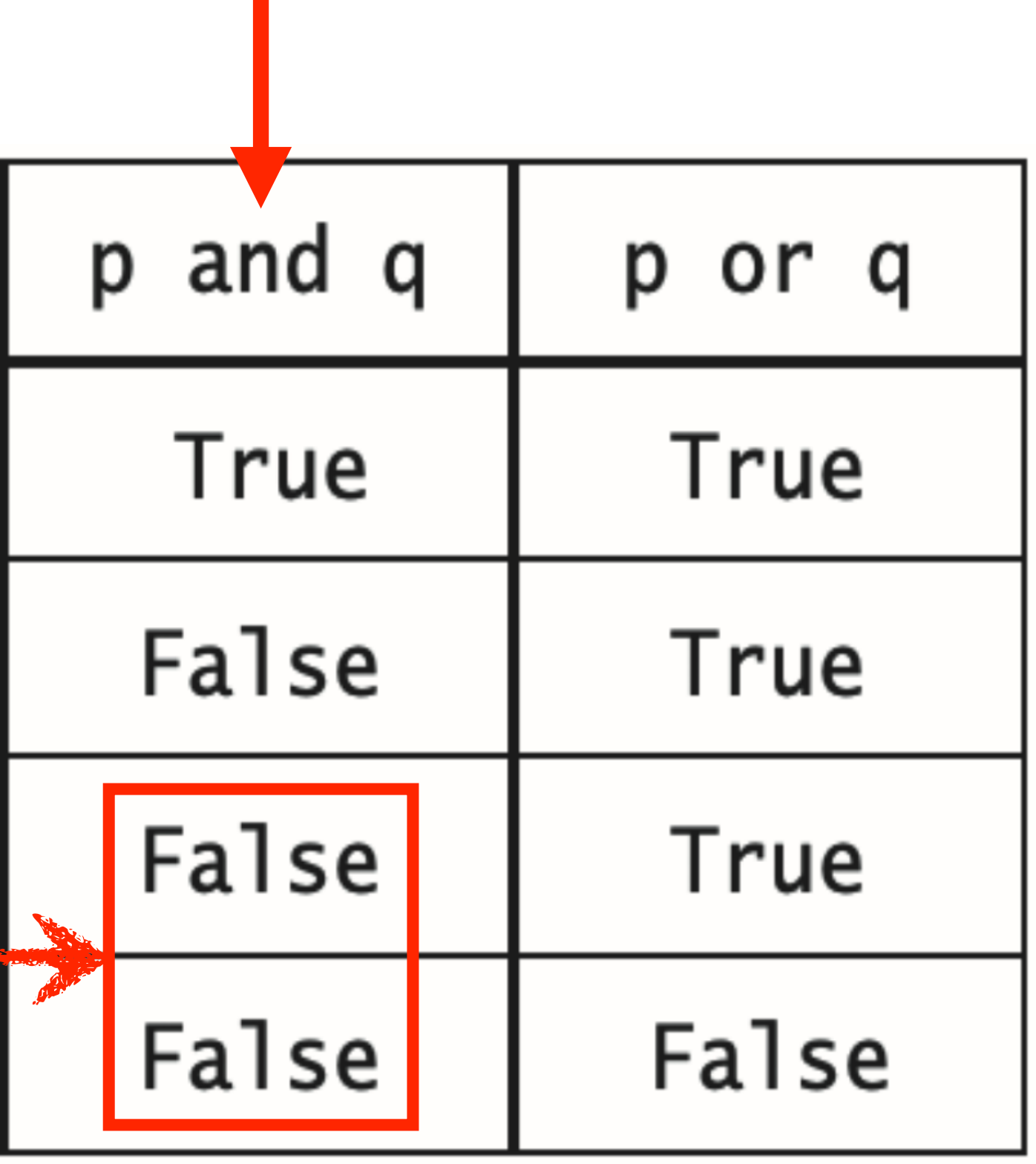

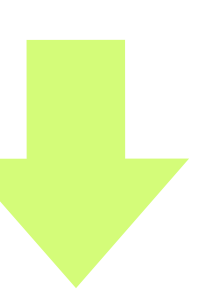

# **단축 계산 Short-circuit Evaluation**

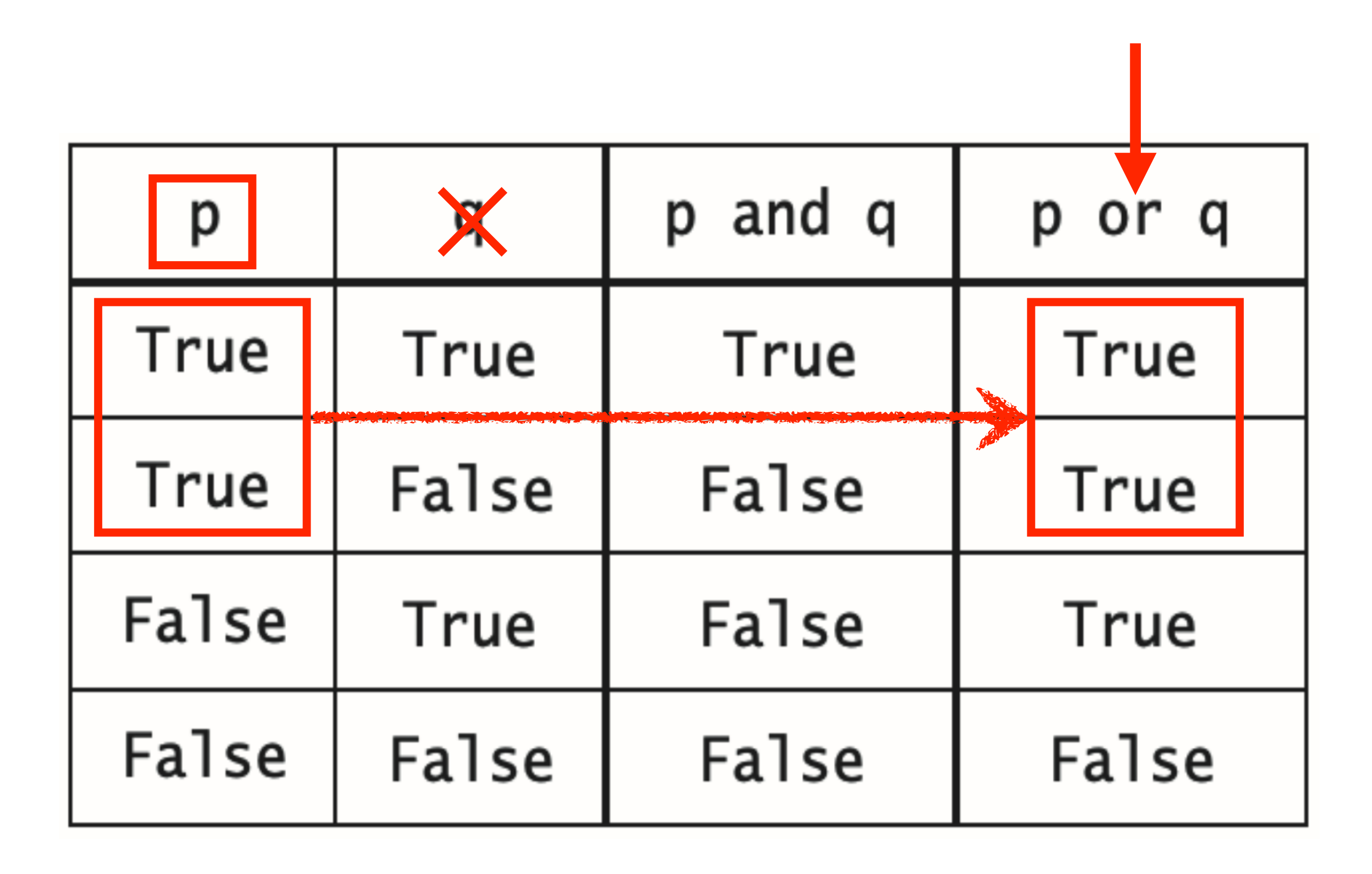

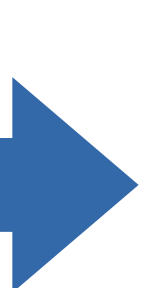

### **비교 연산자**

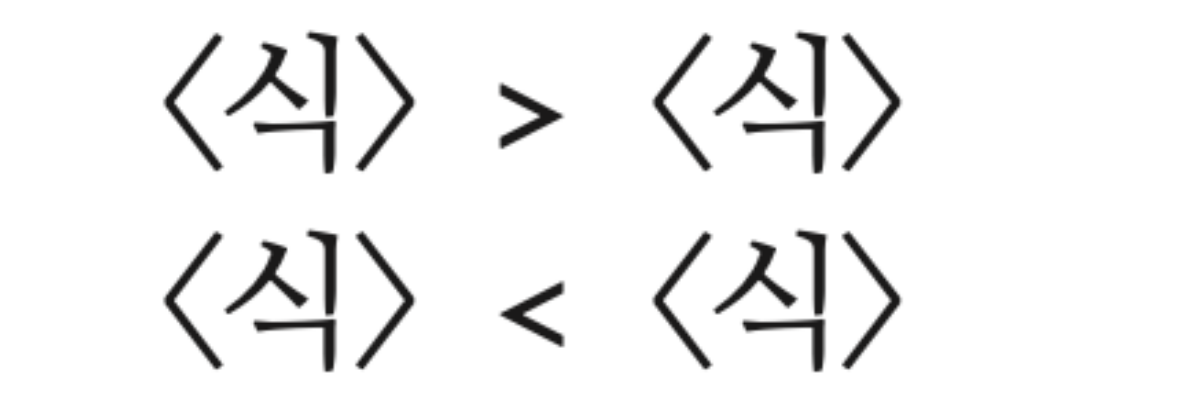

 $\langle \Delta \rangle$  >=  $\langle \Delta \rangle$  $\langle \Delta \rangle$  <=  $\langle \Delta \rangle$ 

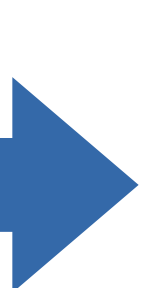

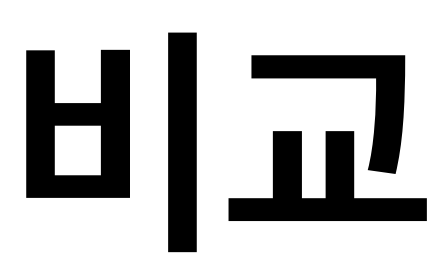

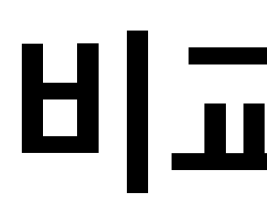

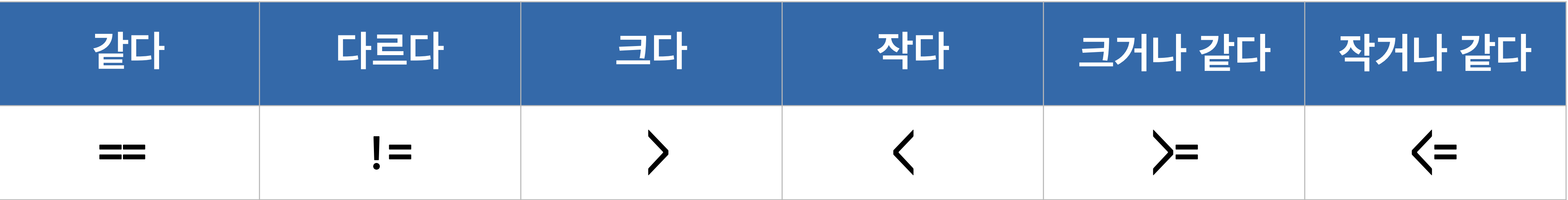

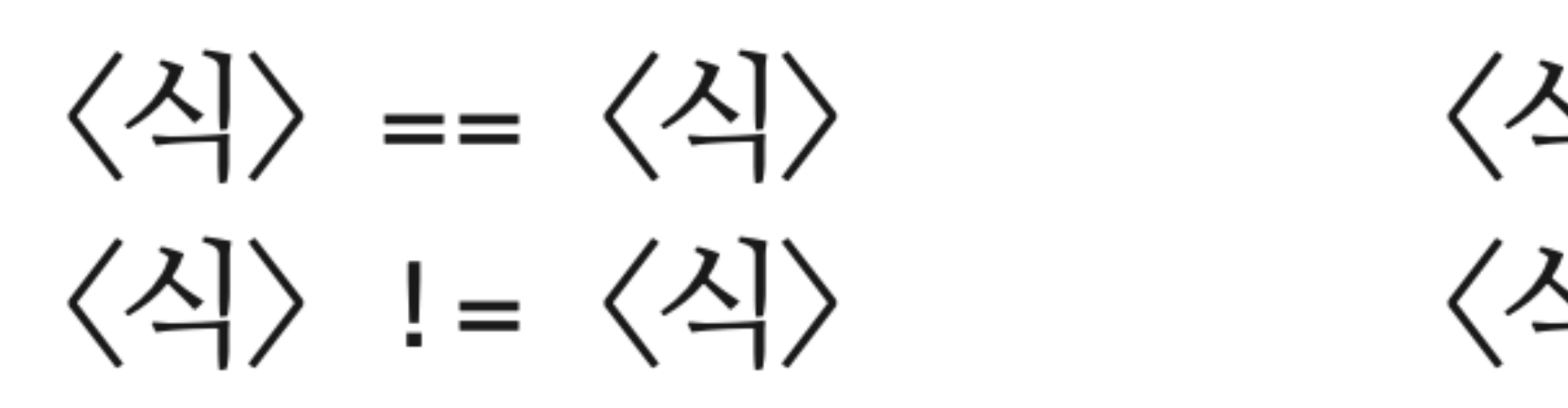

## **비교 논리식**

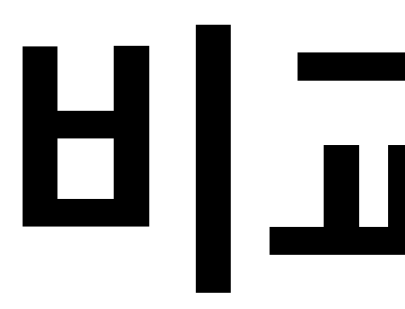

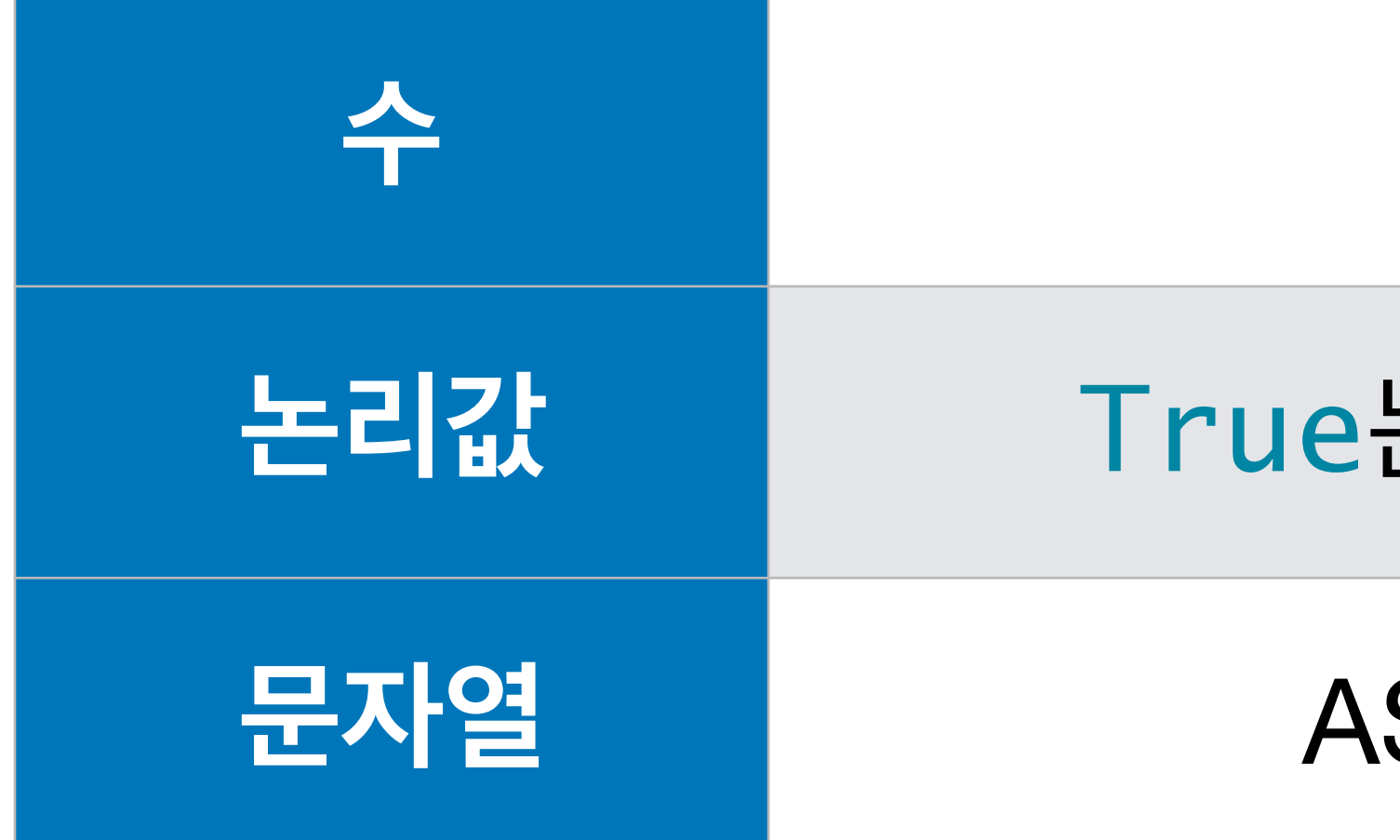

# **비교 기준**

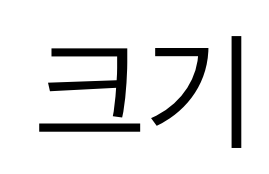

#### **논리값** True는 1로, False는 0으로 처리

SCII 코드 / Unicode 값

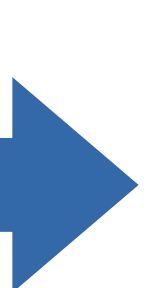

### **ASCII Table**

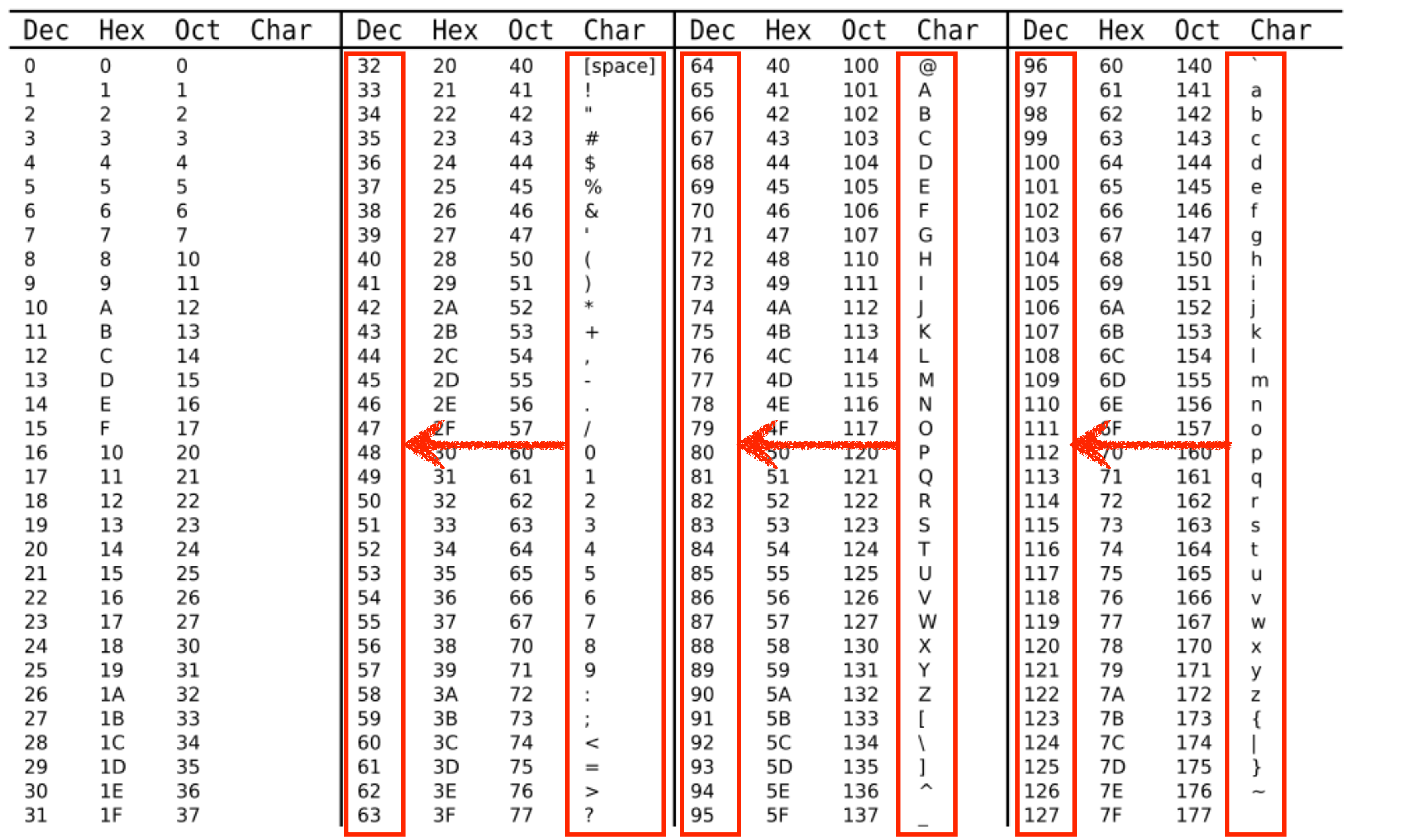

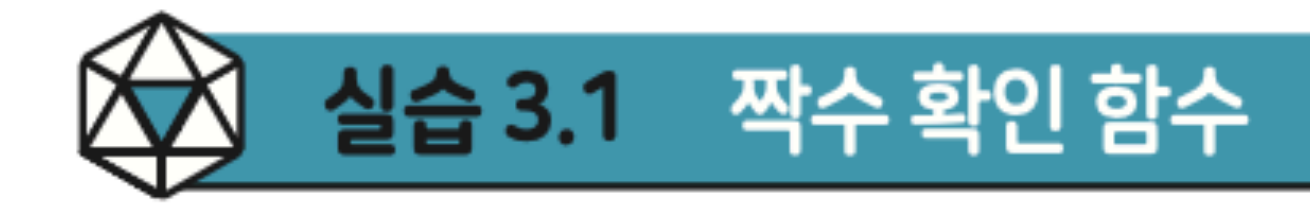

1  $def$  even $(n)$ : 2 return None # Write your Boolean expression here. 3  $print(even(13))$  # prints False 4  $print(even(26))$  # prints True 5

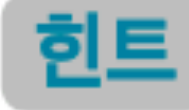

힌트 | 짝수를 2로 나누면 나머지는 항상 0이다.

#### p.100

#### 정수를 인수로 받아서 짝수이면 True를, 홀수이면 False를 내주는 함수 even을 아래 형식에 맞추어 작성하자. 짝수이면 참이 되는 논리식을 만들어 리턴하면 된다.

 $code : 3-1.py$ 

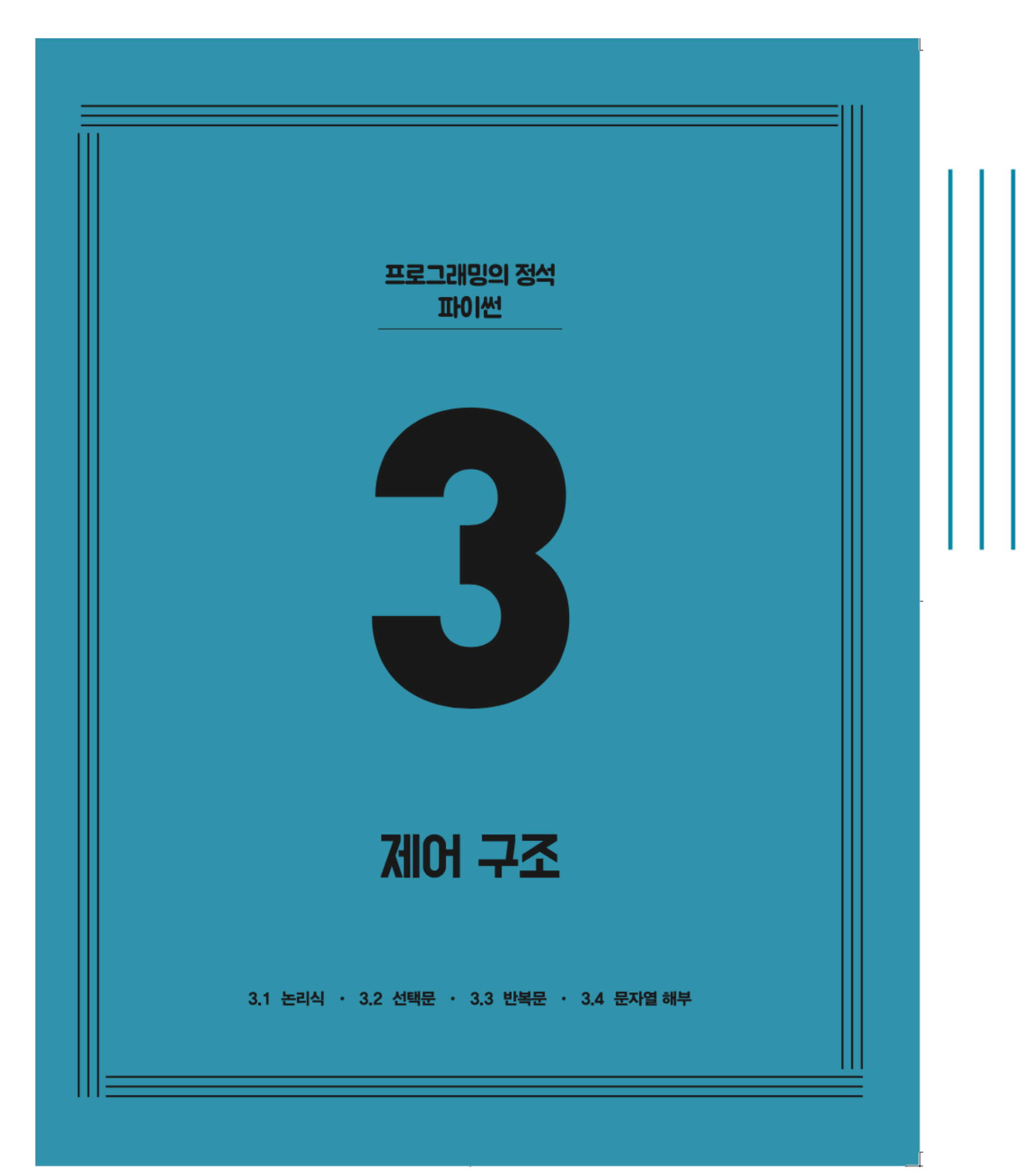

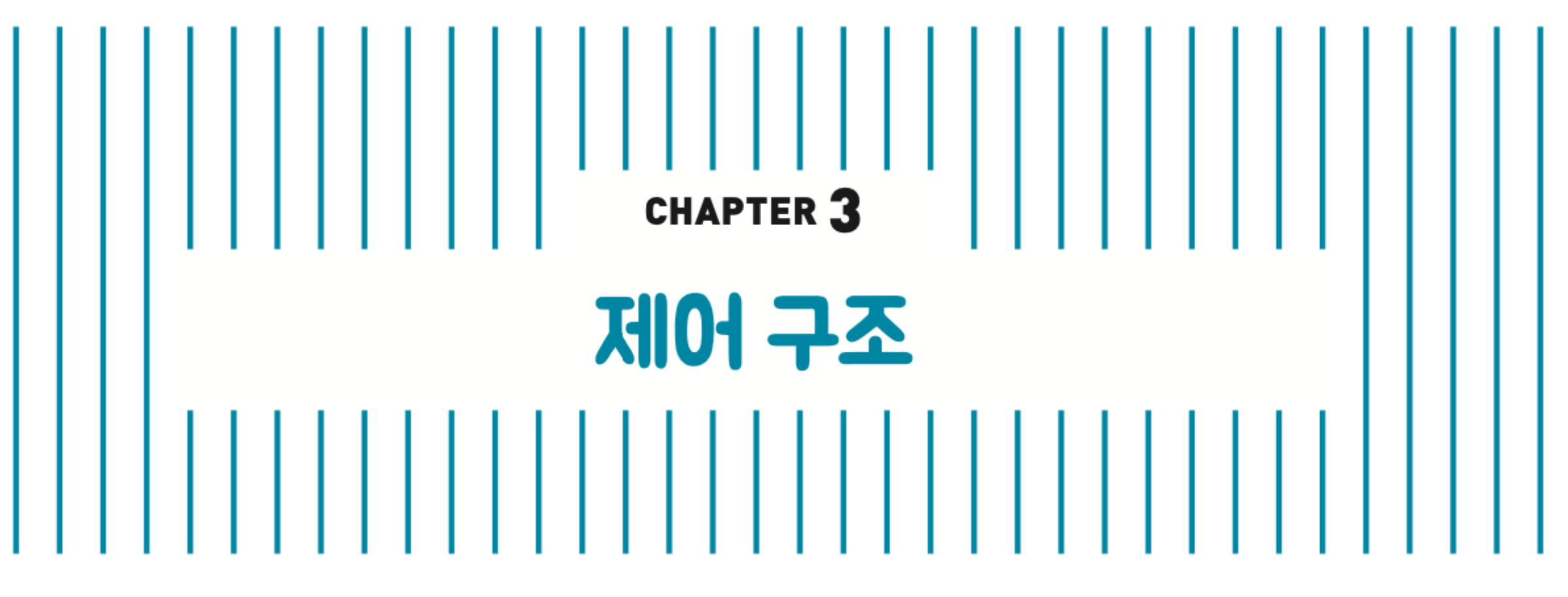

### 3.1 논리식 ✔ 3.2 선택문 3.3 반복문 3.4 문자열 해부

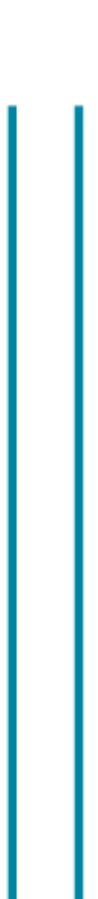

# **선택문**

## **Conditional Statement**

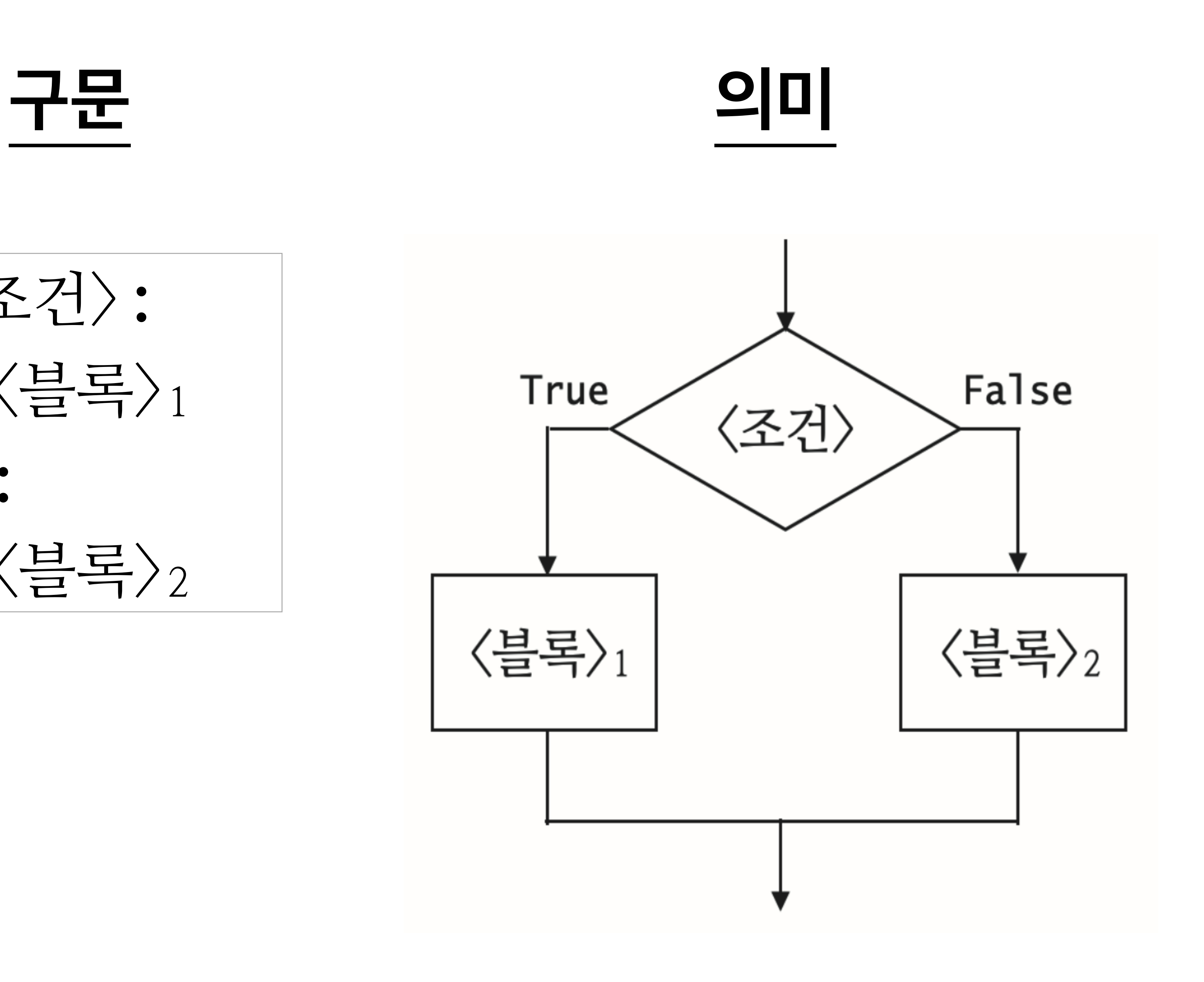

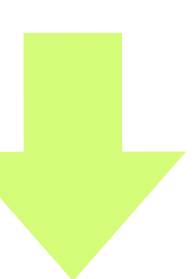

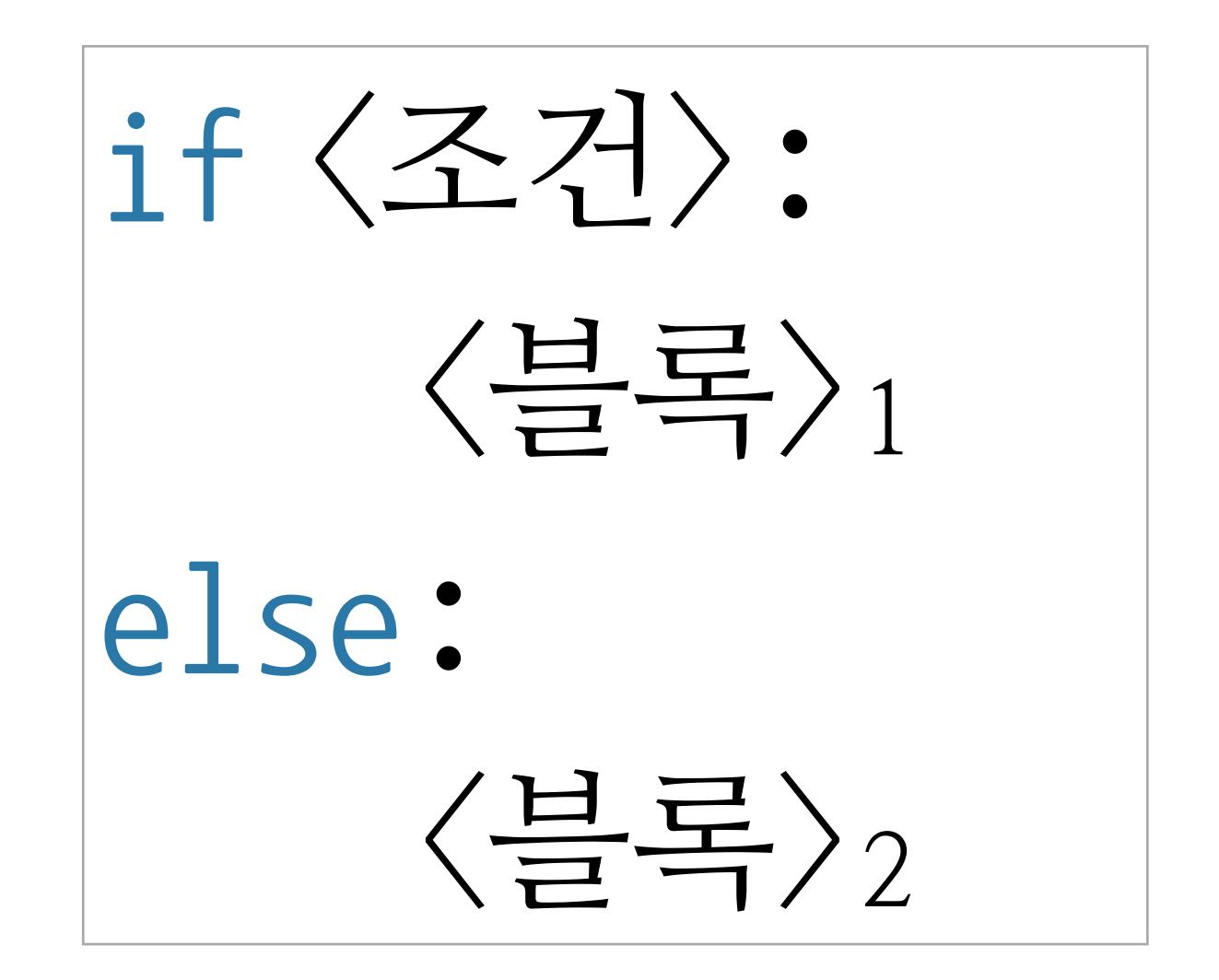

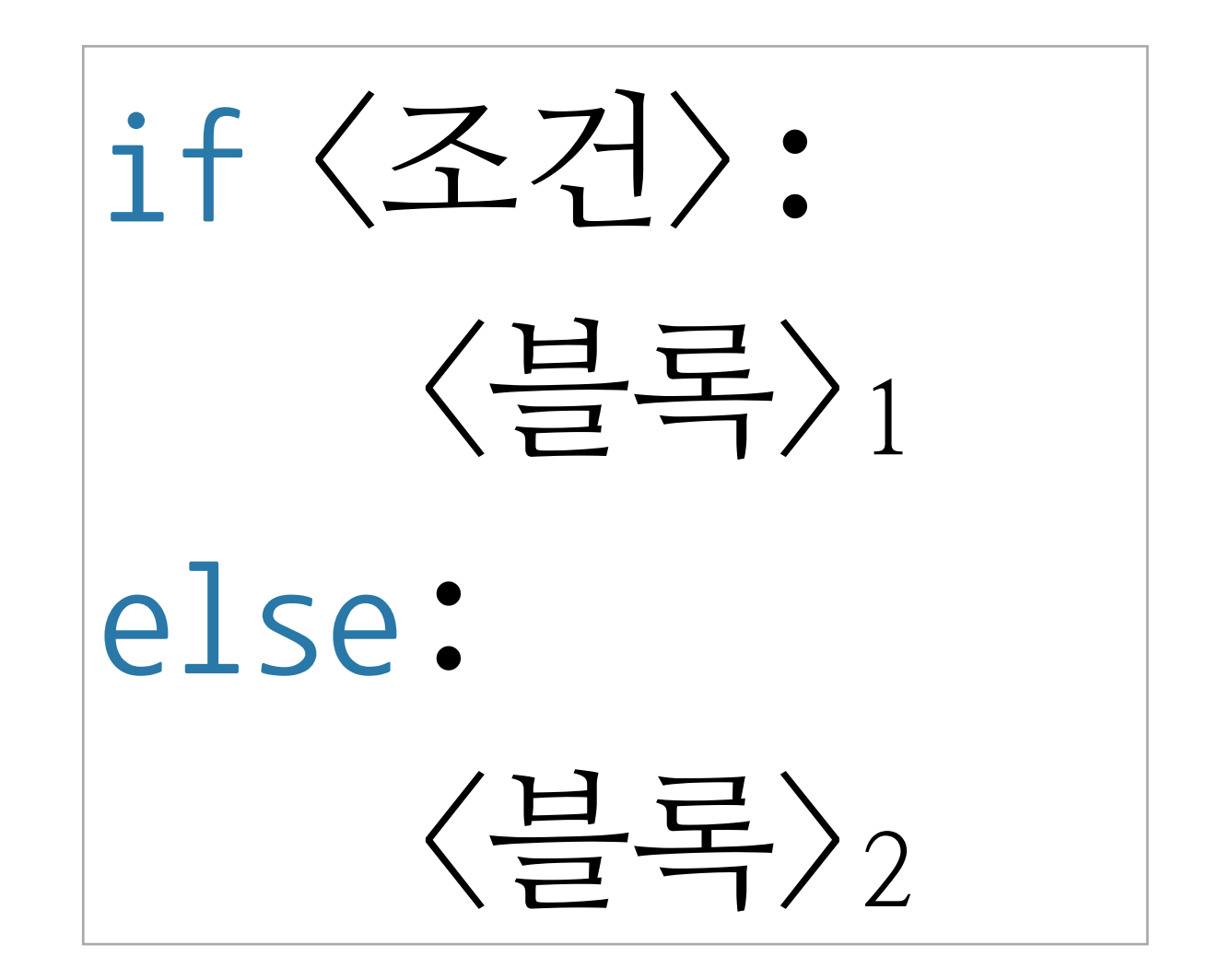

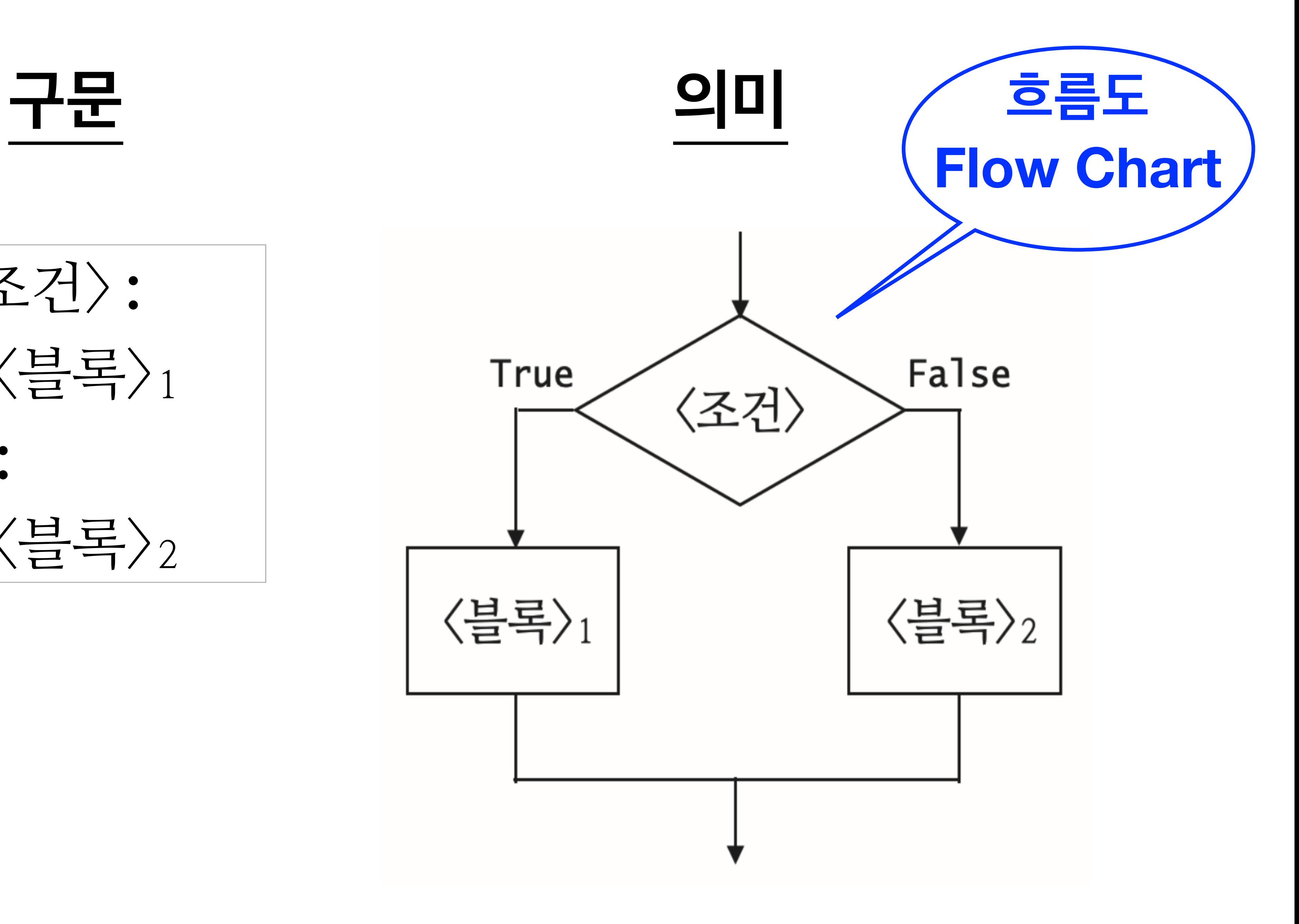

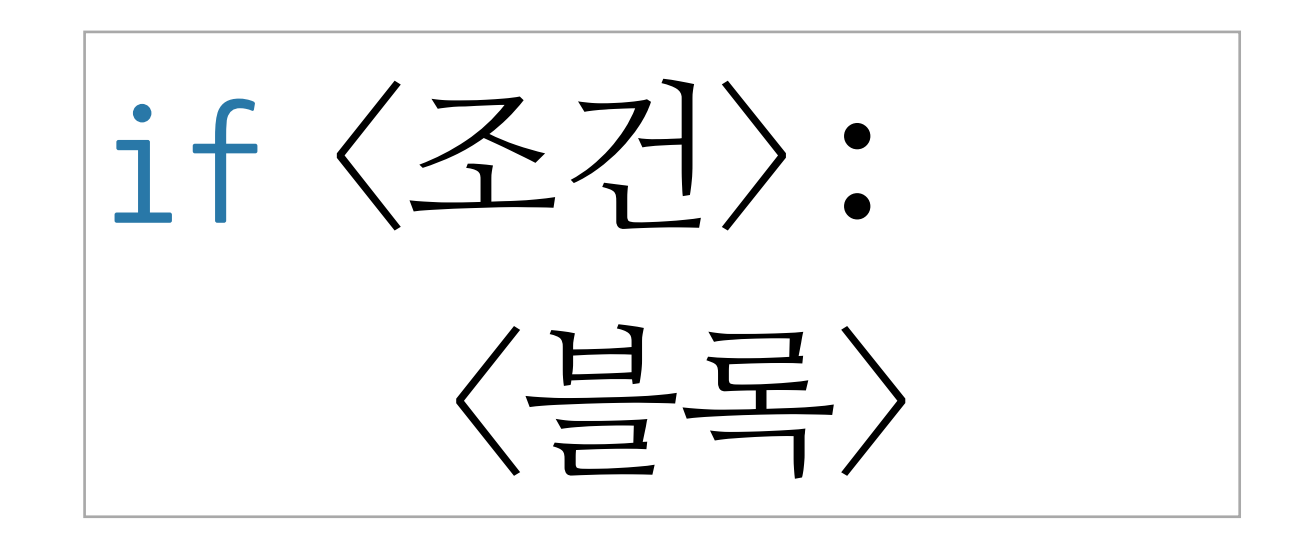

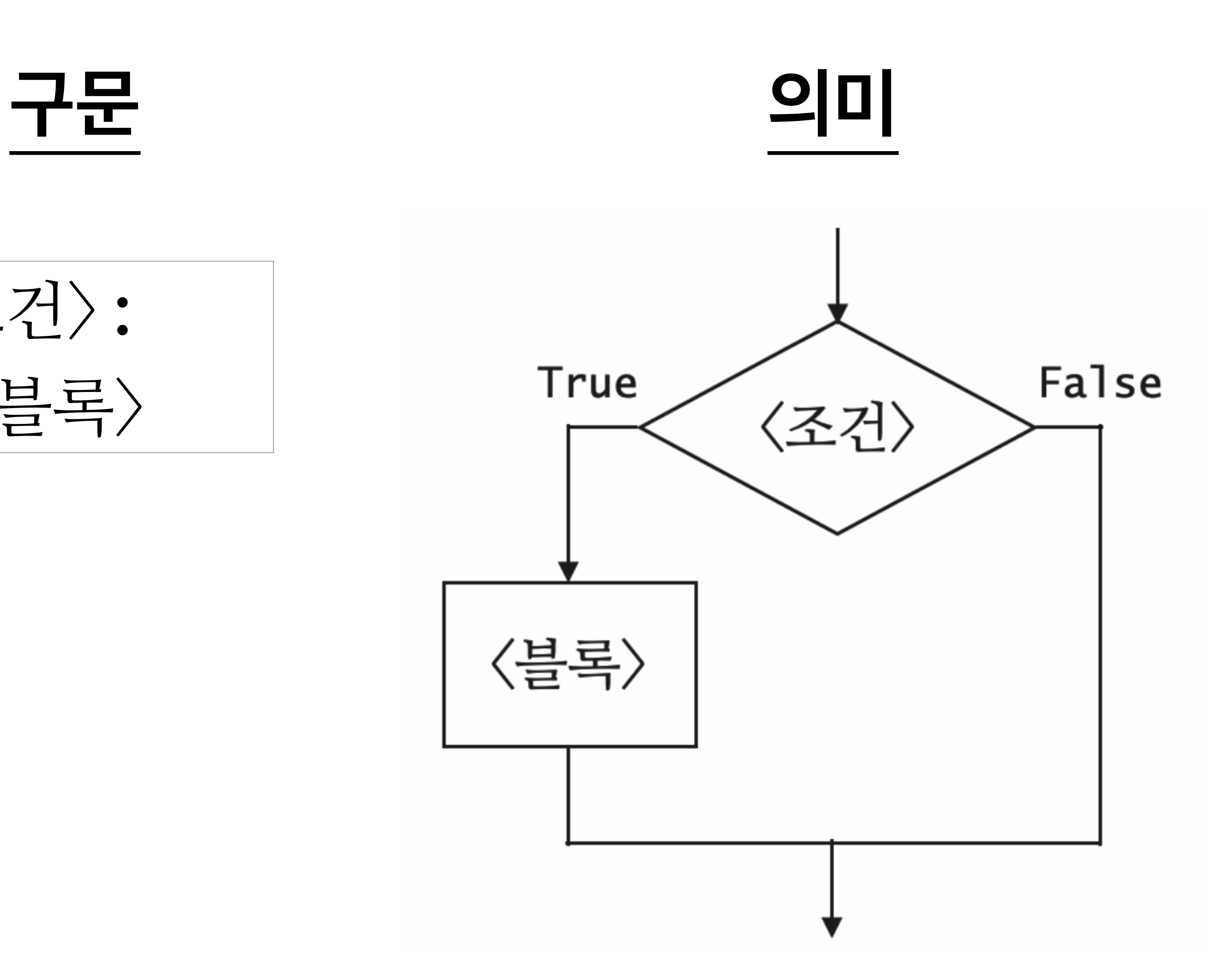

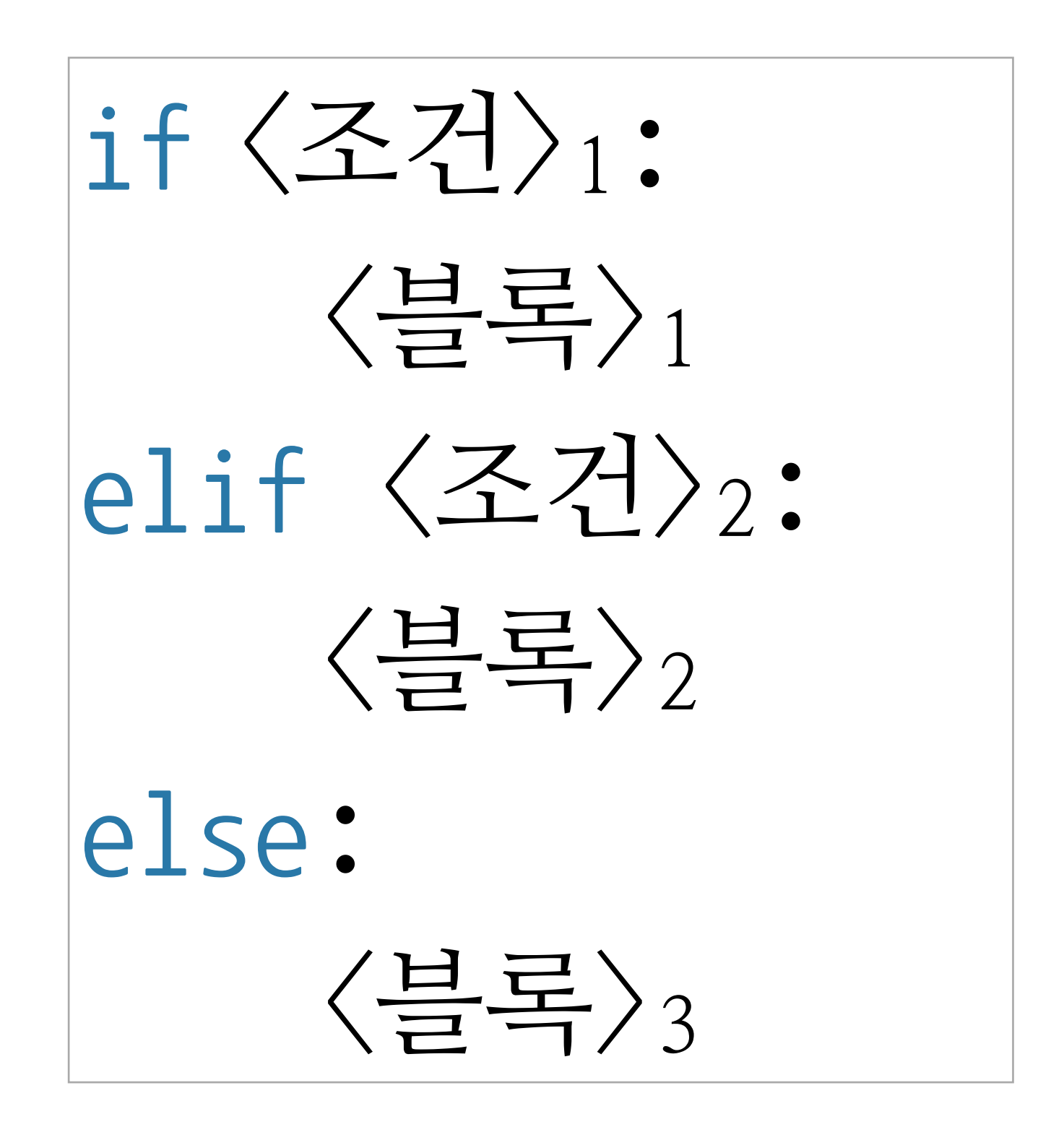

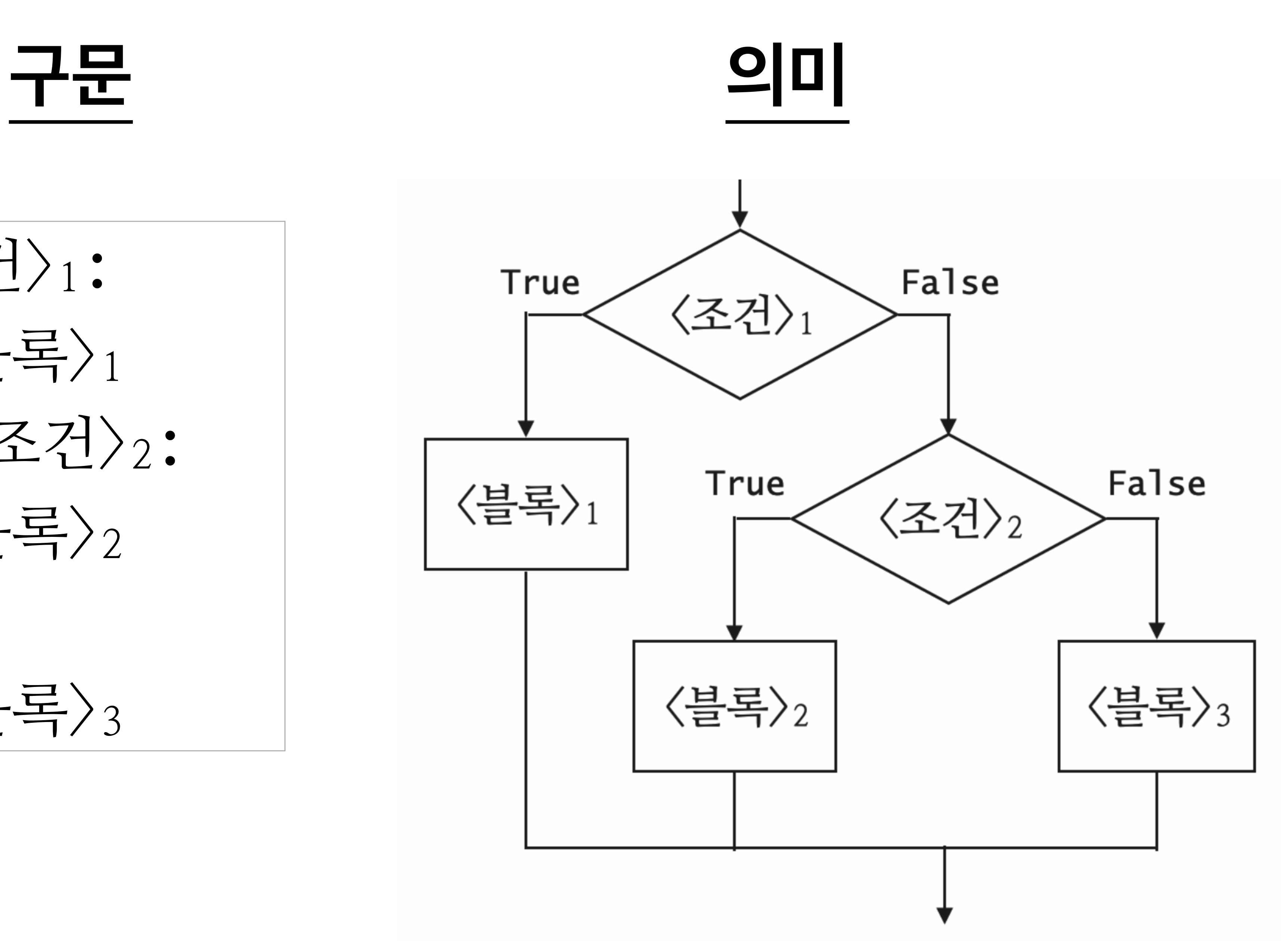

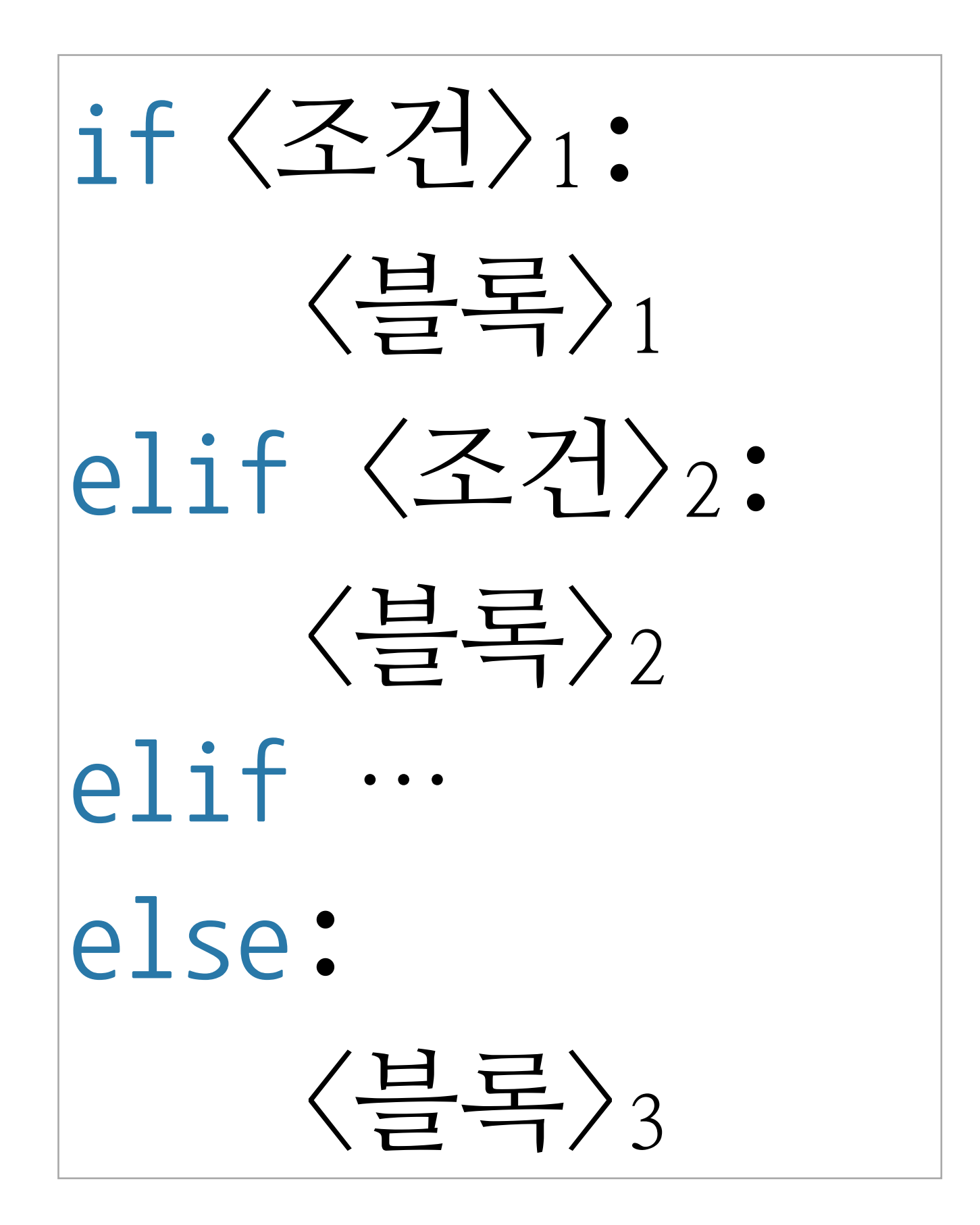

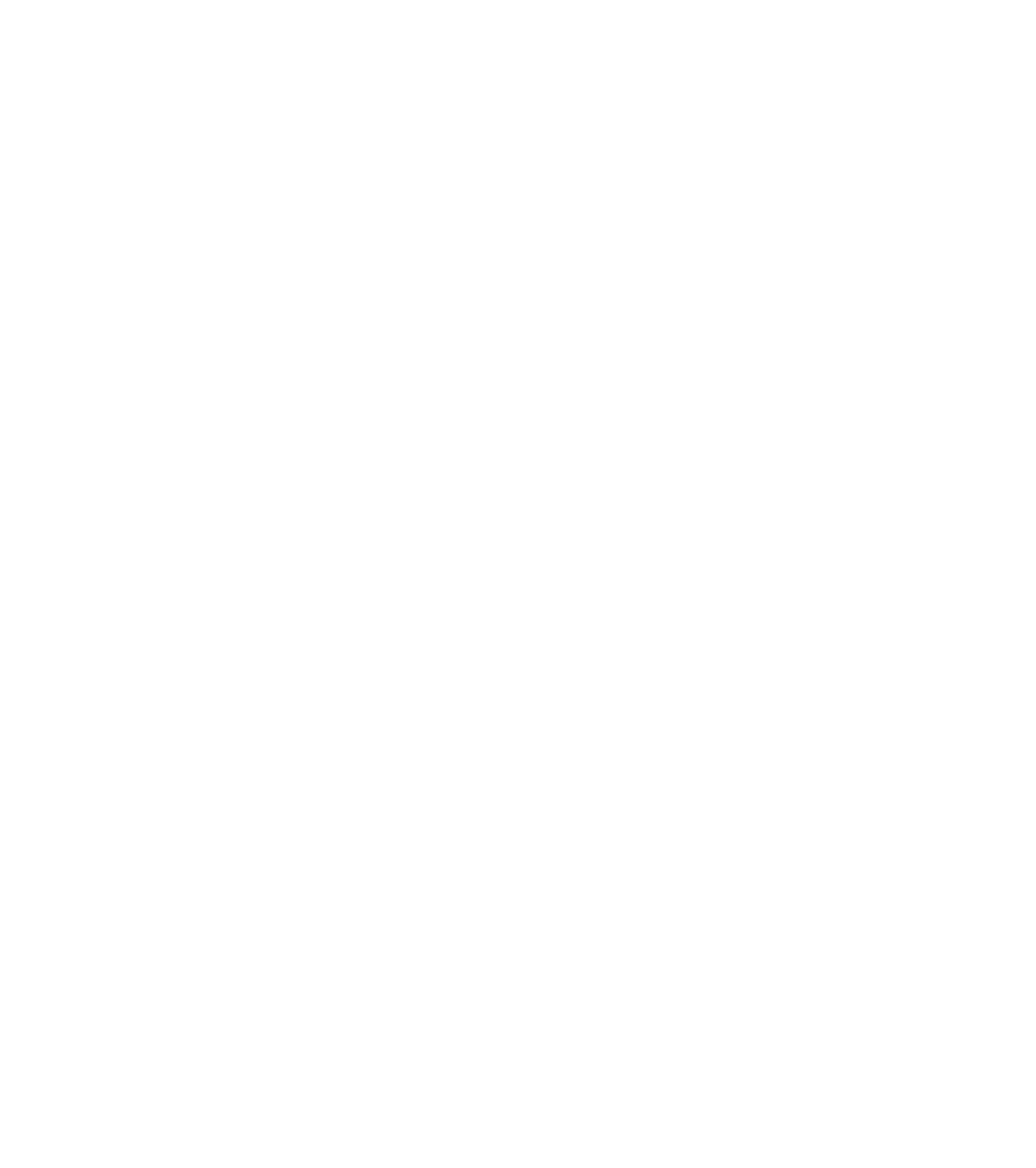

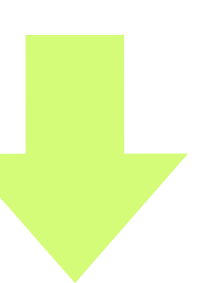

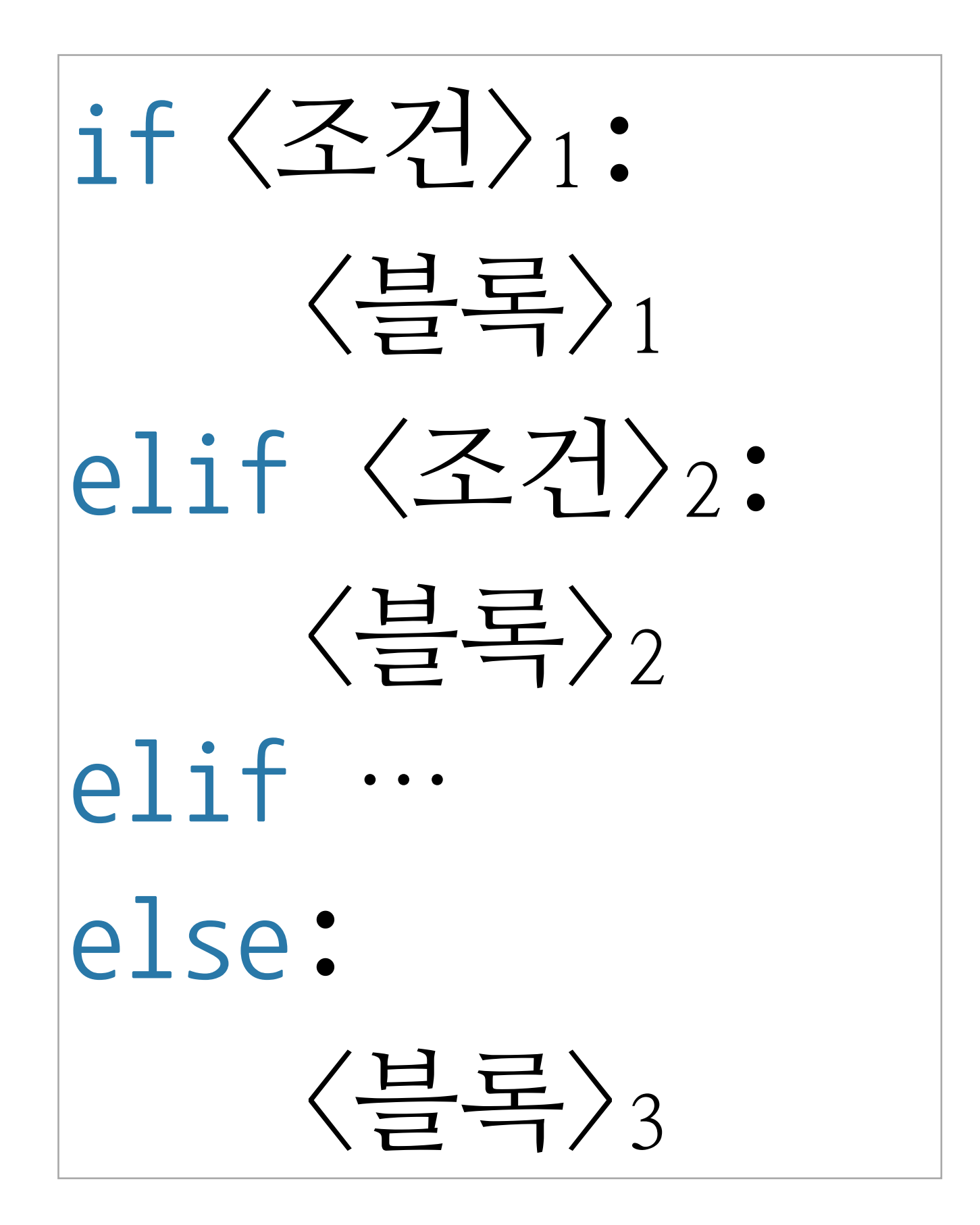

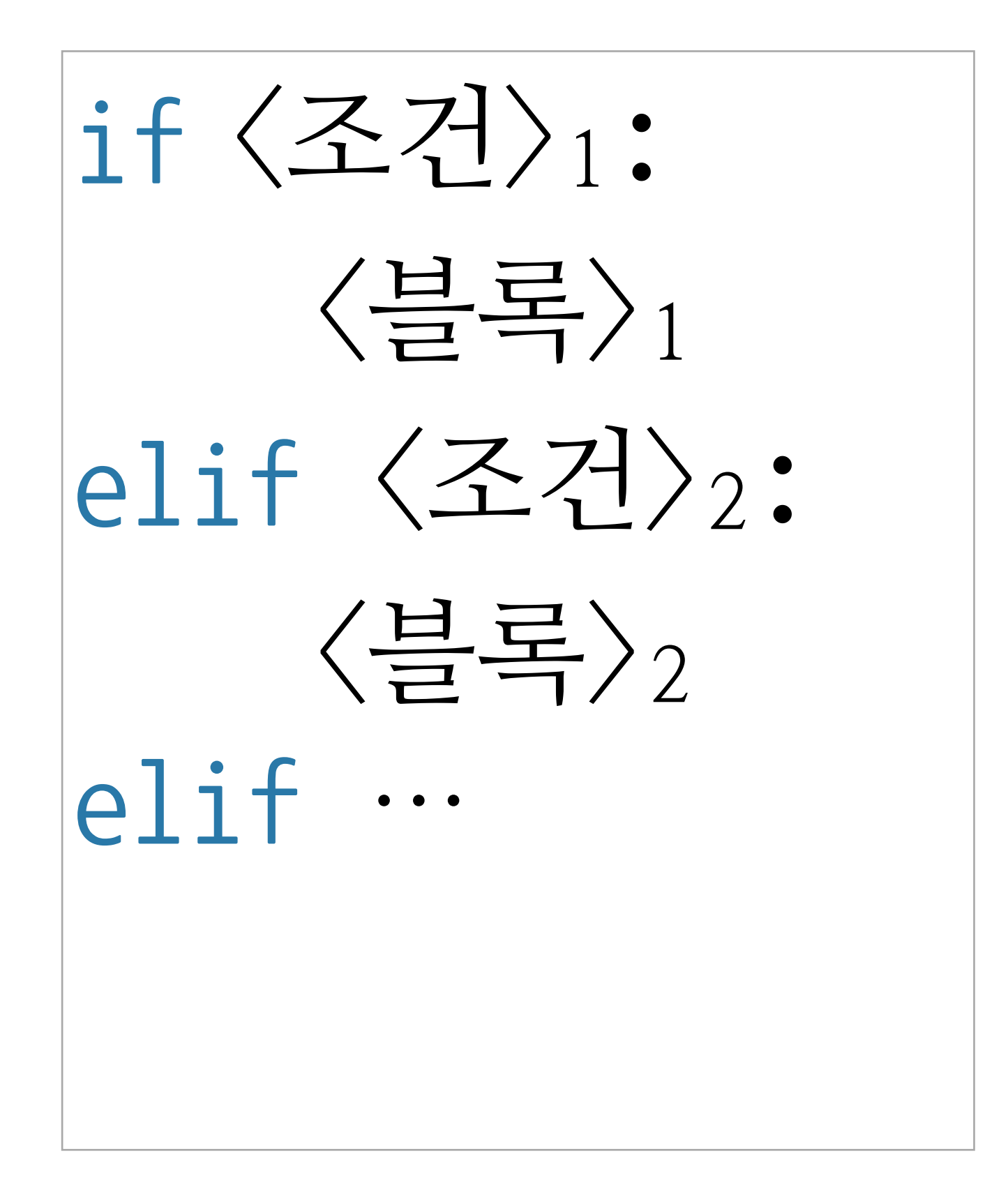

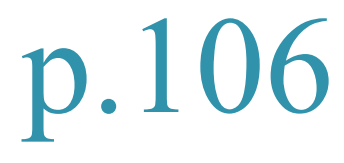

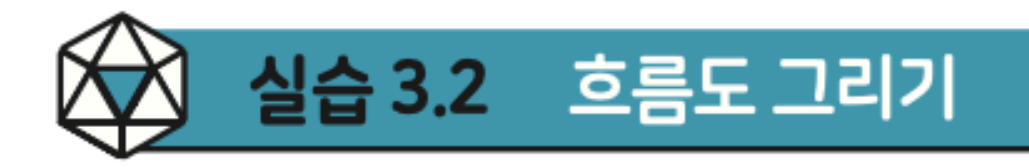

다음 프로그램을 눈으로 읽어서 이해하고 흐름도를 그려보자. code :  $3-4.py$  $score = int(input('Enter your score : '))$  $1\vert$ if  $90 \le$  score  $\le$  100:  $2<sup>1</sup>$ 3 print('A') elif  $80 \le$  score  $\le$  89: 4 print('B') 5 elif 70  $\le$  score  $\le$  79: 6  $print('C')$ elif  $60 \le$  score  $\le$  69: 8 print('D') 9 elif  $0 \le$  score  $\le$  59:  $10<sub>1</sub>$  $11$ print('F') 12 else: print('Your score is out of range.') 13

완성한 흐름도를 잘 살펴보면 이 프로그램의 실행 가능 경로는 모두 6개이다. 프로그 램의 실행 경로를 모두 섭렵하는 6개의 다른 입력 값을 찾아서 각각 실행하여 기대한 대로 결과를 프린트하는지 확인하자.

# **선택문의 중첩nested** code :  $3-5.py$  $print(x, "is divisible by 2 but not by 3")$  $print(x, "is divisible by 3 but not by 2")$

 $x = int(input('Enter your number: ''))$ 1  $\overline{2}$ if  $x \% 2 == 0$ : if  $x % 3 == 0$ : 3  $print(x, "is divide by 2 and 3")$ 4 5 else: 6  $\overline{7}$ else: if  $x \% 3 == 0$ : 8 9 10 else:  $print(x, "is not divisible by 2 or 3")$ 11

```
1 \mid x = \text{int}(\text{input}("Enter your number:"))2 \nvert if x % 2 == 0:
         if x % 3 == 0:
 3|print(x, "is divisible by 2 and 3")\overline{\mathcal{A}}else:
 5
              print(x, "is divisible by 2 but not by 3")6 \midelse:
 7|if x % 3 == 0:
 8<sup>1</sup>print(x, "is divisible by 3 but not by 2")9
10
         else:
              print(x, "is not divisible by 2 or 3")
11
```
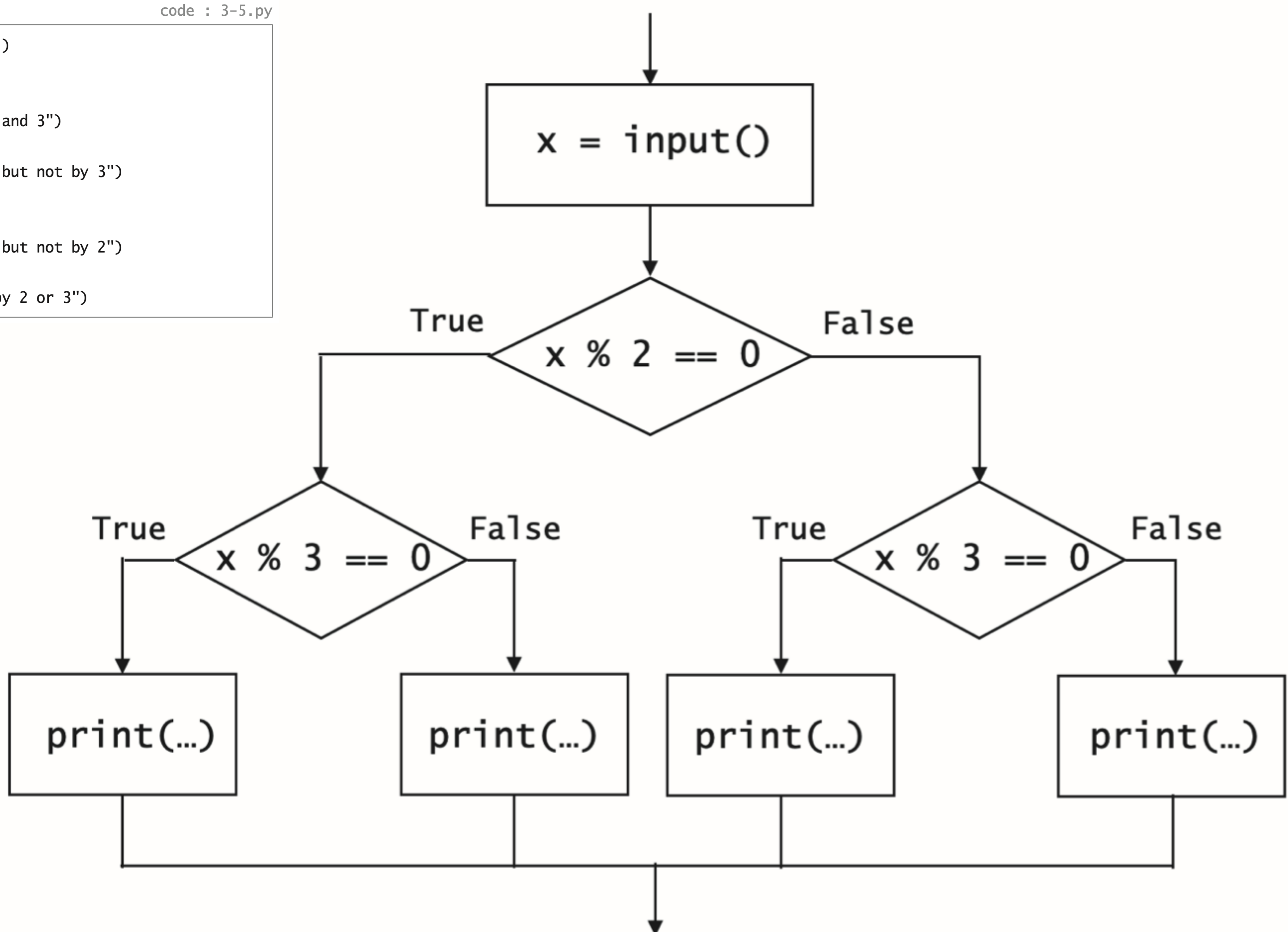

```
x = int(input("Enter your number:"))if x % 2 == 0:
       if x % 3 == 0:
            print(x, "is divisible by 2 and 3")else:
            print(x, "is divisible by 2 but not by 3")\overline{7}else:
        if x % 3 == 0:
 8
            print(x, "is divisible by 3 but not by 2")9
10
        else:
11
            print(x, "is not divisible by 2 or 3")
```
 $x = int(input("Enter your number: "))$ if  $x % 2 == 0$  and  $x % 3 == 0$ :  $\overline{2}$  $print(x, "is divide by 2 and 3")$ 3 elif  $x % 2 == 0$  and not( $x % 3 == 0$ ): 4 5 elif not(x % 2 == 0) and x % 3 == 0: 6  $\overline{7}$ else: 8 9

### and 연산자로 중첩 선택문 펼치기

 $code : 3-6.py$ 

 $print(x, "is divisible by 2 but not by 3")$  $print(x, "is divisible by 3 but not by 2")$ 

 $print(x, "is not divisible by 2 or 3")$ 

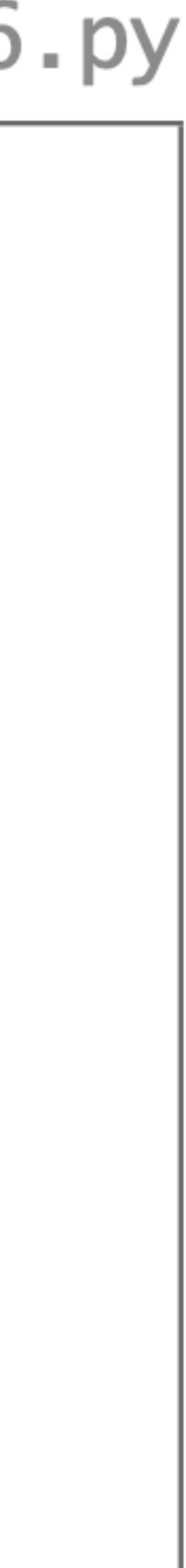

 $x = int(input("Enter your number: '))$ 1  $2<sup>1</sup>$ if  $x % 2 == 0$ : if  $x % 3 == 0$ : 3 4  $print(x, "is divisible by 2 and 3")$ 5 else: 6  $print(x, "is divisible by 2 but not by 3")$ 7 else: if  $x % 3 == 0$ : 8  $print(x, "is divisible by 3 but not by 2")$ 9 10 else:  $print(x, "is not divisible by 2 or 3")$ 11

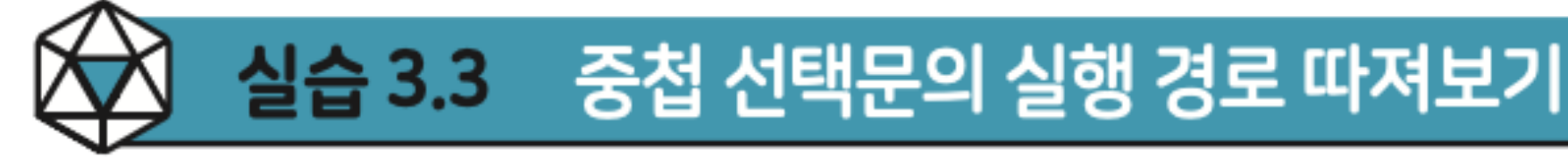

위 프로그램의 실행 경로별로 그 경로를 따라 실행할 입력 값을 각각 찾아보자.

p.108

code :  $3-5.py$
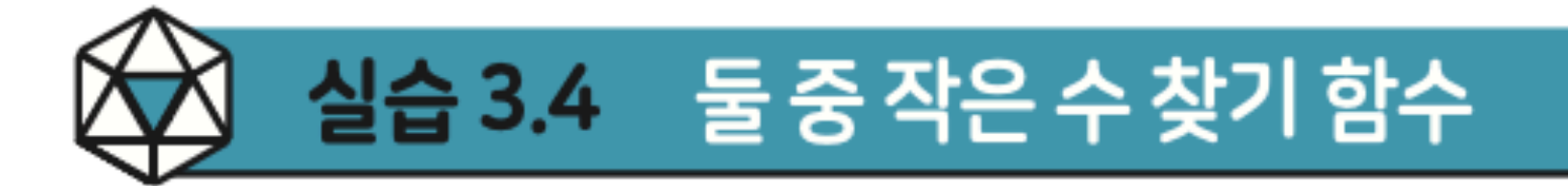

### 정수 2개를 인수로 받아서, 그중 작은 수를 리턴해 주는 함수 smaller를 작성하자.

 $def smaller(x,y):$  $\mathbf 1$  $\overline{2}$ pass # Write your conditional here.  $\overline{3}$ # Test code 4  $print(smaller(3,5)) # 3$ 5  $print(smaller(5,3)) # 3$ 6  $print(smaller(3,3)) # 3$  $\overline{7}$ 

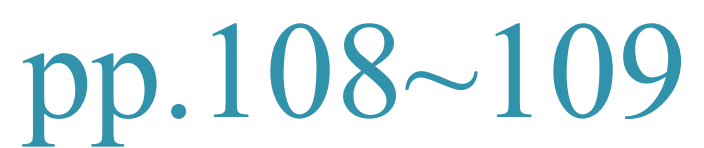

code :  $3-7.py$ 

p.109

### ☆ 실습 3.5 셋 중 가장 작은 수 찾기 함수

### 정수 3개를 인수로 받아서, 그중 가장 작은 수를 리턴해 주는 함수 smallest를 작성 하자.

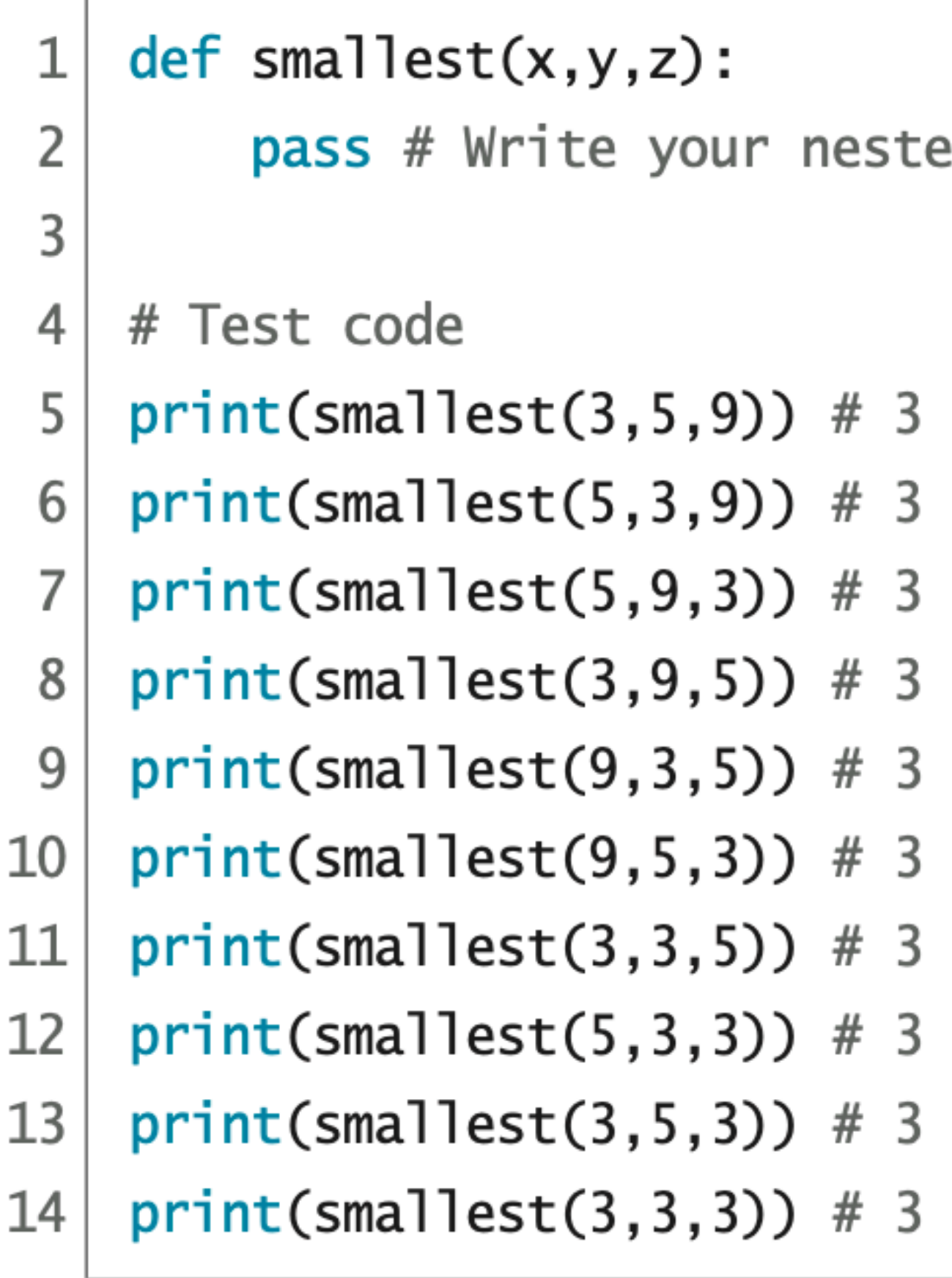

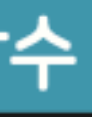

code :  $3-8.py$ 

ed conditional here.

### p.110

### $\bigotimes$ 실습 3.6 셋 중 가장 작은 수 찾기 함수 (smaller 활용)

힌트 smaller 함수를 두 번만 호출하면 충분하다.

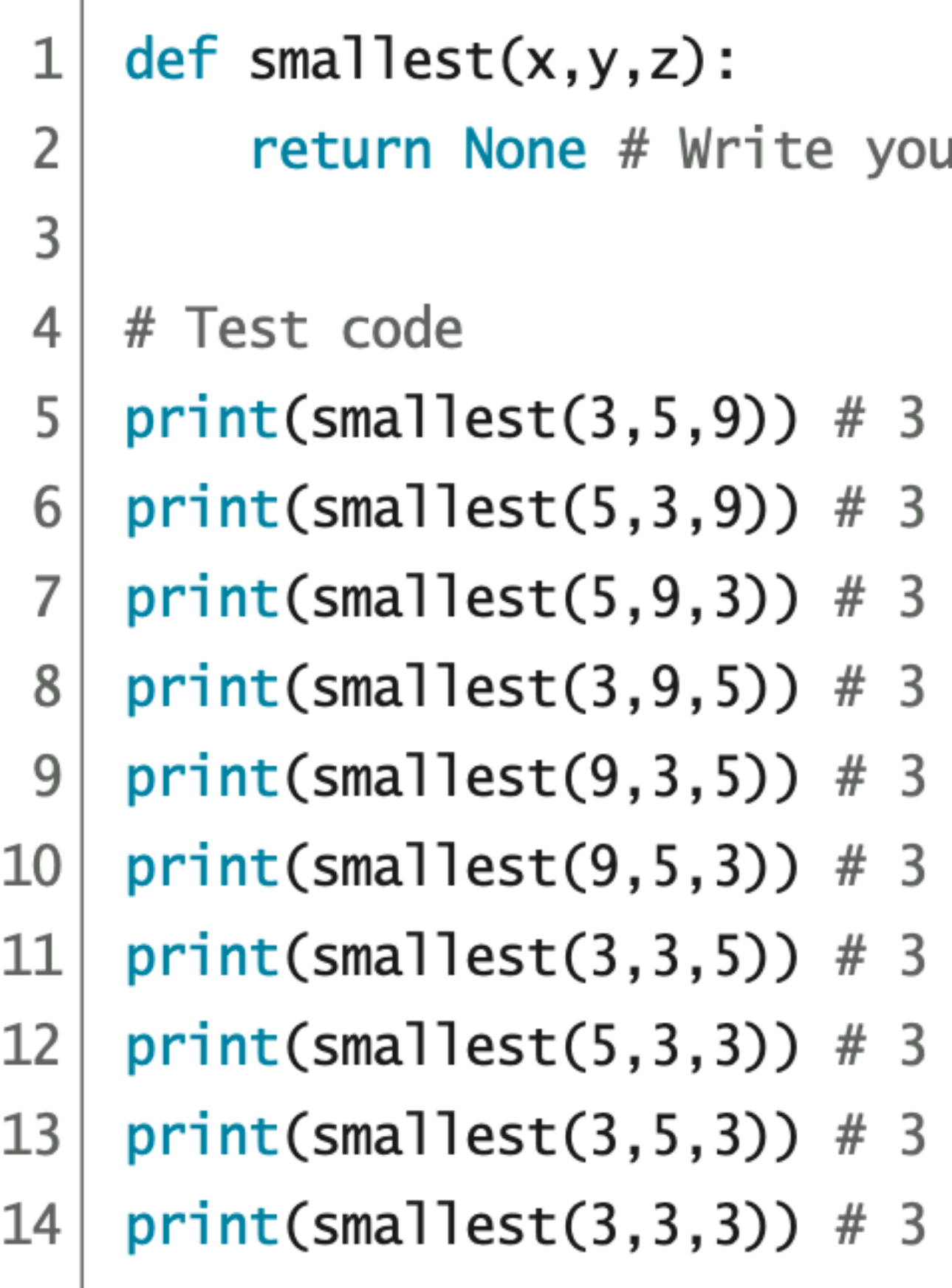

선택문을 사용하지 않고 smaller 함수 호출을 활용하여 smallest 함수를 작성하자.

code :  $3-9.py$ 

ur expression here.

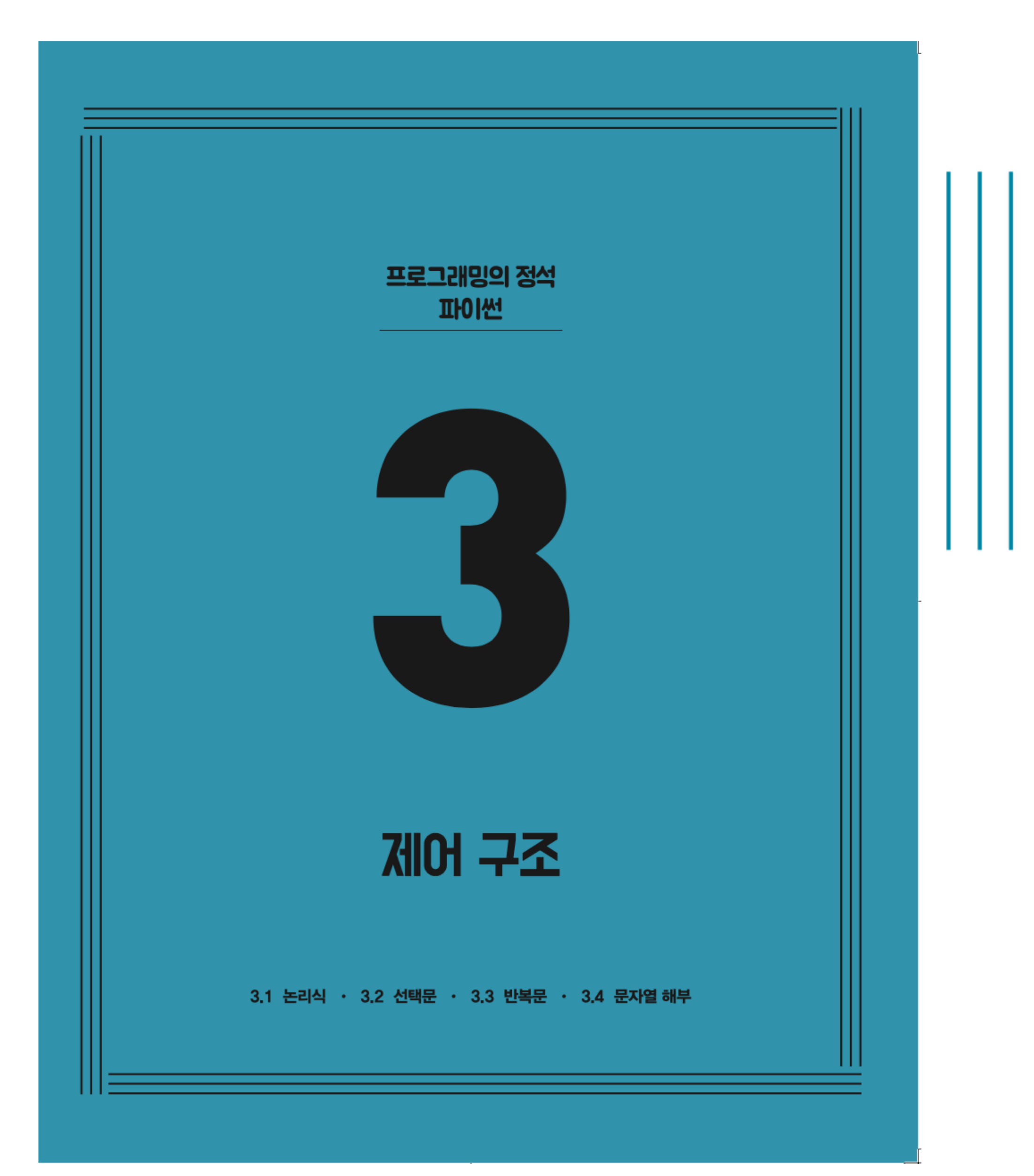

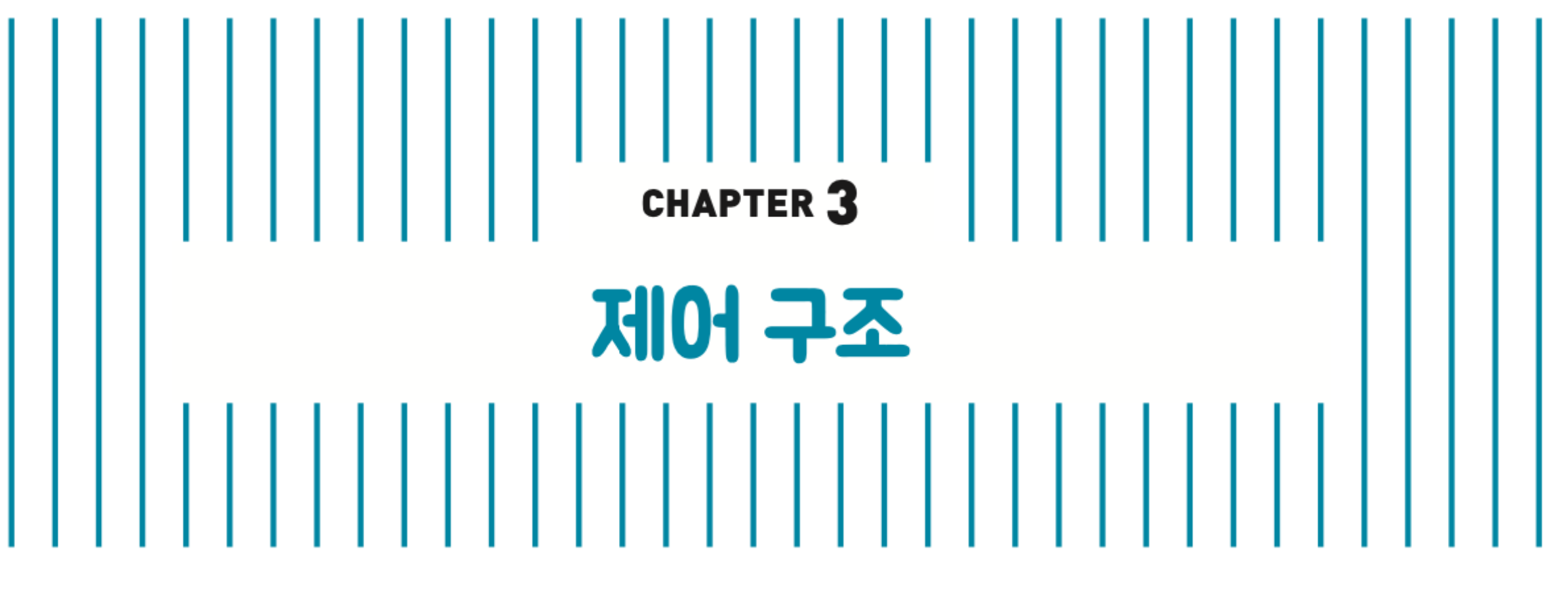

3.1 논리식 3.2 선택문 ✔ 3.3 반복문 3.4 문자열 해부

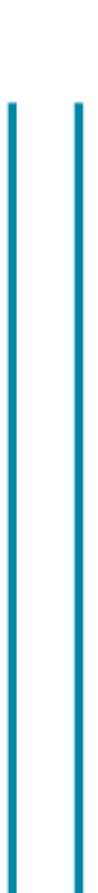

# 변복문

# Loop

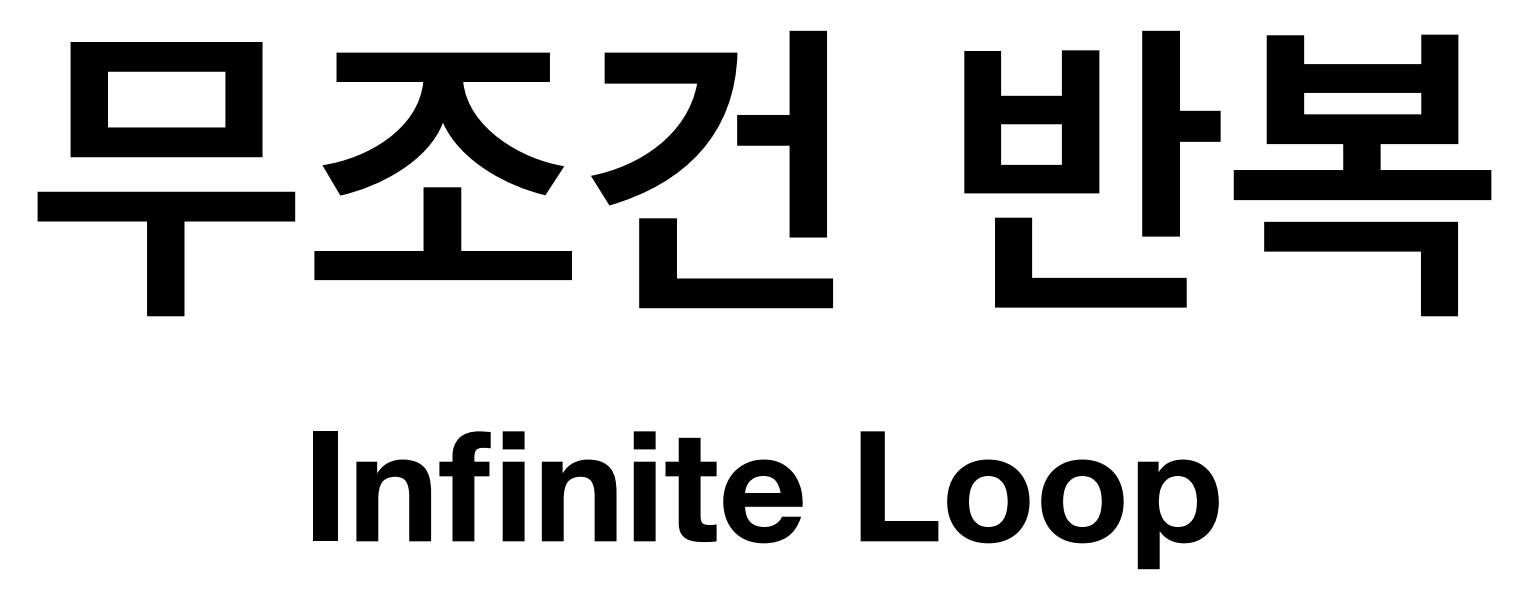

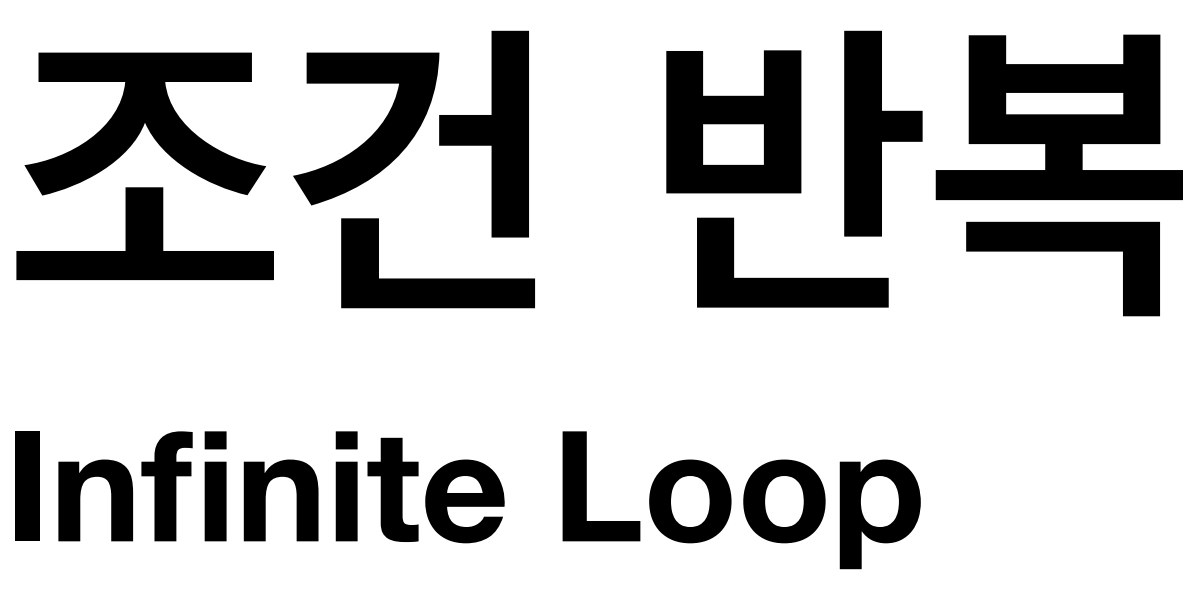

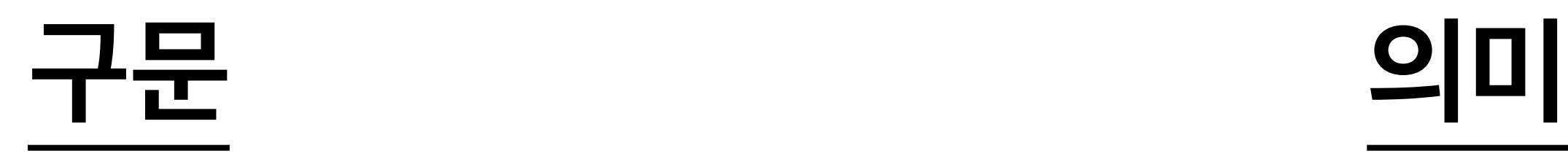

### while True:

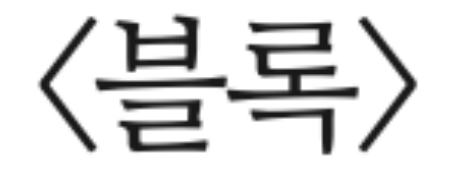

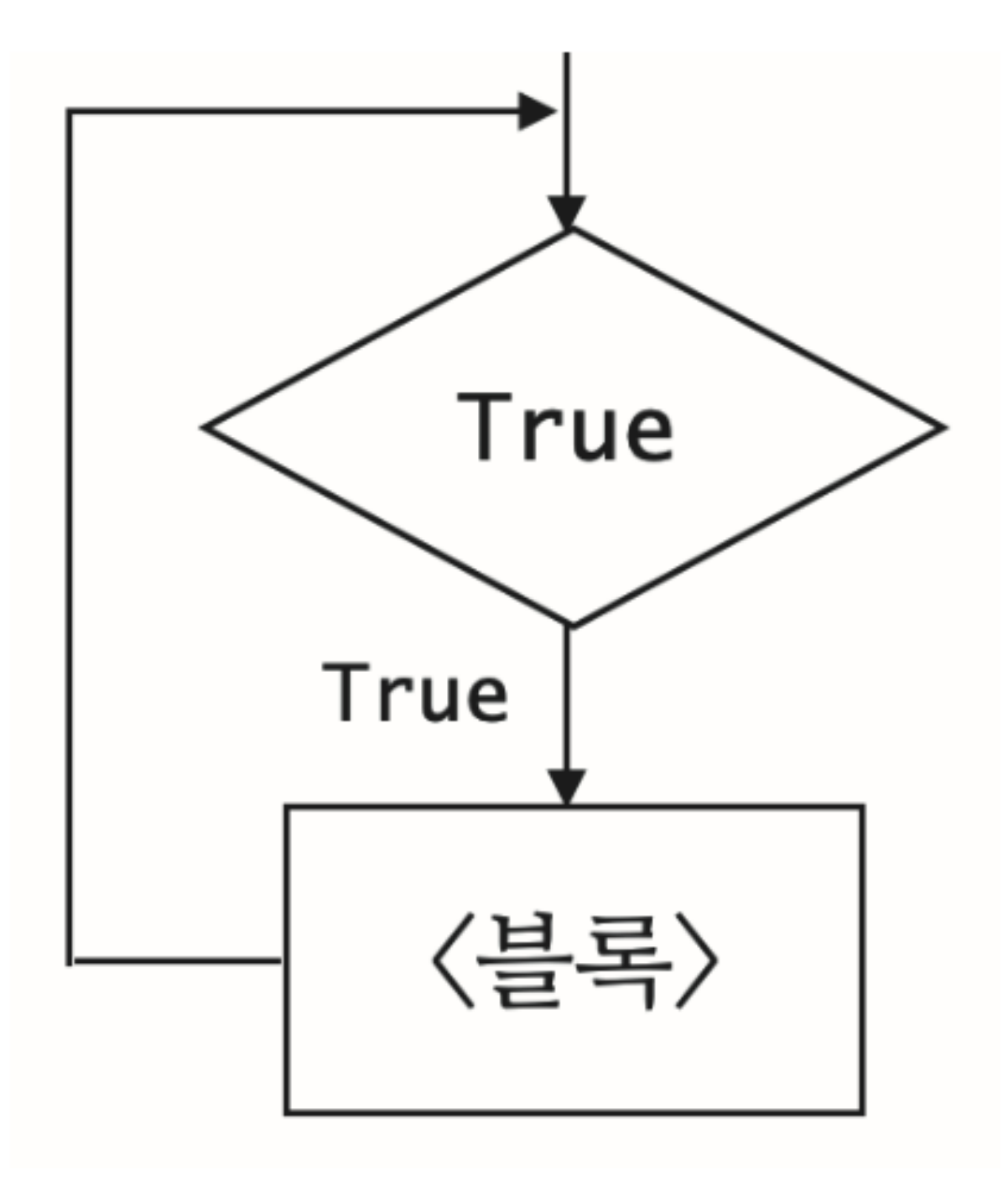

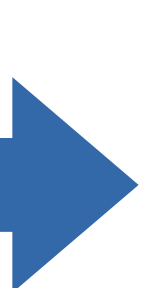

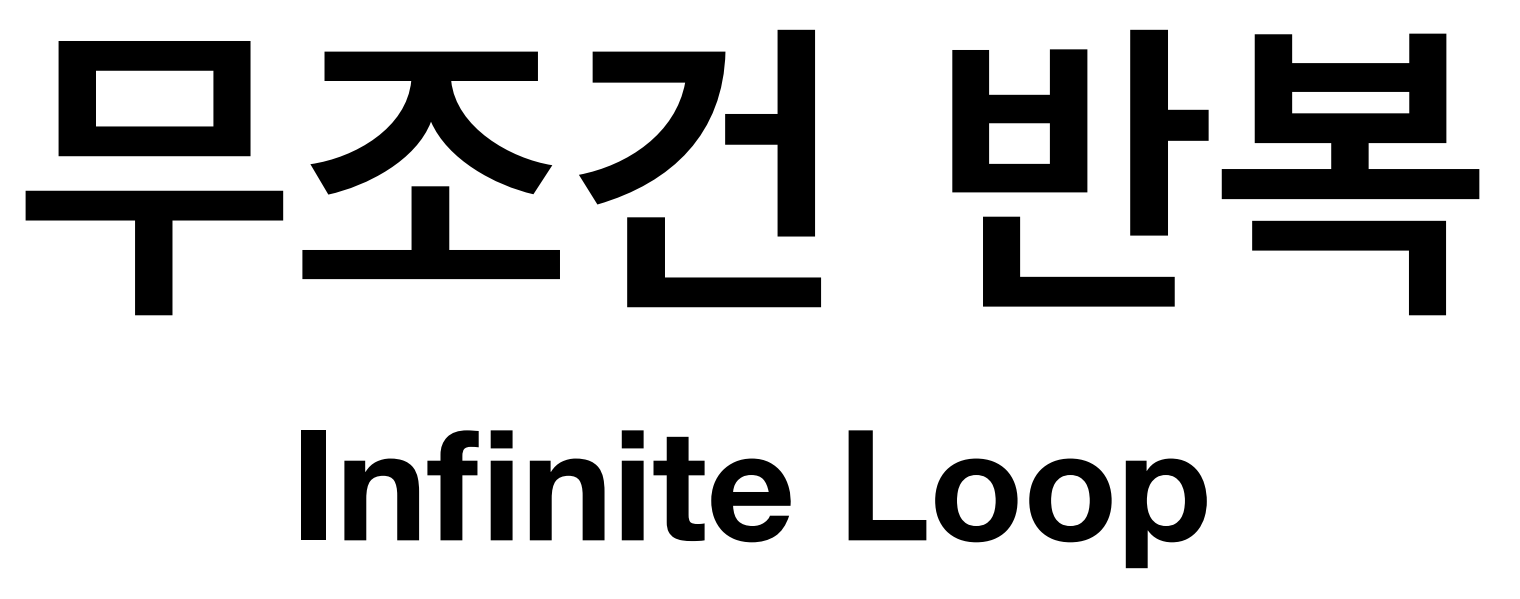

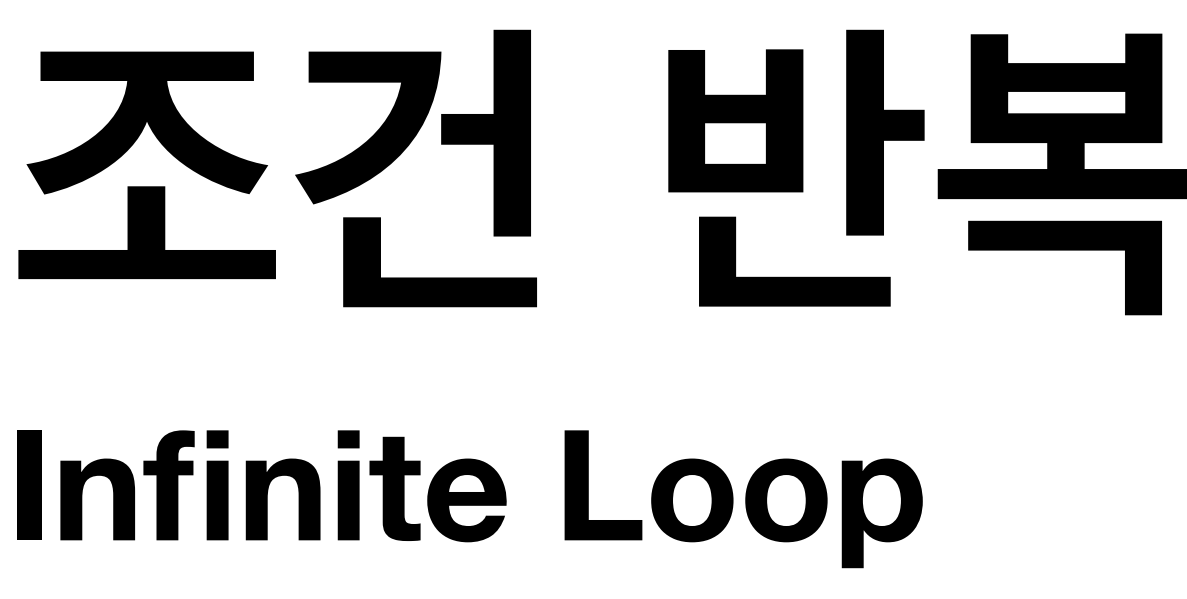

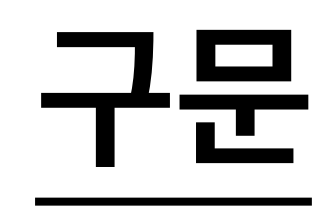

### while True:

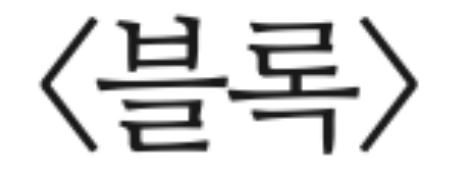

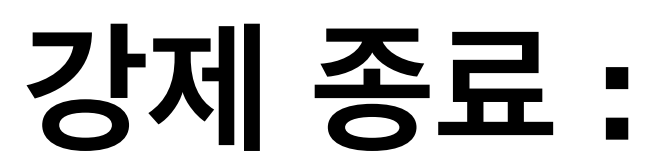

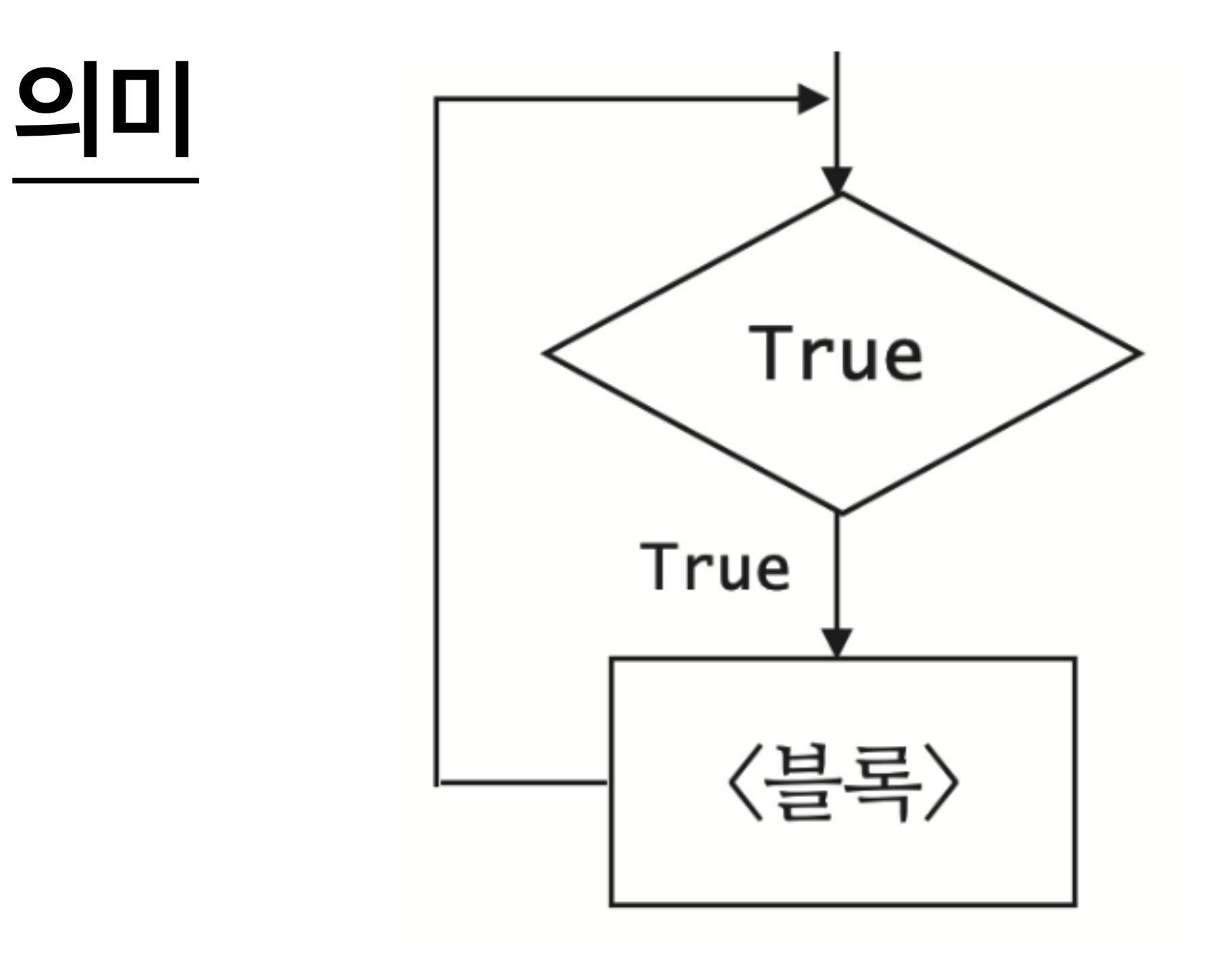

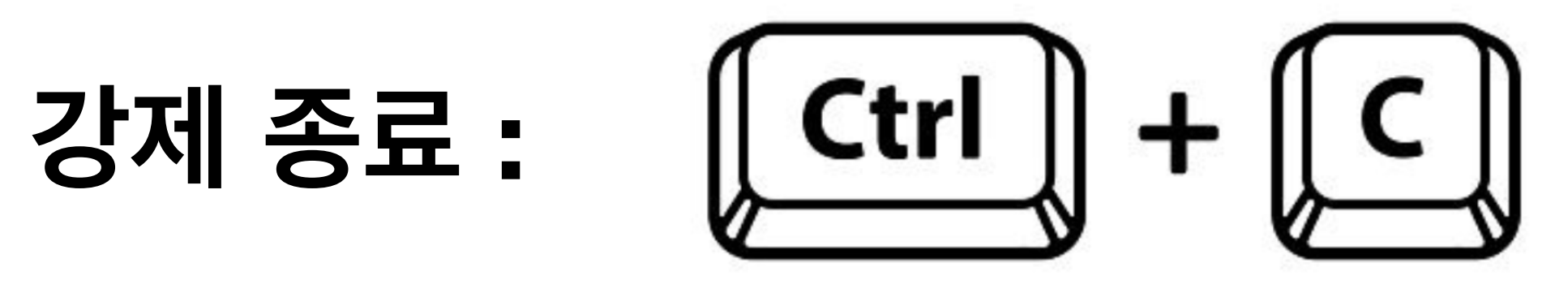

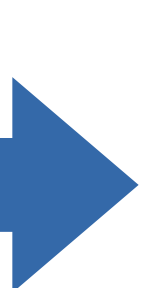

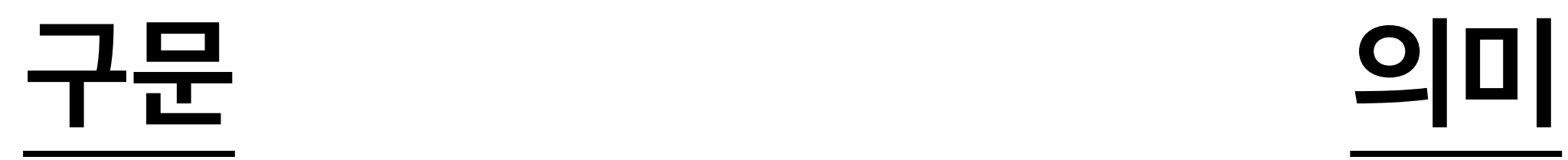

# while 〈조건〉:  $\langle \frac{\text{$

# **조건 반복**

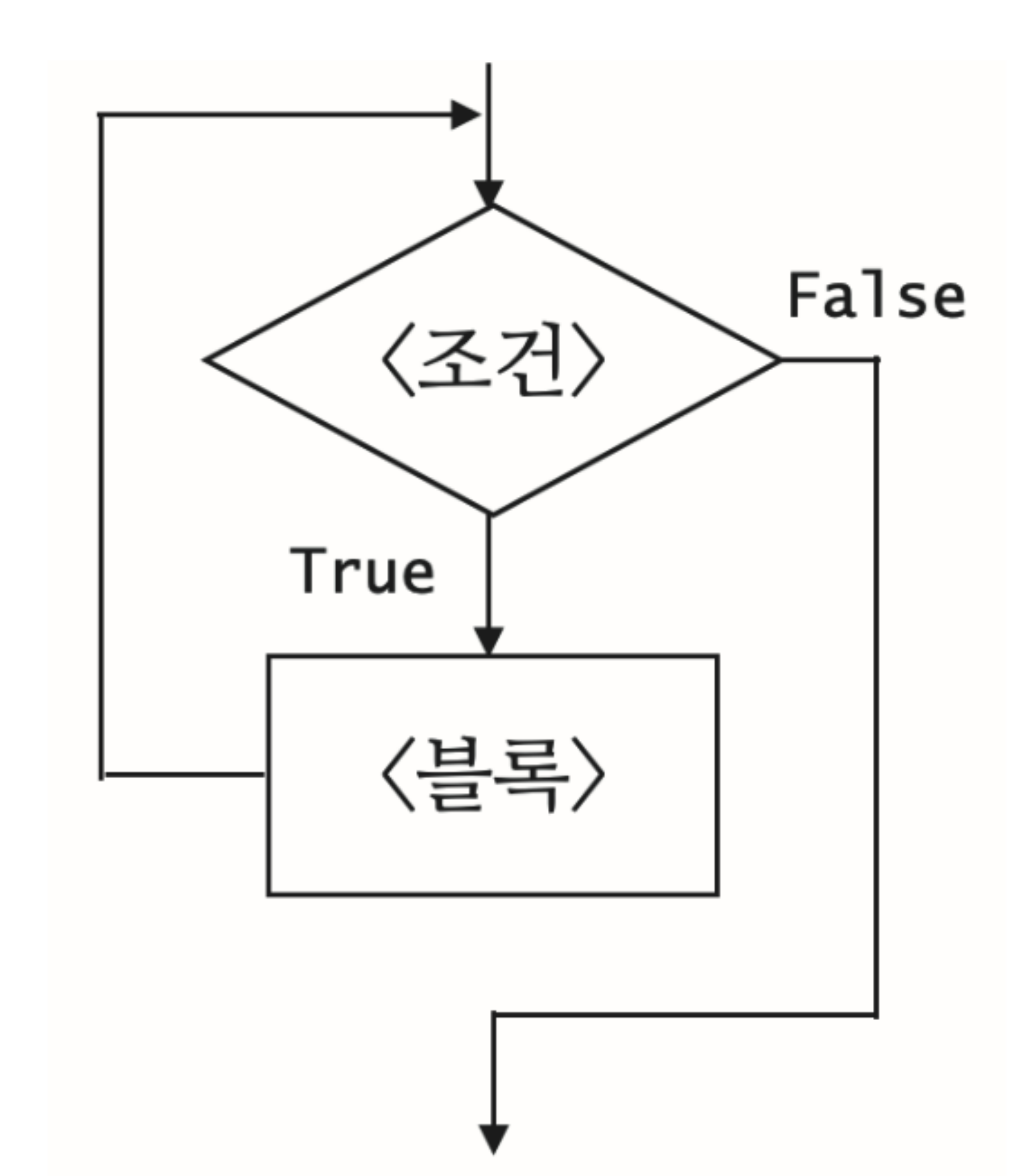

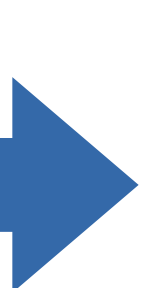

### 실습 3.7 수강과목 평균 점수 계산 서비스

수강과목의 평균 점수를 계산하는 프로그램을 만들자. 키보드 입력으로 사용자가 제 공할 정보는 과목의 개수와 각 과목의 점수이다. 실행창에서 다음과 같이 차례로 입 력받아 평균 점수를 계산하여 화면에 프린트하도록 한다.

Score Average Calculator How many classes? 5 Enter your score: 86 Enter your score: 92 Enter your score: 94 Enter your score: 82 Enter your score: 79 Your average score  $= 86.6$ 

평균 점수는 반올림하여 소수점 아래 첫째 자리까지만 표시한다.

### pp.115~117

### 수강과목 수가 0인 경우에는 점수 입력을 받지 않고 다음과 같이 프린트해야 한다.

Score Average Calculator How many classes? 0 Your average score  $= 0.0$ 

않도록 해야 한다.

### 평균을 계산할 때 과목의 수로 나누어야 하는데, 이 경우 나누기 0 오류가 발생하지

- 프로그램 실행 절차는 다음과 같다. 1. 평균 점수 계산 서비스 메시지를 프린트한다. 2. 수강과목 개수를 입력받아 number 변수로 지정한다. 3. 점수의 누적 합을 기억할 total 변수를 0으로 지정한다. 4. 입력받은 점수의 개수를 세는 count 변수를 0으로 지정한다. 5. 수강과목 개수만큼 다음을 반복한다. (a) 점수를 입력받는다. (b) 점수를 total 변수에 누적한다. (c) count 변수의 값을 1 증가한다. 6. count 변수의 값이 0보다 크면, 평균을 계산하여, Your average score = ... 형 식으로 프린트한다. 7. count 변수의 값이 0이면, Your average score = 0.0을 프린트한다.
- 이와 같이 프로그램 실행 절차를 기술해놓은 것을 알고리즘 algorithm이라고 한다.

print("Score Average Calcula  $number = input('How many cla)$  $total = 0$ 3  $count = 0$ 4 while None: # Write your loop pass # Get and accumulate 6 8 if count  $> 0$ : 9 10 pass # Compute and print 11 else: 12 print("Your average score

### 코딩 가이드

정수로 타입 변환해야 한다.

- - 들인 점수의 개수가 수강과목의 개수보다 작다."이다.

# 2. 라인 5의 None 부분에 반복조건을 채워야 한다. 반복조건은 "키보드 입력으로 읽어

1. 키보드 입력으로 받은 값은 모두 문자열이다. 수식 계산에 쓰려면 입력 문자열을

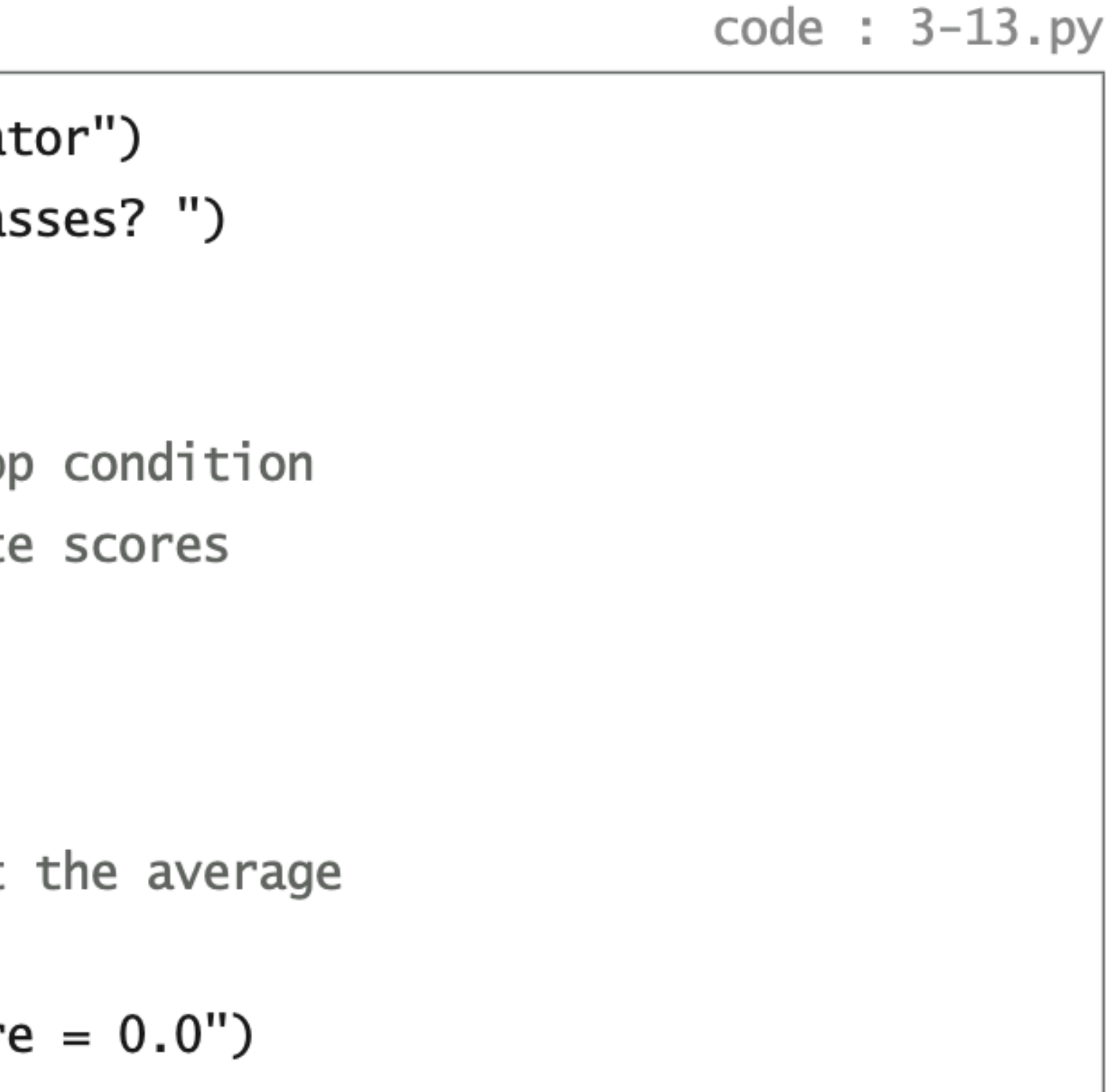

### 이 알고리즘을 참고하여 다음 뼈대코드 형식에 맞추어 프로그램을 완성하자.

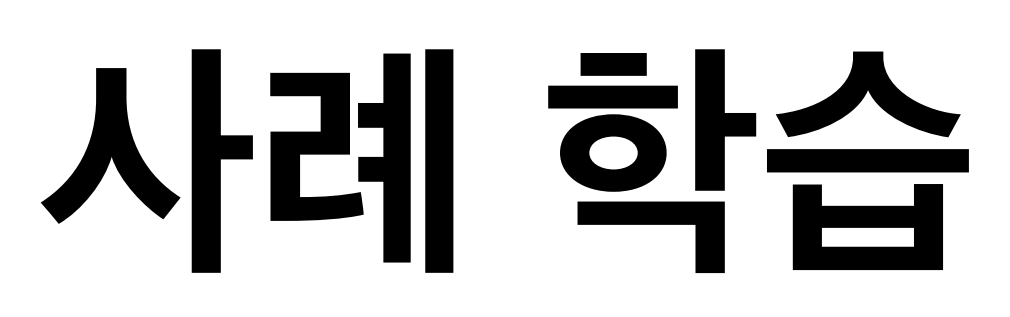

# **입력 확인 Input Validation**

# 문자열은 객체이다!

### 객체 <u>object</u>

"365"

 $"365.0"$ 

 $" -17"$ 

"freedom"

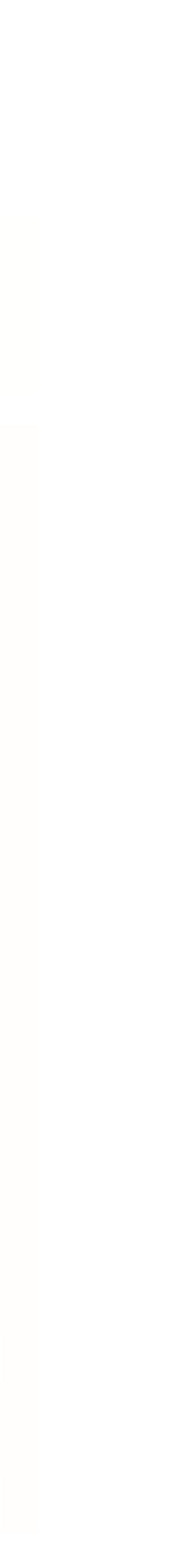

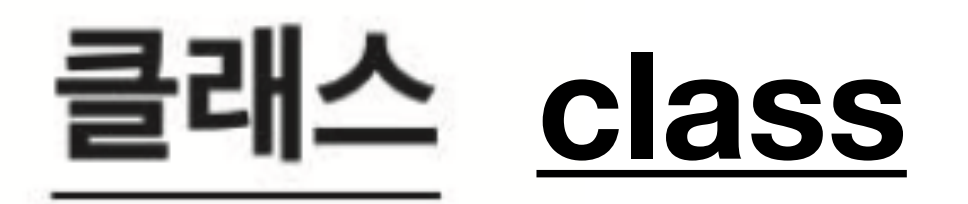

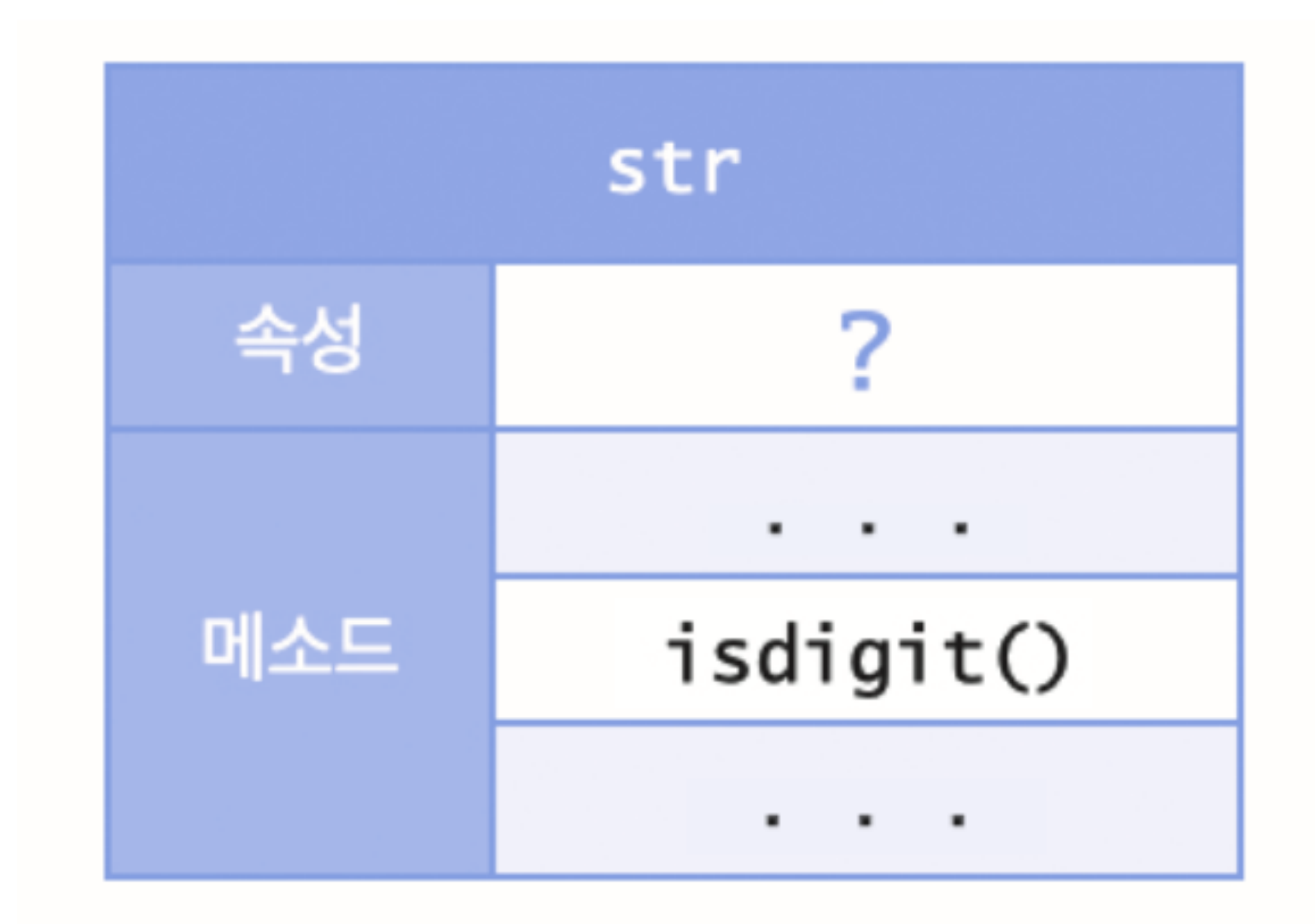

### 객체 object

"365"

 $"365.0"$ 

 $" -17"$ 

"freedom"

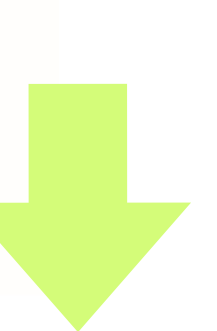

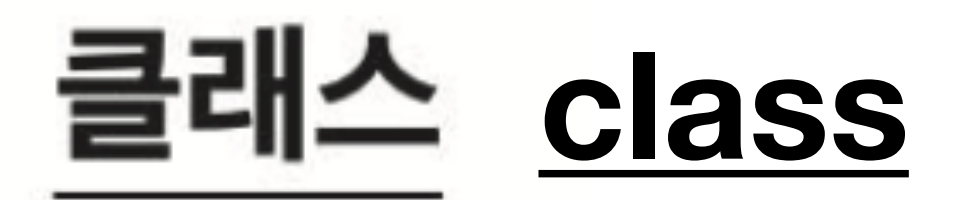

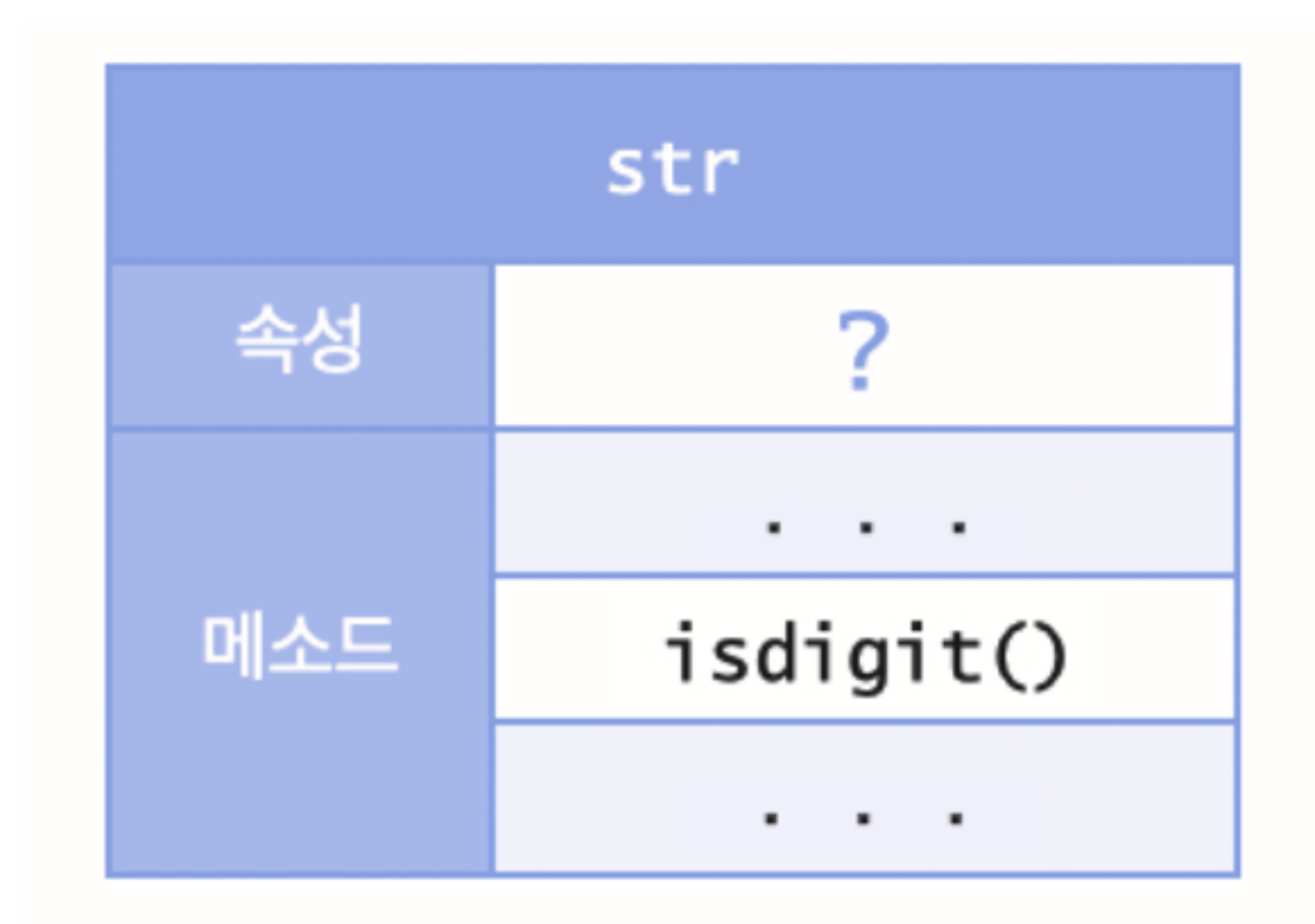

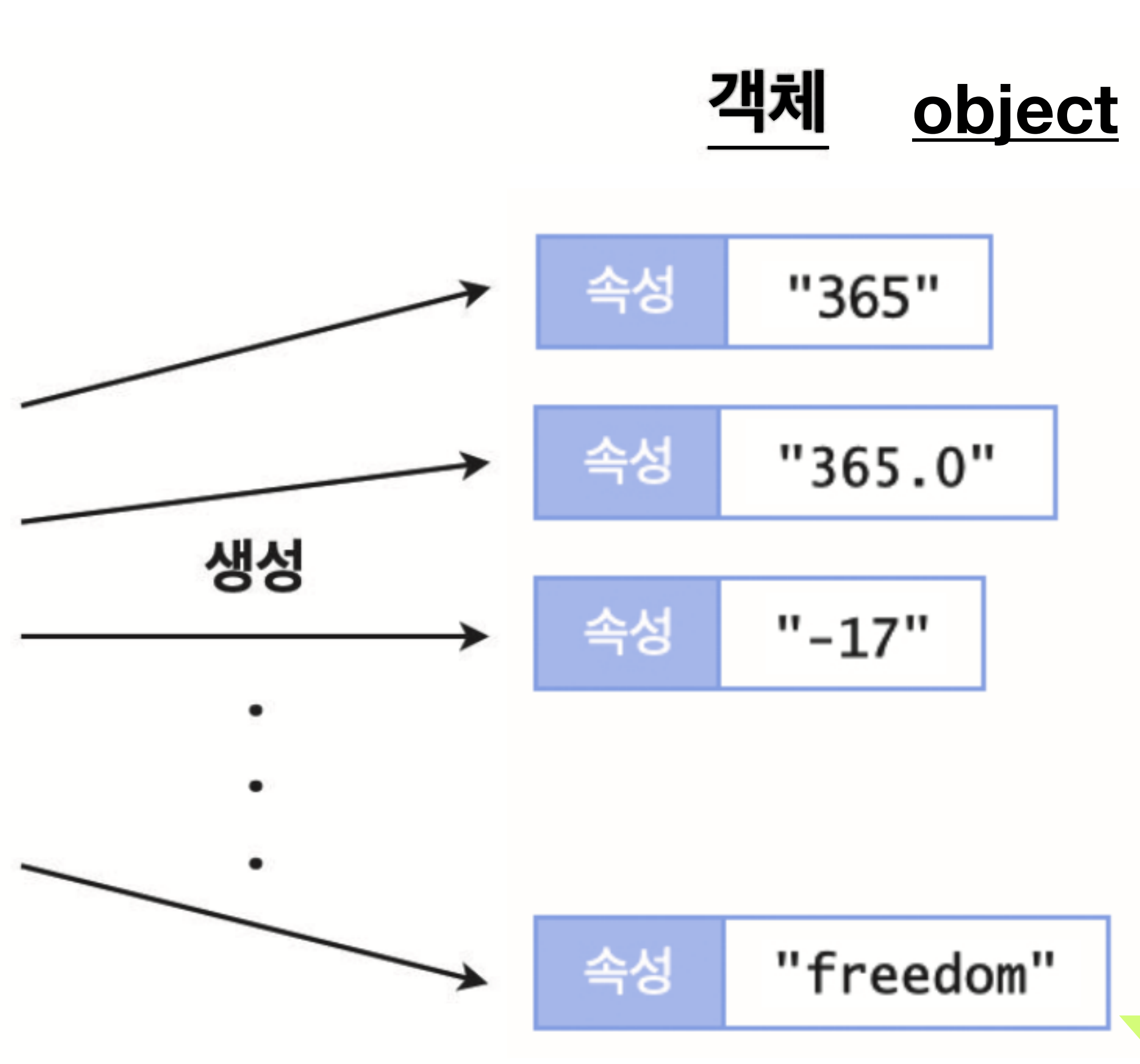

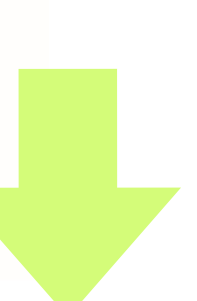

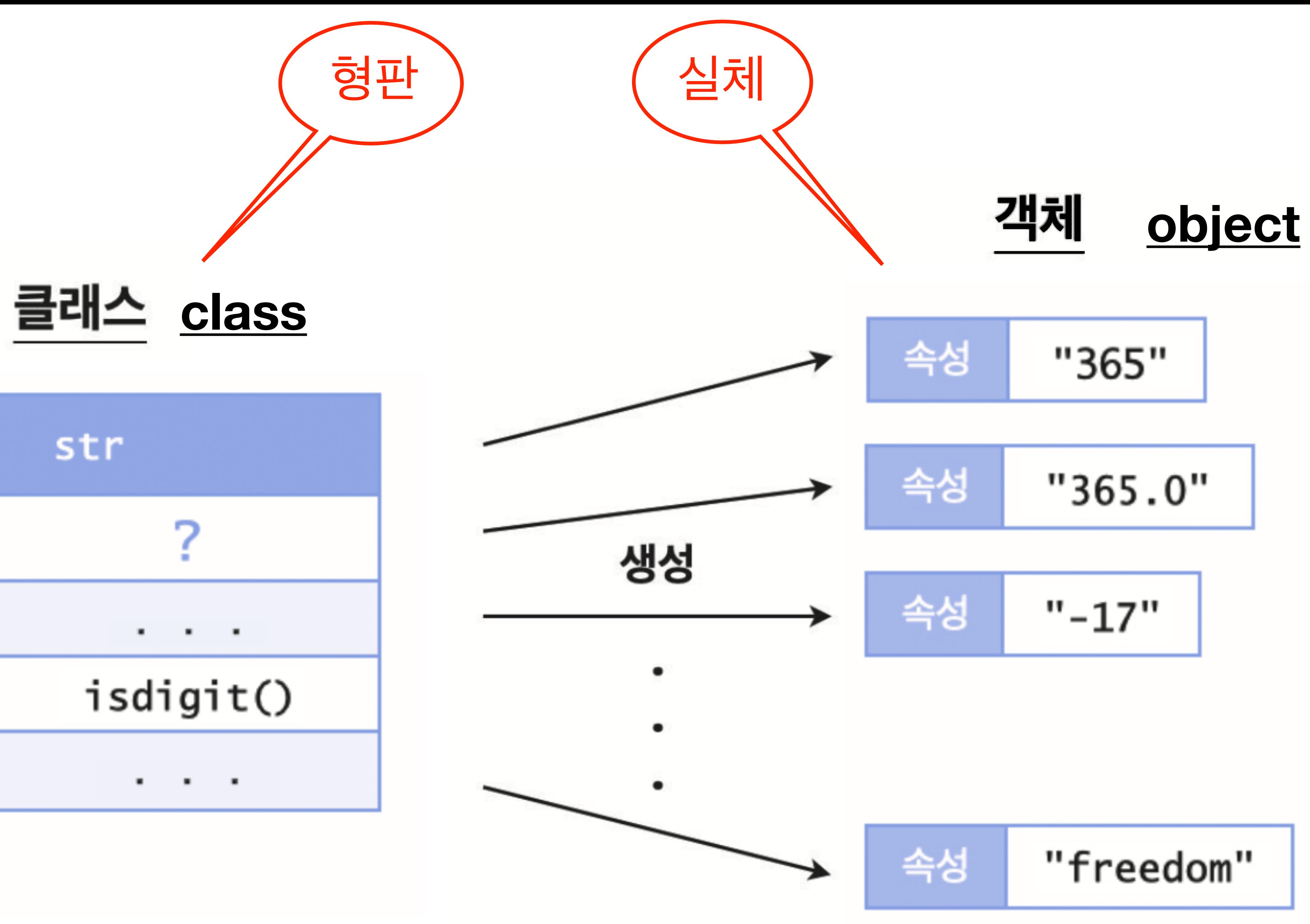

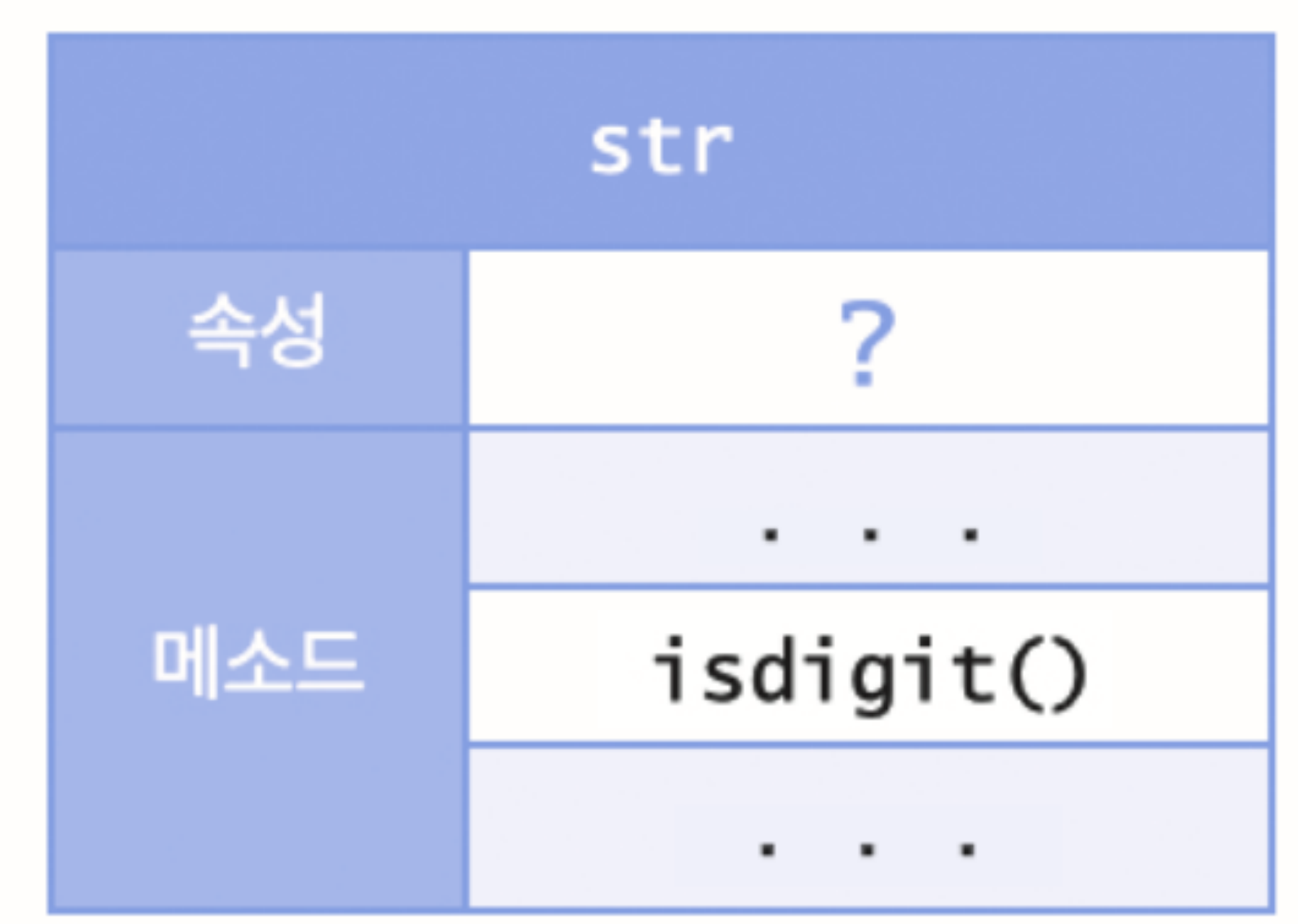

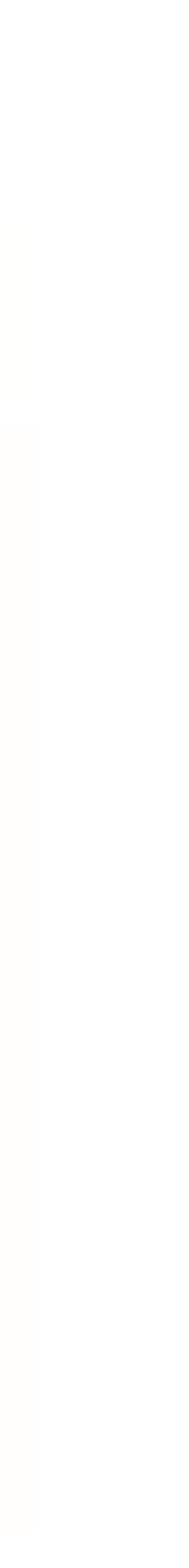

# **<문자열>**.isdigit()

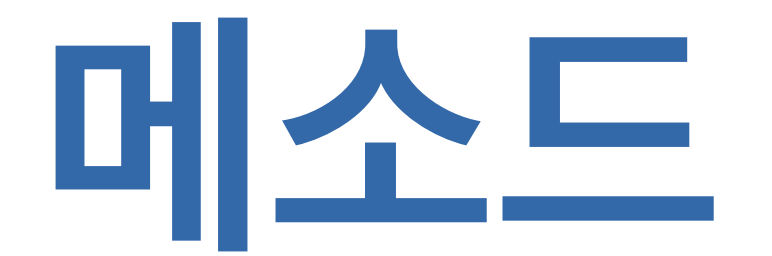

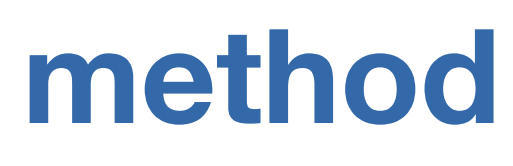

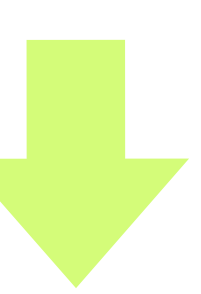

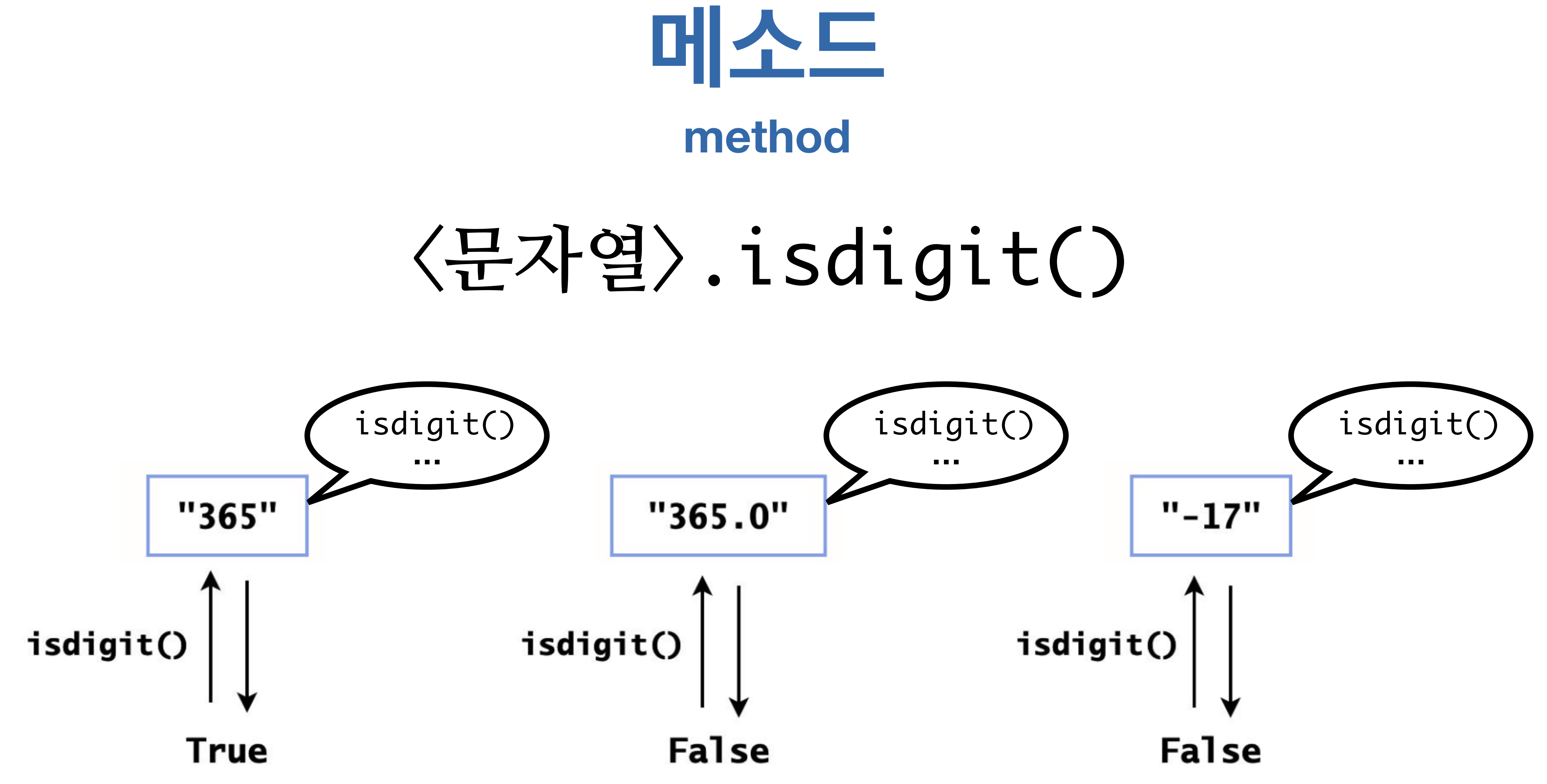

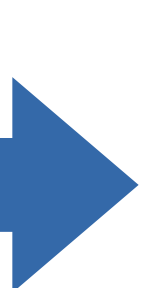

# **입력 확인 Input Validation**

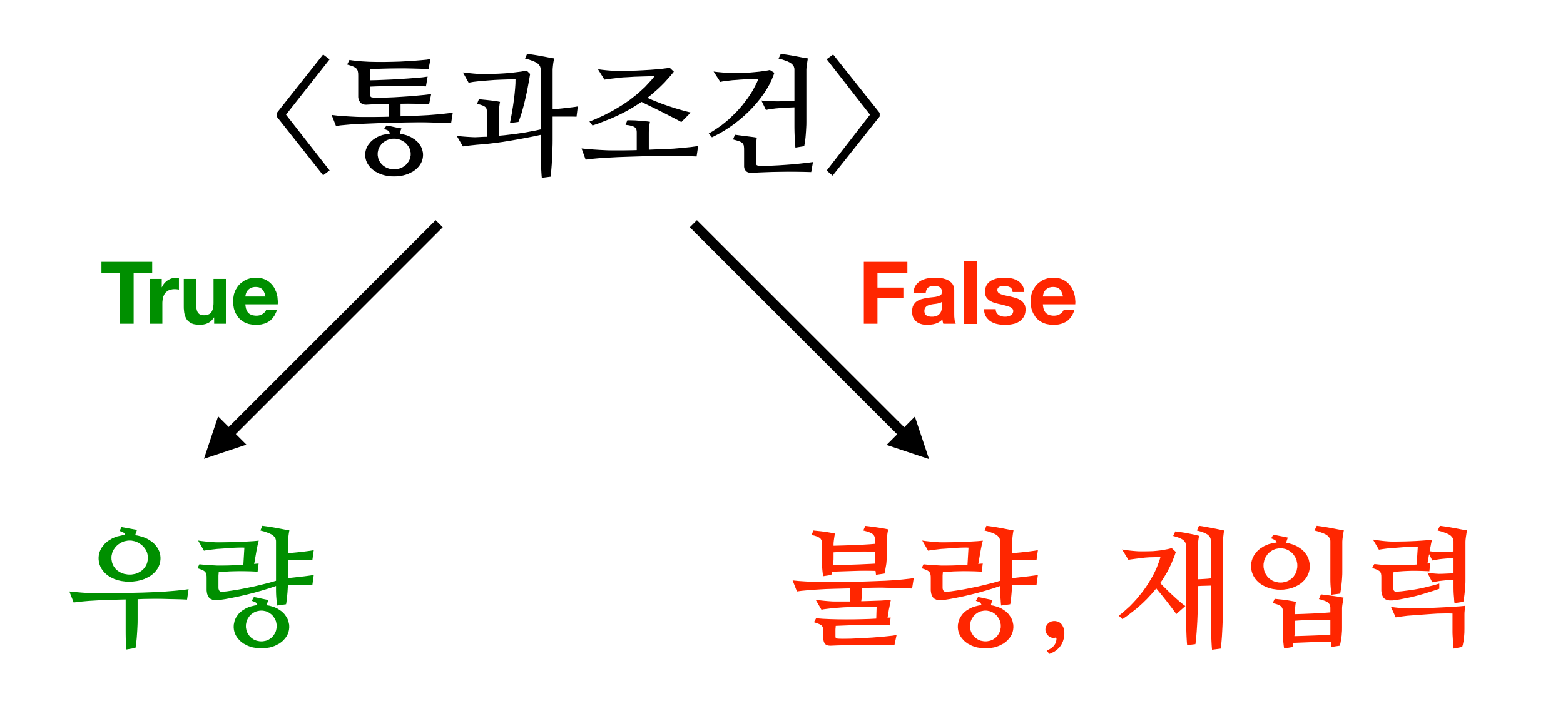

# **입력 확인 코드 패턴**

 $x = input()$ while not (통과조건):  $x = input()$ 

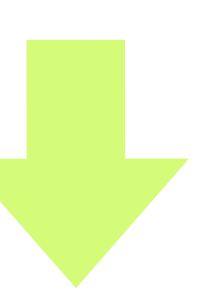

# 임력 학인 코드 패턴

 $x = input()$ 

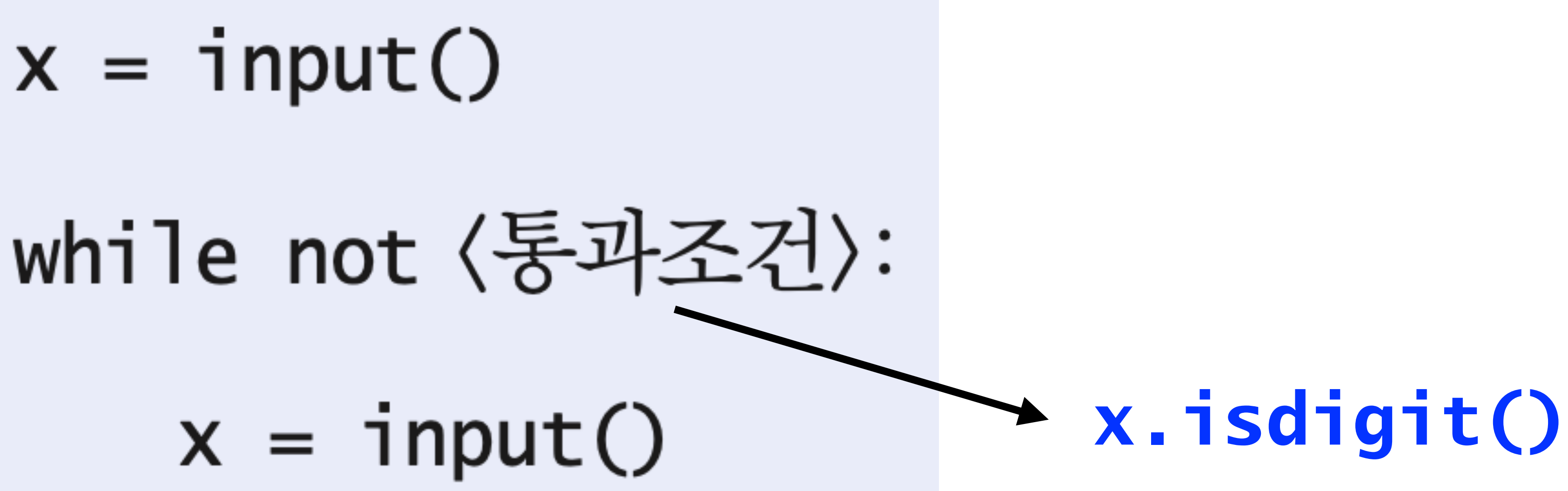

```
from math import pi
 1\vertdef area_circle(radius, n):
 \overline{3}if radius > 0:
 4
            area = pi * radius ** 2
            return round(area, n)
        else:
            return 0.0
    print("Circle Area Calculator")
11
    more = 'y'while more == 'y':13
        r = input("Radius?")14
        while not r.isdigit():
15
            r = input("Radius?")16
        p = input('Precision?")while not p.isdigit():
            p = input("Precision?")area = area\_circle(int(r), int(p))19
    print("Please come back again.")
22
```
 $\overline{2}$ 

5

6

7

8

9

10

12

 $17$ 

18

20

21

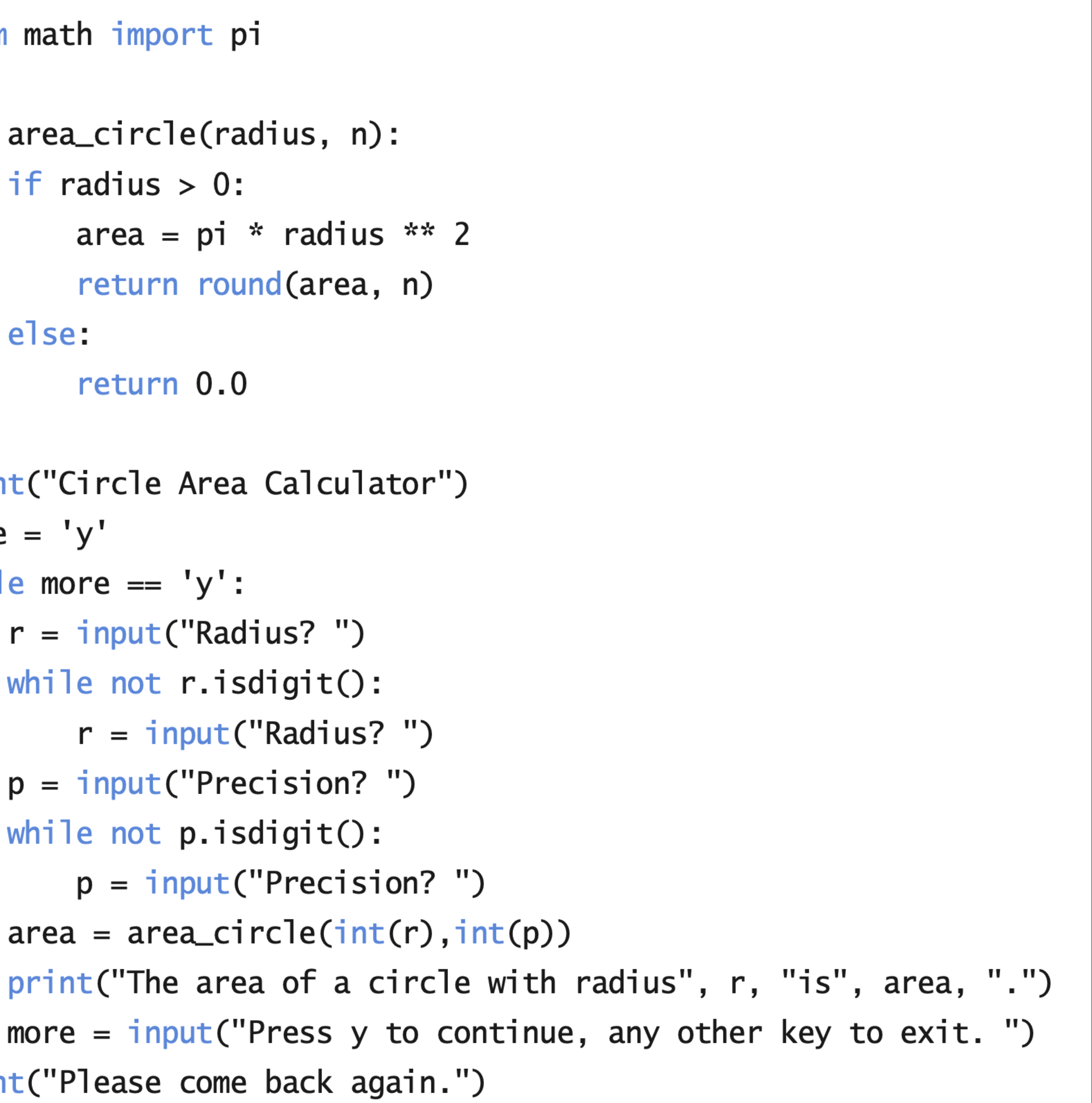

### $p.122$

 $\bigotimes$ 실습 3.8 수강과목 평균 점수 계산 서비스 (입력 확인)

〈실습 3.7〉에서 완성한 프로그램은 입력 확인을 하지 않아서 정수가 아닌 입력에 타 입 오류가 발생한다. 게다가 일반적으로 점수는 100점 만점으로 계산하기 때문에 0~100 사이의 정수로 입력을 제한시켜야 합리적이다. 0~100 범위의 정수가 아닌 사 용자 입력은 무시하고 재입력을 요청하도록, 입력 확인 기능을 추가하여 프로그램을 보완하자. 다음과 같은 형식으로 재입력을 요청해야 한다.

Score Average Calculator How many classes? five Enter a positive number:  $-5$ Enter a positive number: 5 The number of classes  $= 5$ Enter your score: 86 Your score =  $86$ Enter your score: A Enter your score between 0 and 100: 200 Enter your score between 0 and 100: 92 Your score  $= 92$ Enter your score: 94 Your score  $= 94$ Enter your score: 82 Your score =  $82$ Enter your score: 79 Your score  $= 79$ Your average score =  $86.6$ 

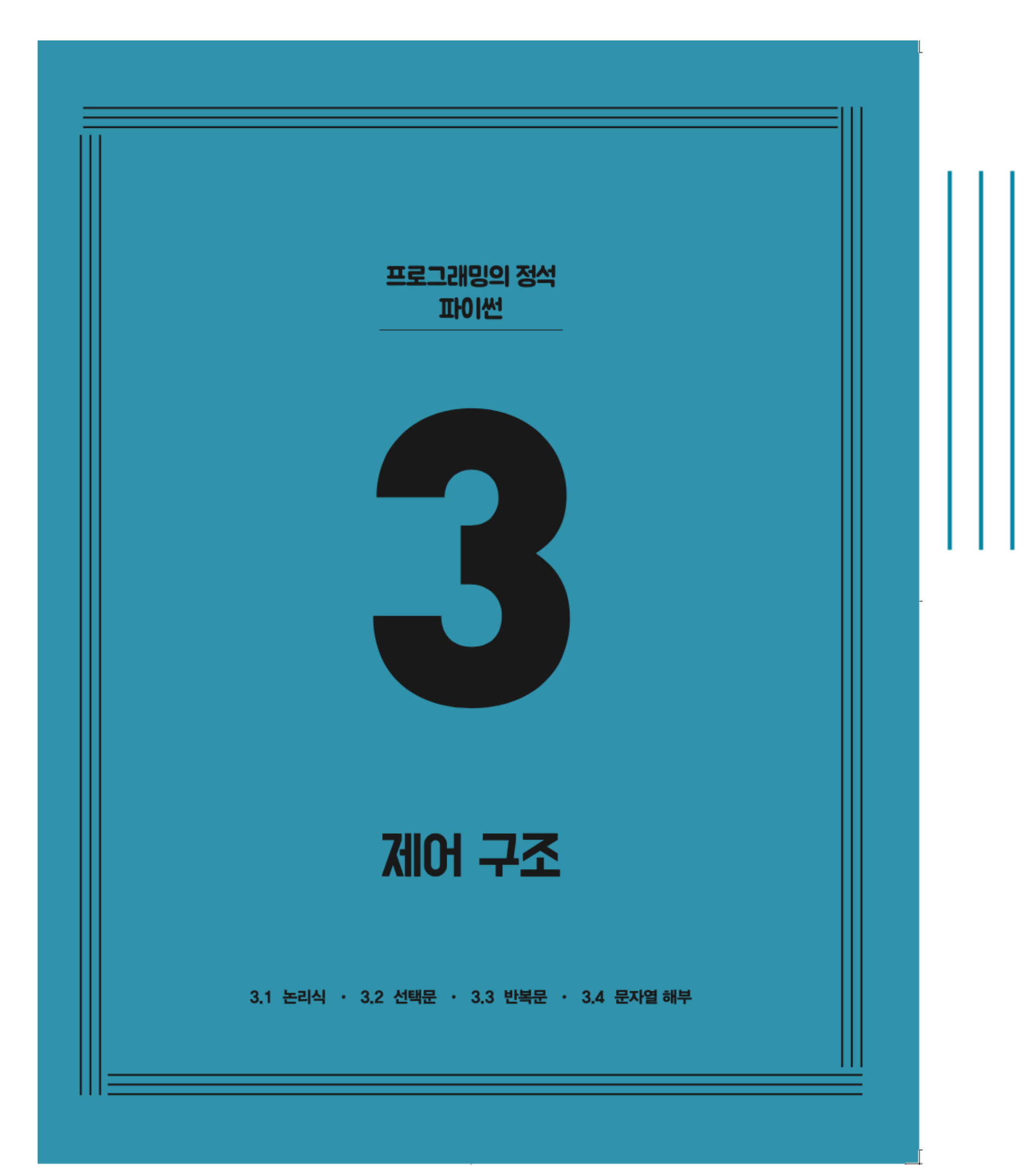

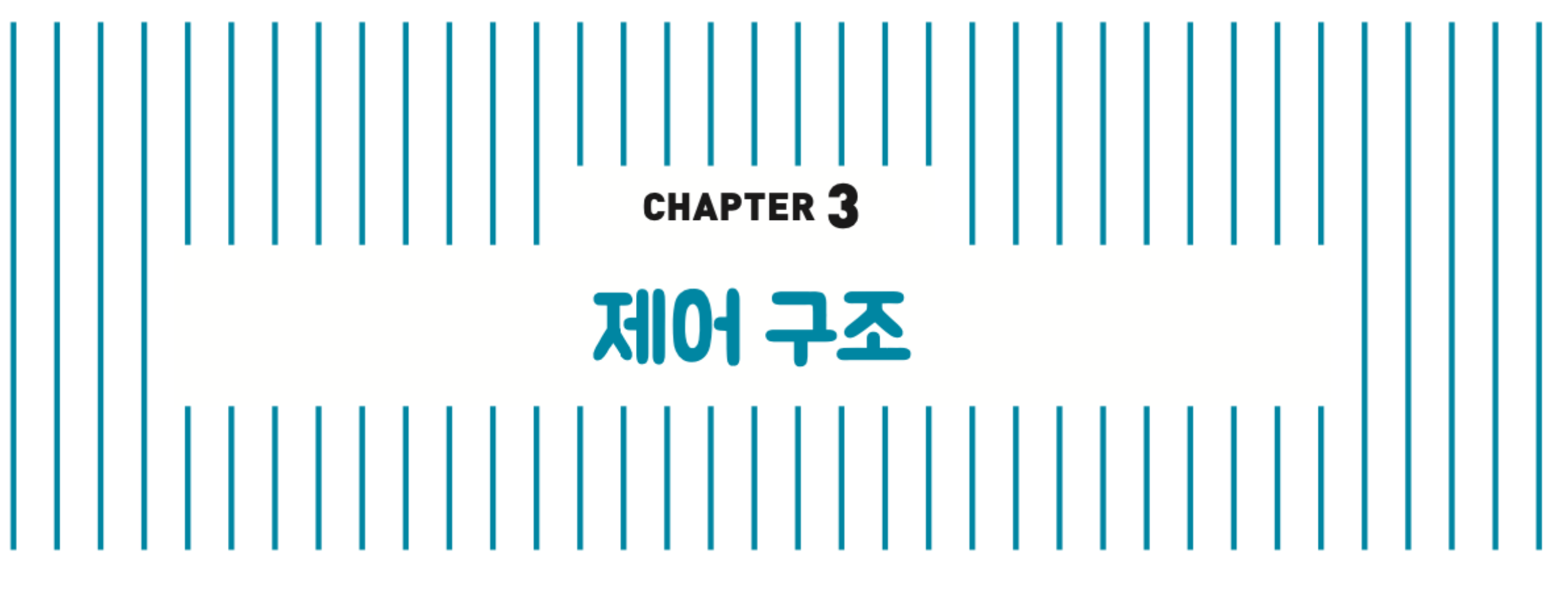

3.1 논리식 3.2 선택문 3.3 반복문 ✔ 3.4 문자열 해부

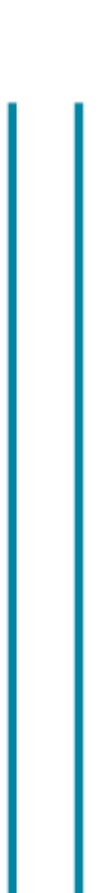

## **인덱스 index**

## "컴퓨터과학"

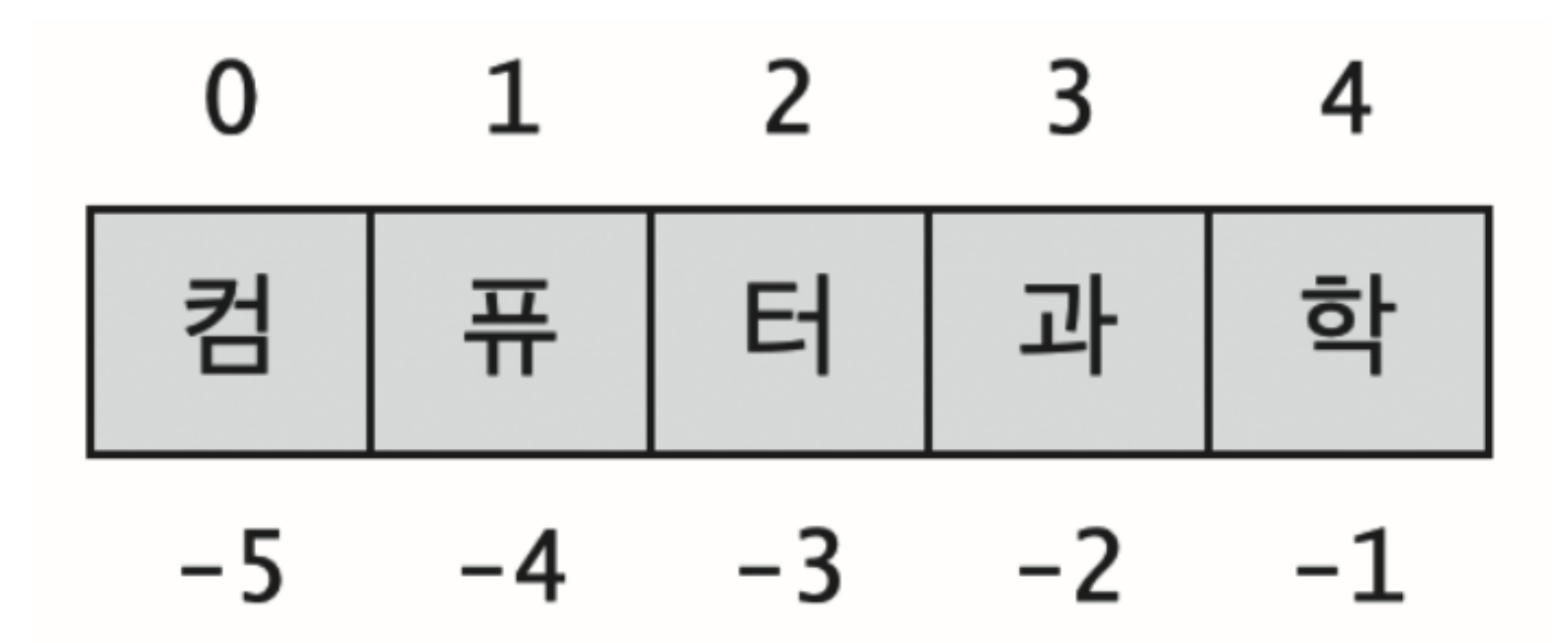

## 인덱스의 범위

## $0 \sim n-1$

### $-1 \sim -n$

## n = 문자열의 길이

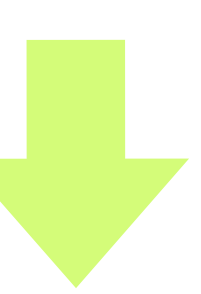

## **인덱스 index**

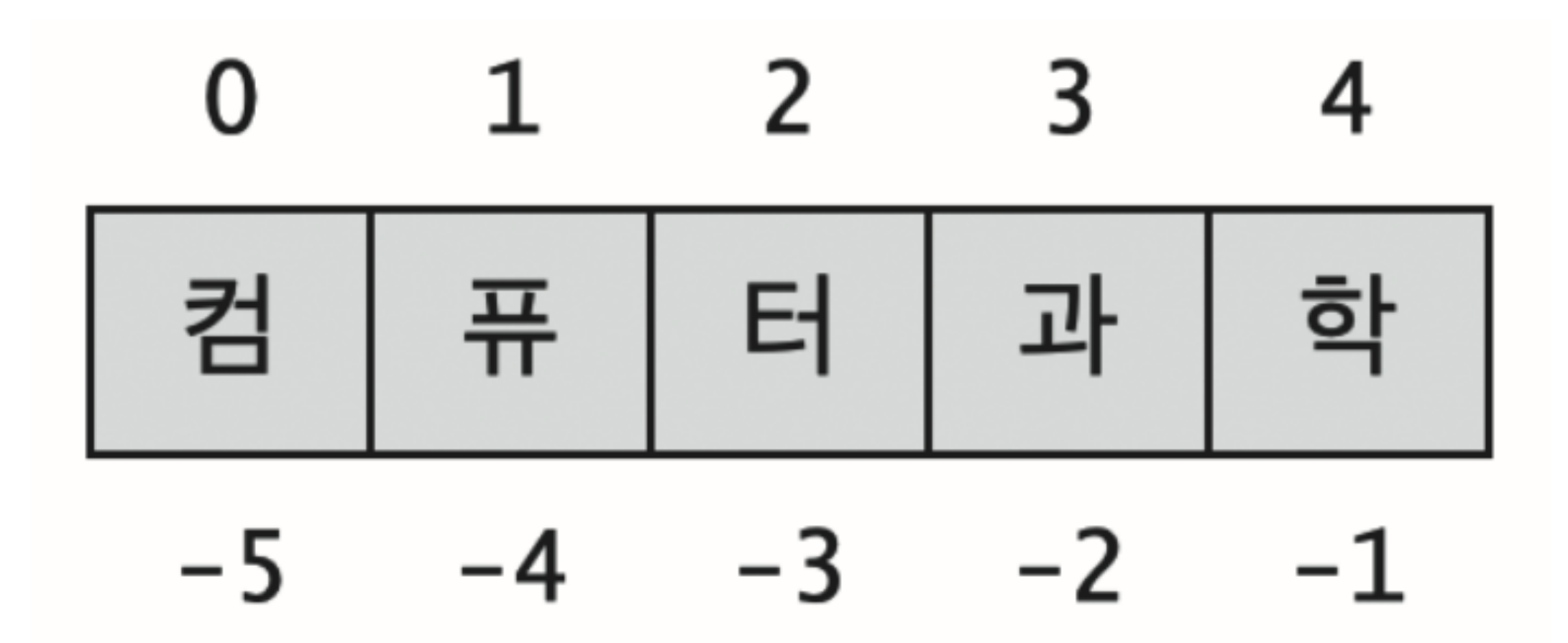

# "컴퓨터과학" "컴퓨터과학"[0] "컴퓨터과학"[2]

"컴퓨터과학"[-1]

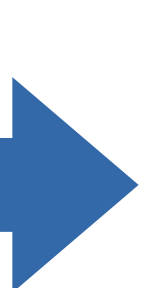

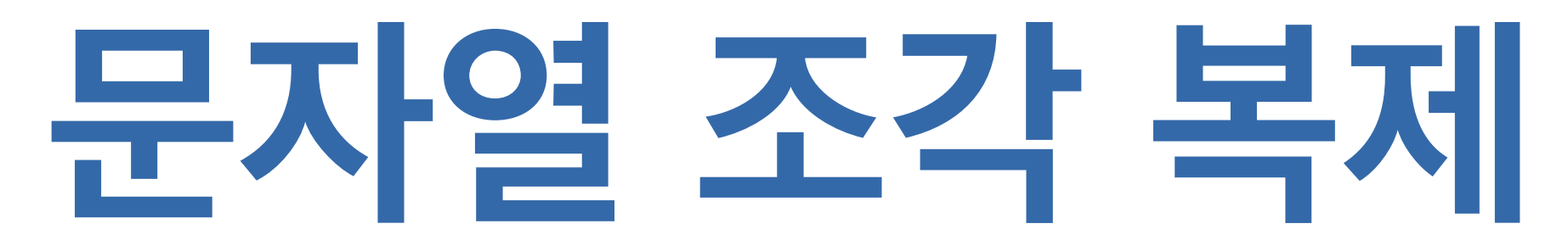

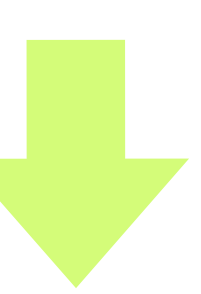

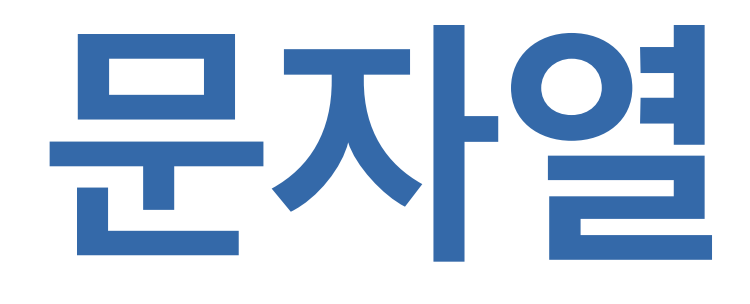

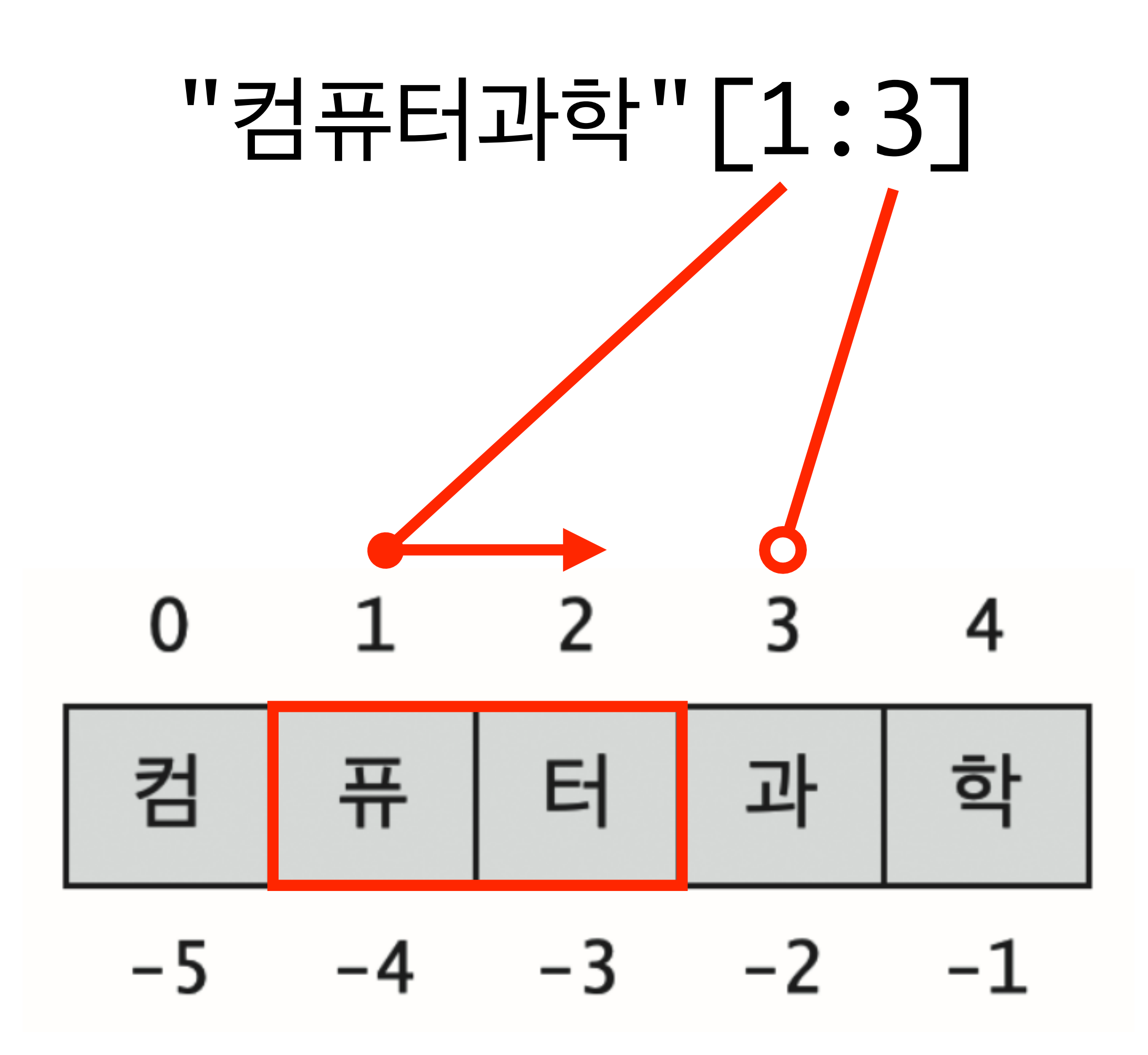

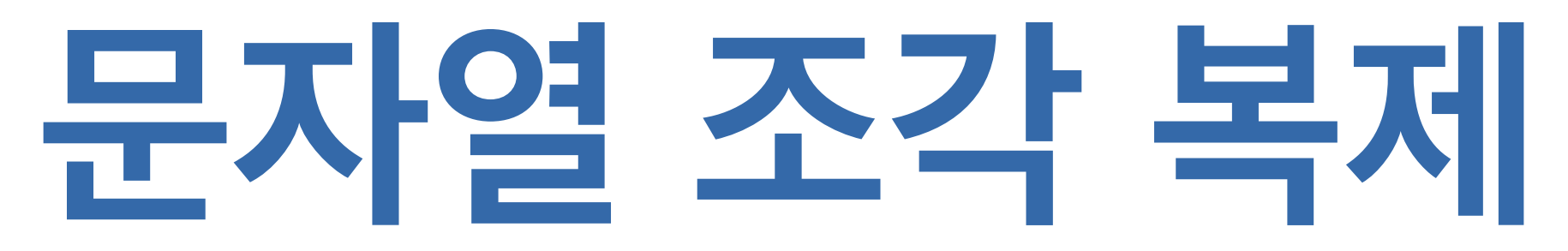

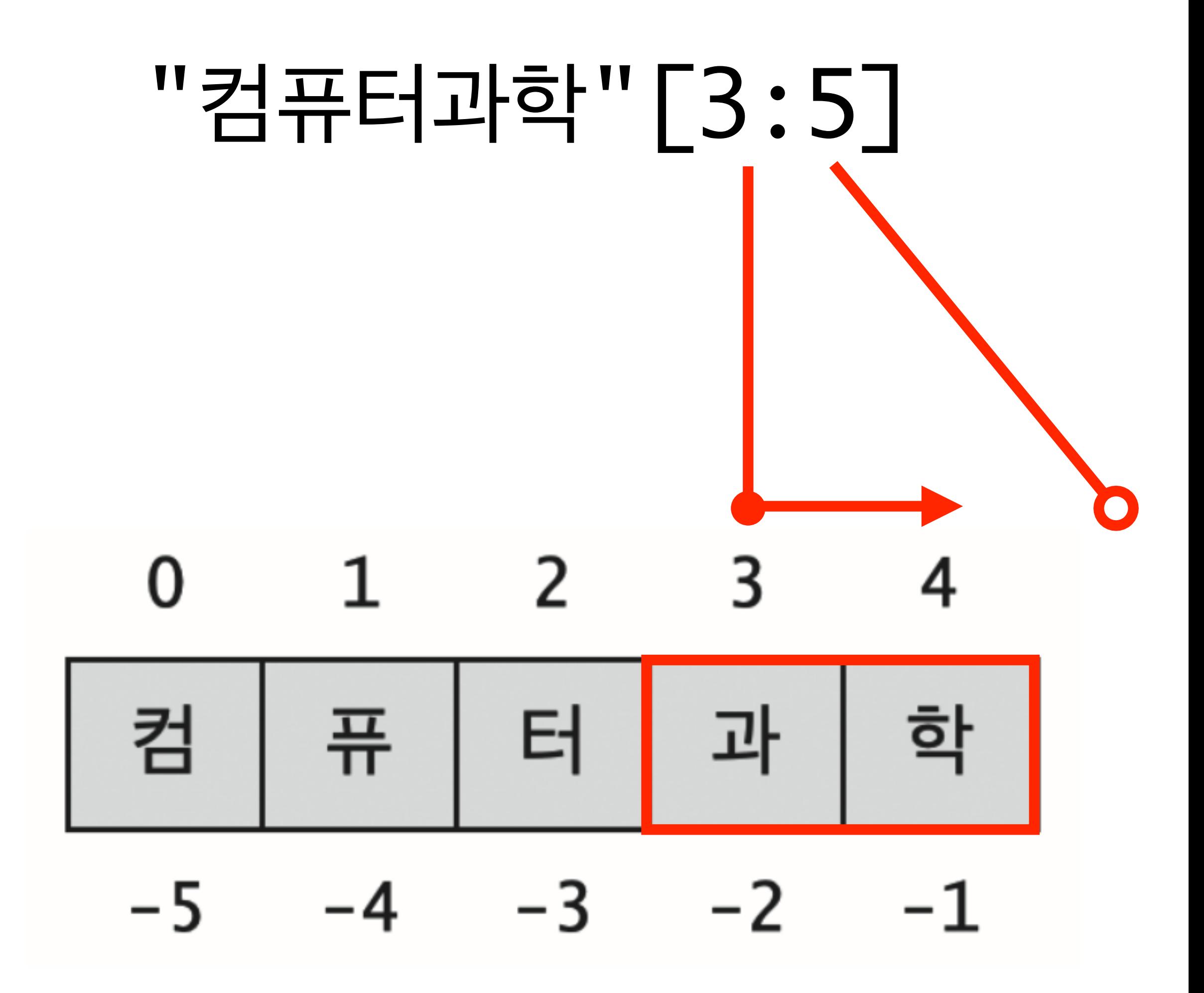

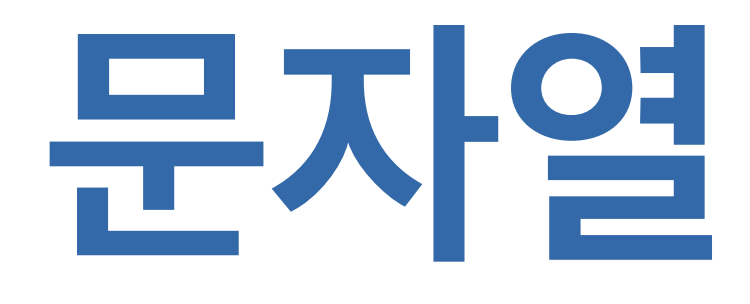

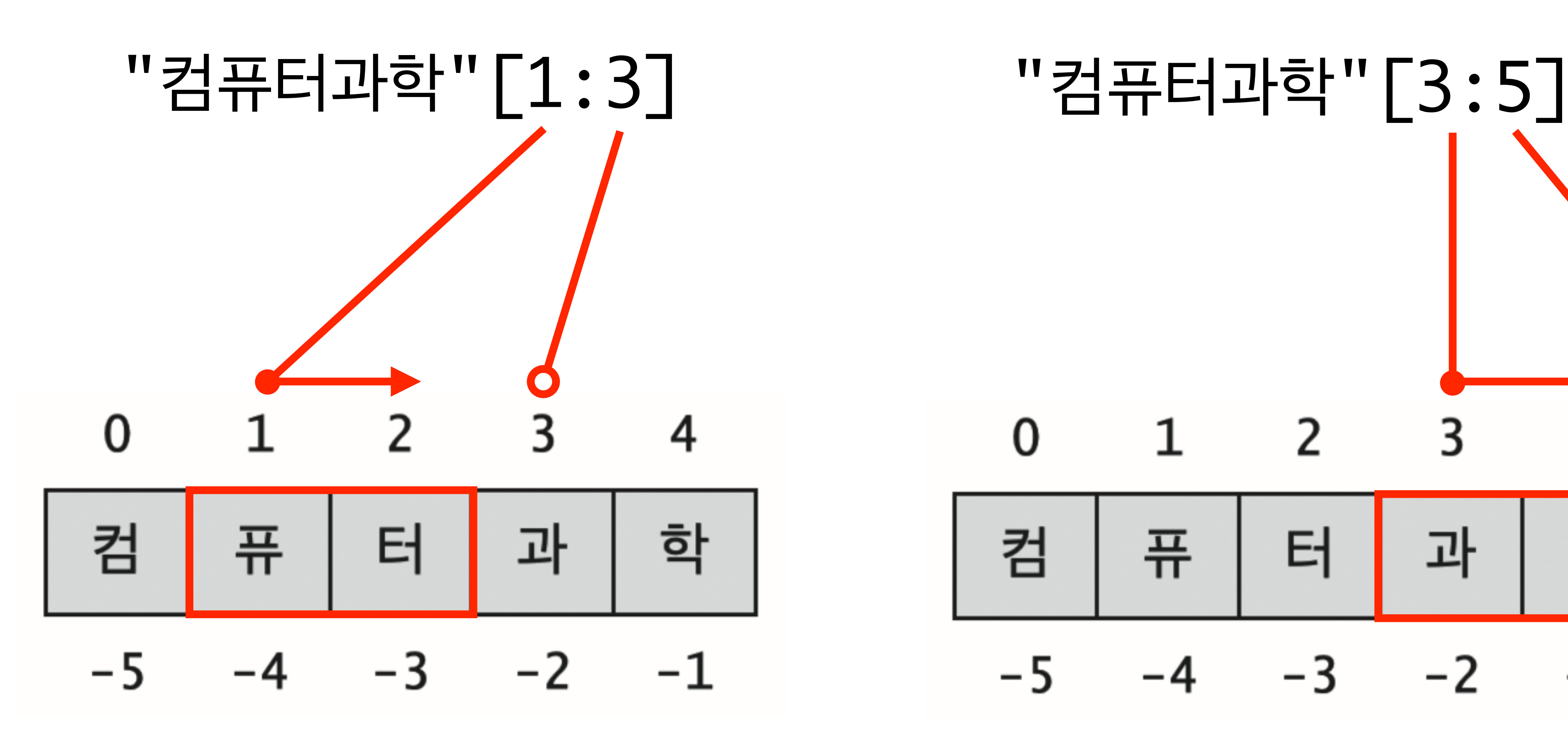

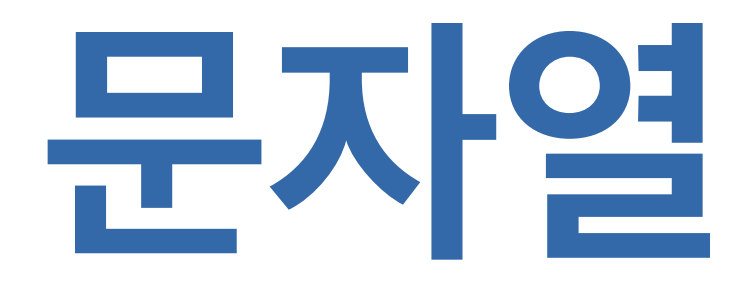

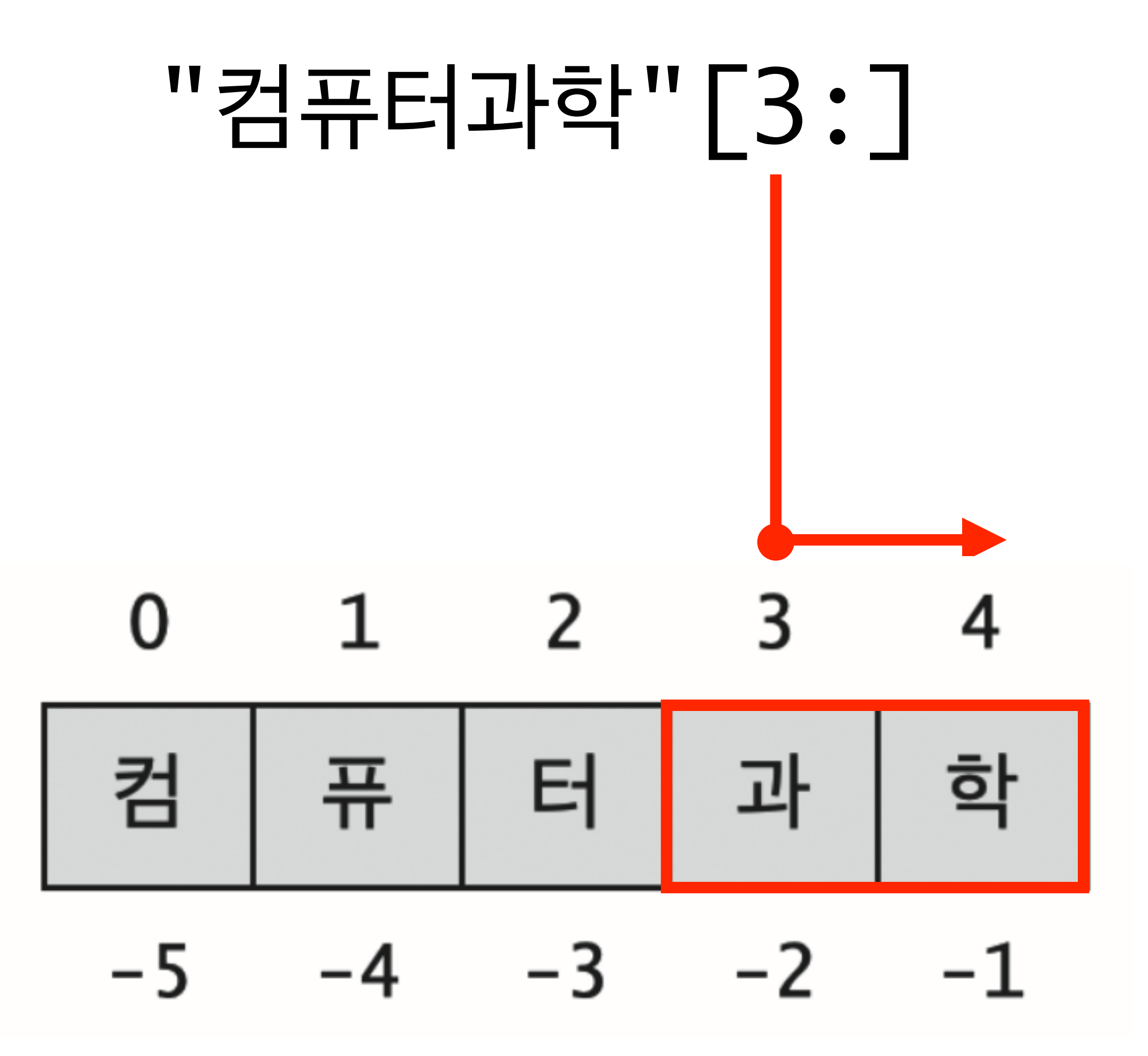

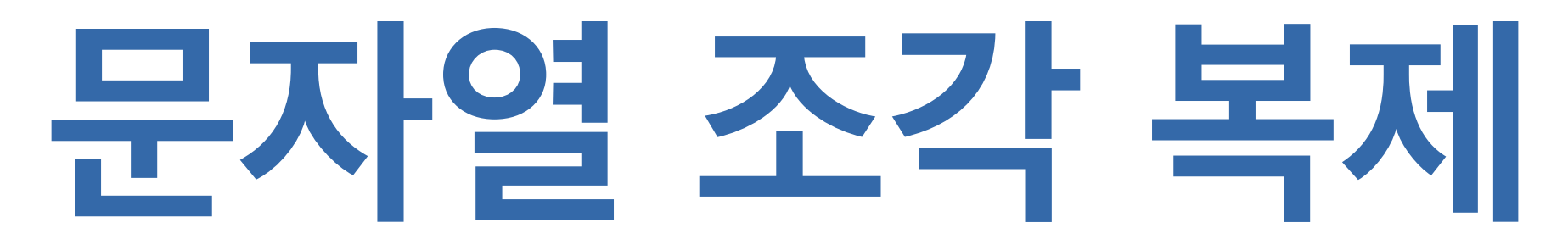

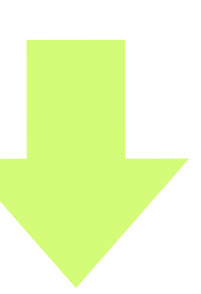

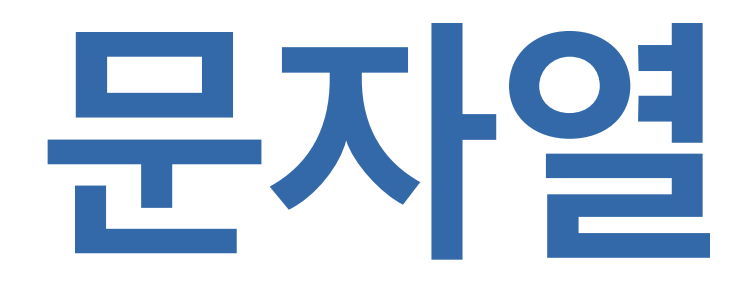

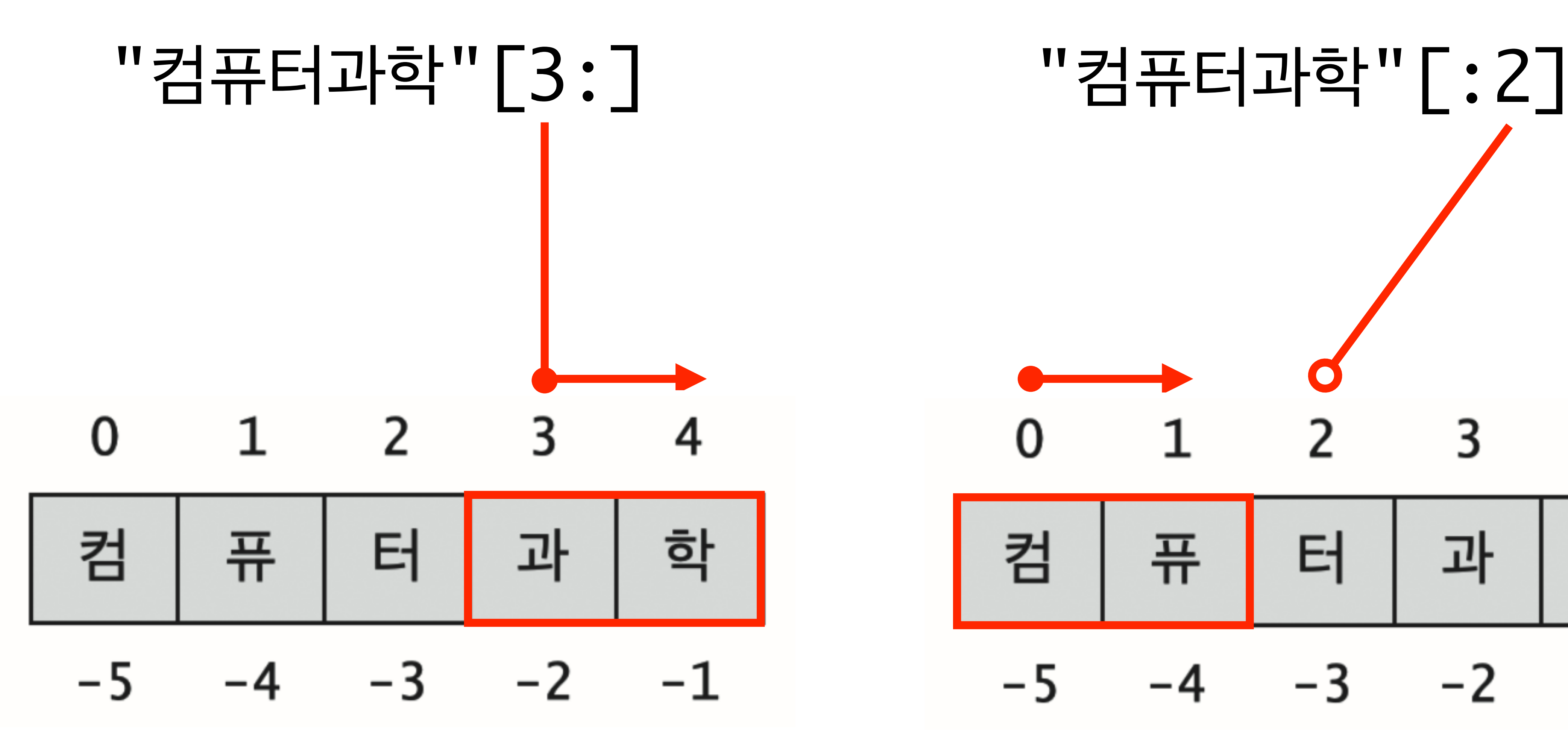

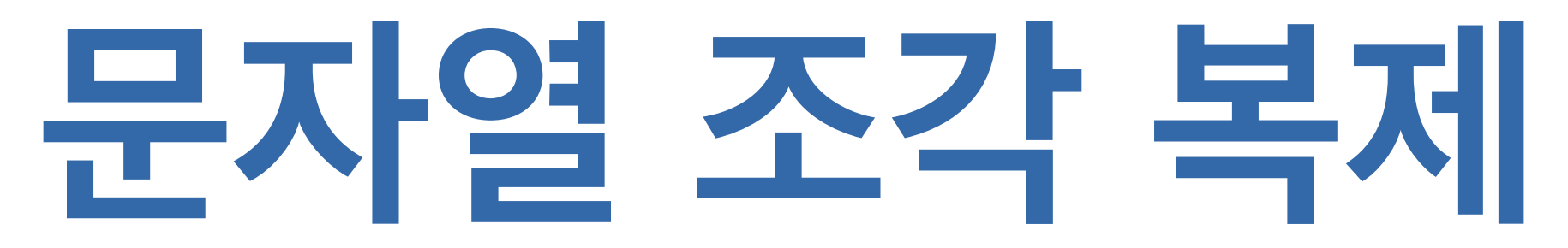

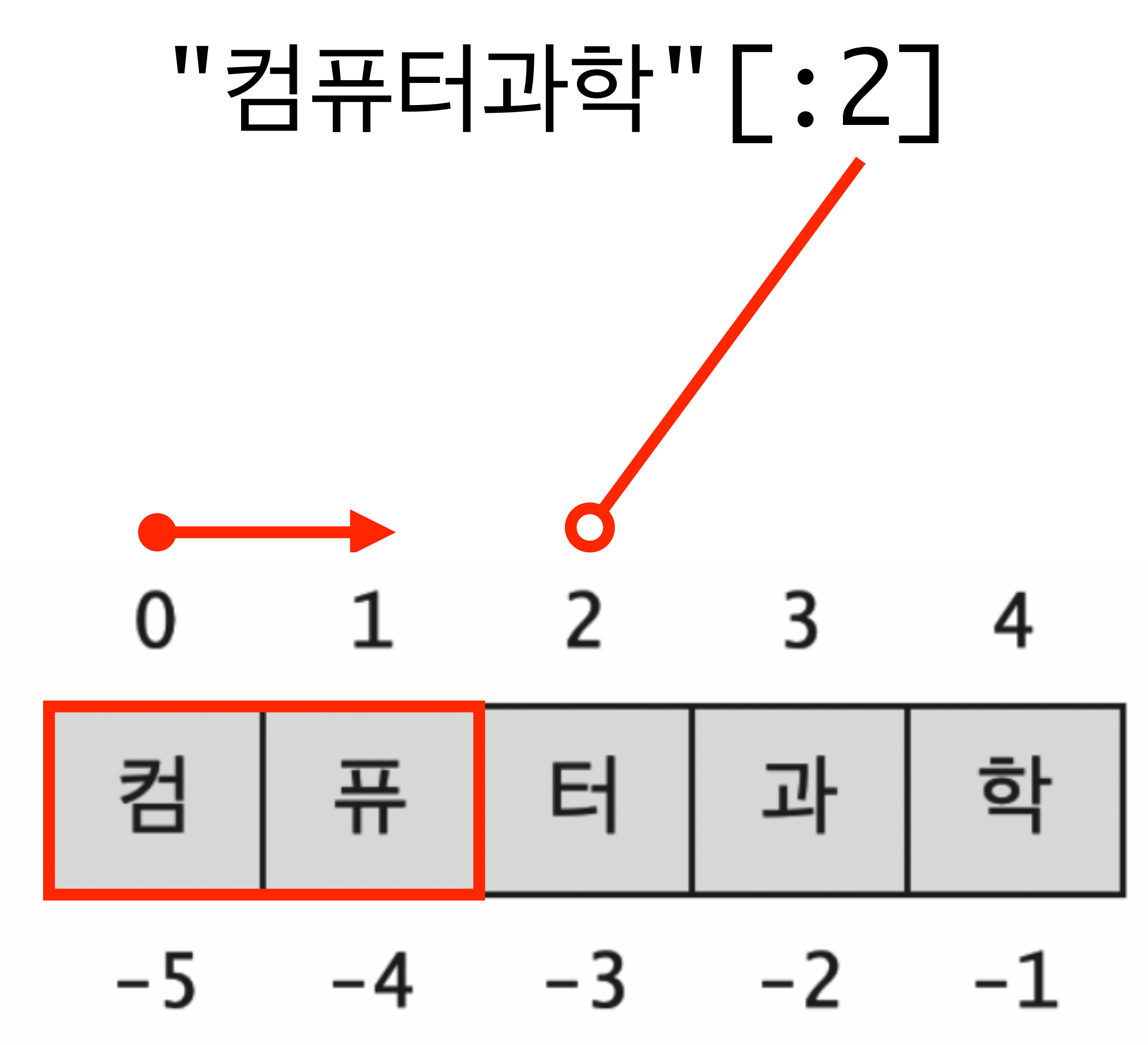

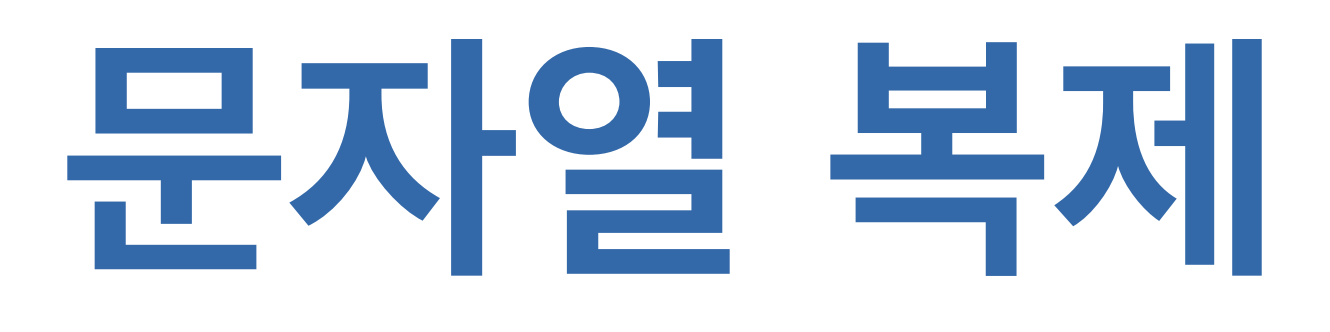

## "컴퓨터과학"[:]

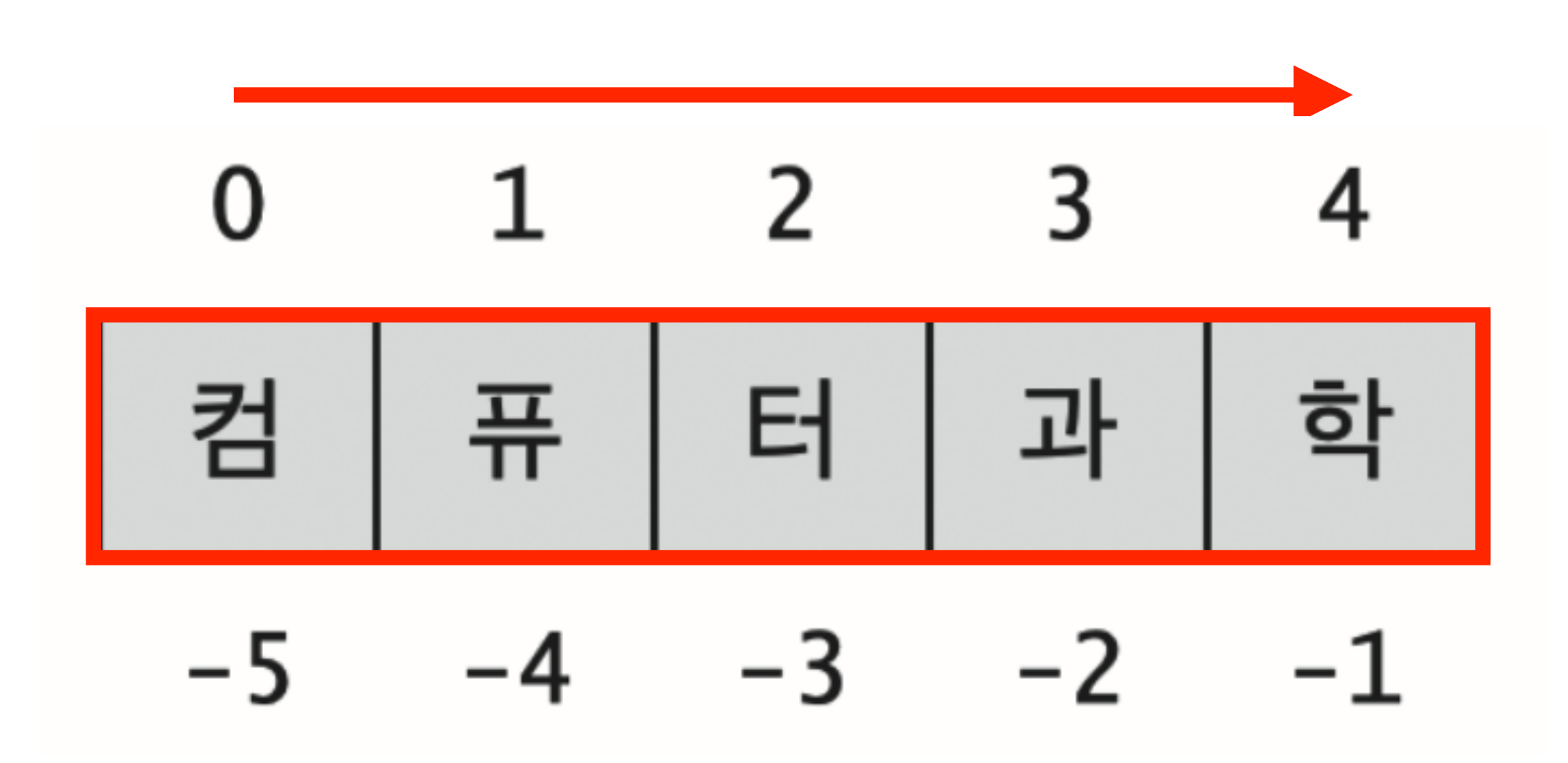

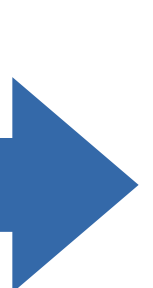

## "3.14159".partition(".")

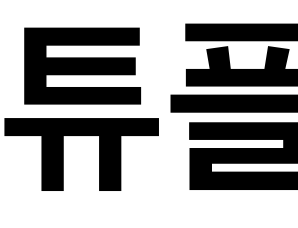

# **튜플(tuple)**

### $(''3", ''.'', ''14159")$

# **<문자열> <분리문자열>**  $\frac{1}{s}$ . partition(t)

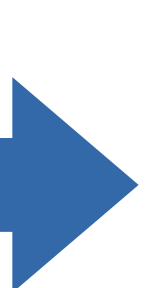

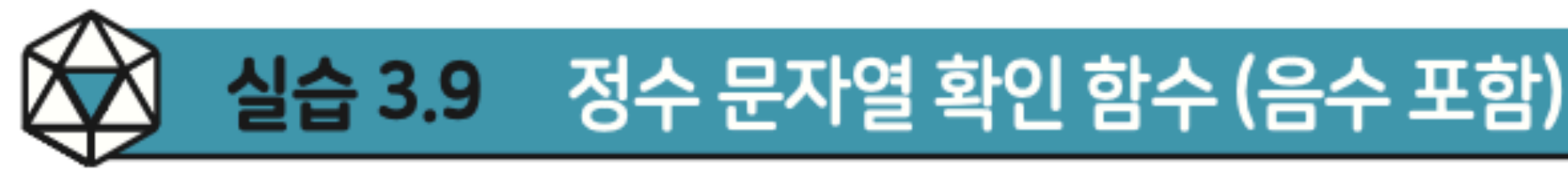

isdigit() 메소드 함수는 문자열이 숫자만으로 구성되어 있는지 확인한다. 즉, 자연 수 문자열인지는 이 메소드만으로 확인 가능하다. 그런데 정수는 음수를 포함하기 때 문에, 음수 기호가 앞에 붙는다. 음수도 포함한 정수 문자열인지 확인하려면, 문자열 은 다음 두 조건 중 하나를 만족해야 한다. • 1개 이상의 이어진 숫자로 구성

• '-' 문자가 맨 앞에 있고, 이어서 1개 이상의 이어진 숫자로 구성

### pp.127~128

(음수도 포함하는) 정수 문자열을 인수로 받아서 정수 형식에 맞으면 True, 그렇지 않 으면 False를 내주는 isinteger 함수는 다음과 같이 작성할 수 있다.

```
def isinteger(s):
 1
 2
        return s.isdigit() or \setminus3
              s != '' and s[0] == ' and s[1:]. isdigit()
 4
 5
   # Test code
   print(isinteger("55")) # True
 6
    print(isinteger("505")) # False
   print(isinteger("-55")) # True
 8
    print(isinteger("--55")) # False9
10
    print(isinteger("---55")) # False11
    print(isinteger("5-5")) # False12
    print(isinteger("55-")) # False13
    print(isinteger("+55")) # False
    print(isinteger("five")) # False
14
15
    print(isinteger("-"))
                             # False
   print(isinteger(""))
                             # False
16|
```
키는 불량 입력을 찾아보자.

• 문제 1 : 라인 2, 3의 논리식이 완벽한 통과조건임을 확인하자. • 문제 2 : 라인 3의 첫 비교 논리식 s != ''을 빼면 통과조건이 완벽하지 않다. 일 부 불량 입력에 대해서 재입력을 유도하는 대신 오류가 발생한다. 오류를 발생시

code :  $3-15.py$ 

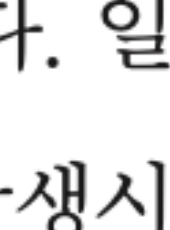

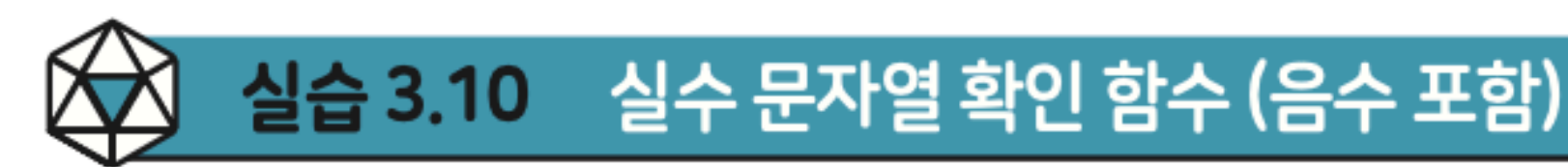

- 문자열이 실수를 고정소수점 표시 방식으로 정확히 표현하고 있는지 확인하기 위해 서, 입력 문자열은 다음 두 조건 중 하나를 만족해야 한다. • 0개 이상의 숫자, 이어서 '.' 문자, 이어서 0개 이상의 숫자로 구성 (단, '.'만 있는 경우는 허용하지 않음)
	- '-' 문자가 맨 앞에 있고, 0개 이상의 숫자, 이어서 '.' 문자, 이어서 0개 이상의 숫자로 구성 (단, '-.'는 허용하지 않음)

### pp.128~129
문자열을 인수로 받아서 고정소수점 수 형식에 맞으면 True, 그렇지 않으면 False를 내주는 isfloat 함수를 아래 뼈대코드에 맞추어 작성하자.

- 낸다.
- 결해진다.

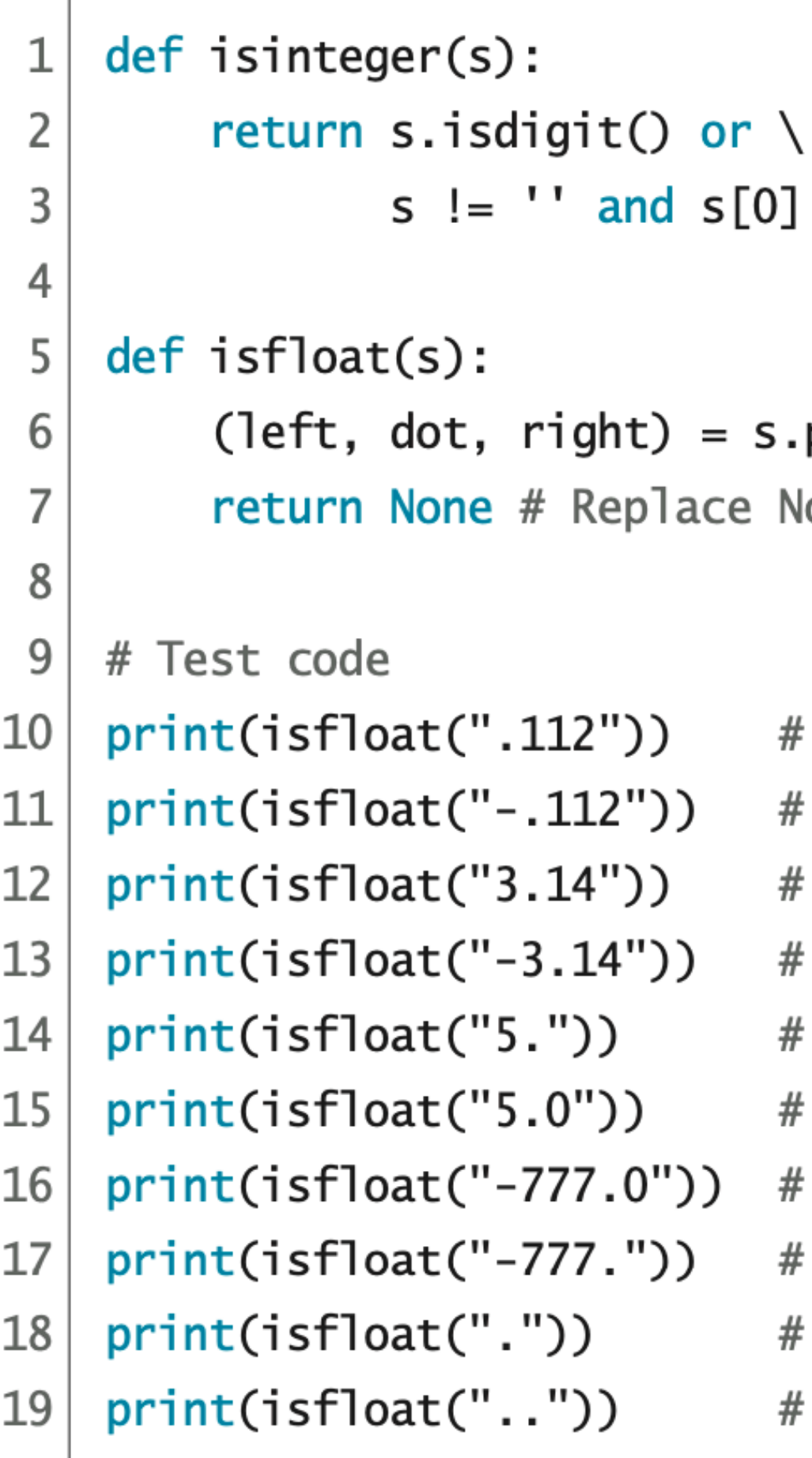

• 코딩 가이드 1 : 먼저 partition('.') 메소드 호출을 활용하여 문자열을 삼등분

• 코딩 가이드 2 : 앞에서 공부한 isinteger 함수를 적극 활용하면 프로그램이 간

```
== '-' and s[1:]. isdigit()
```
partition(".") lone with Boolean expression.

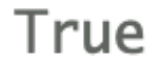

True

True

True

True

True

True

True

False

False

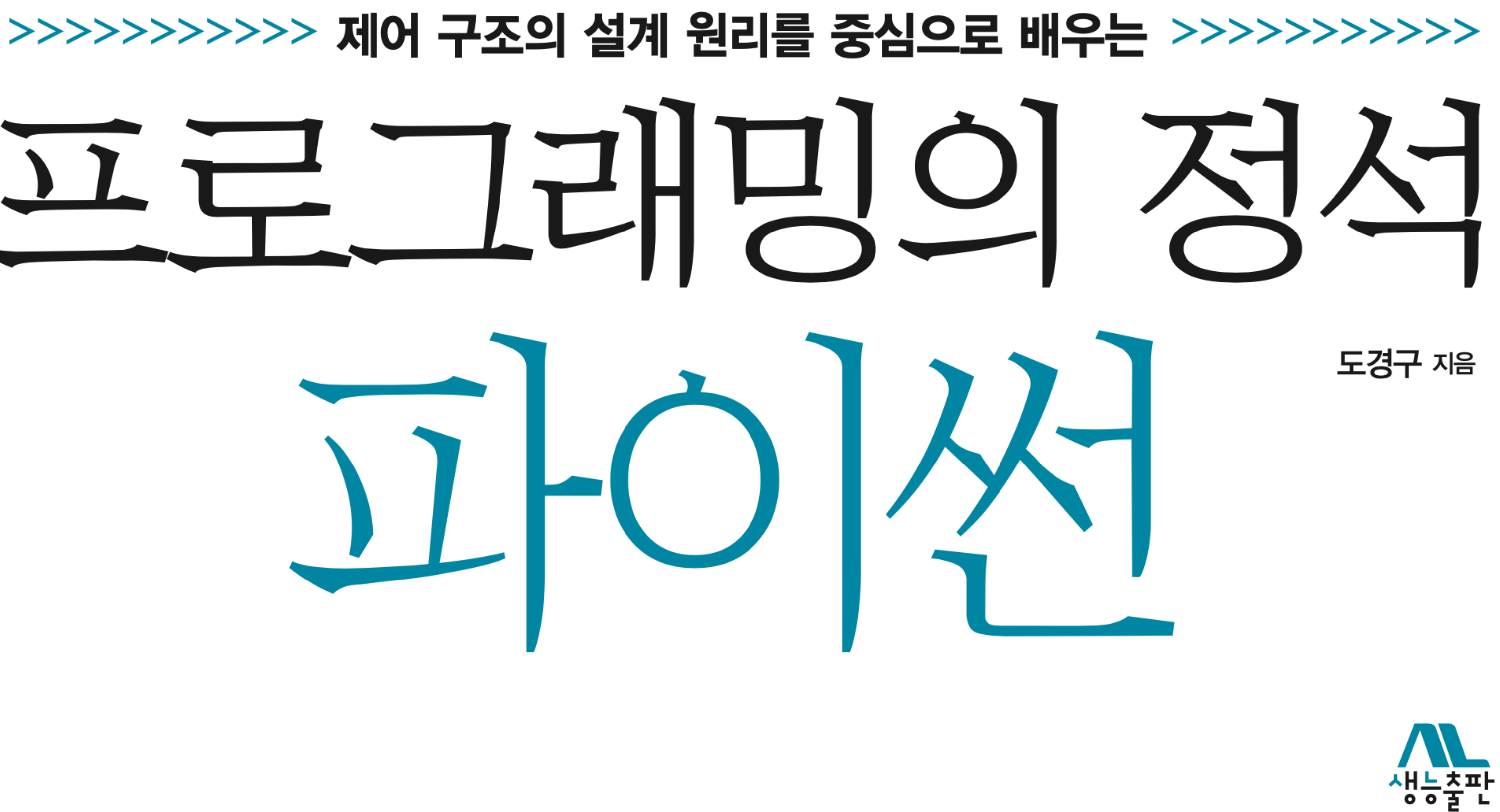

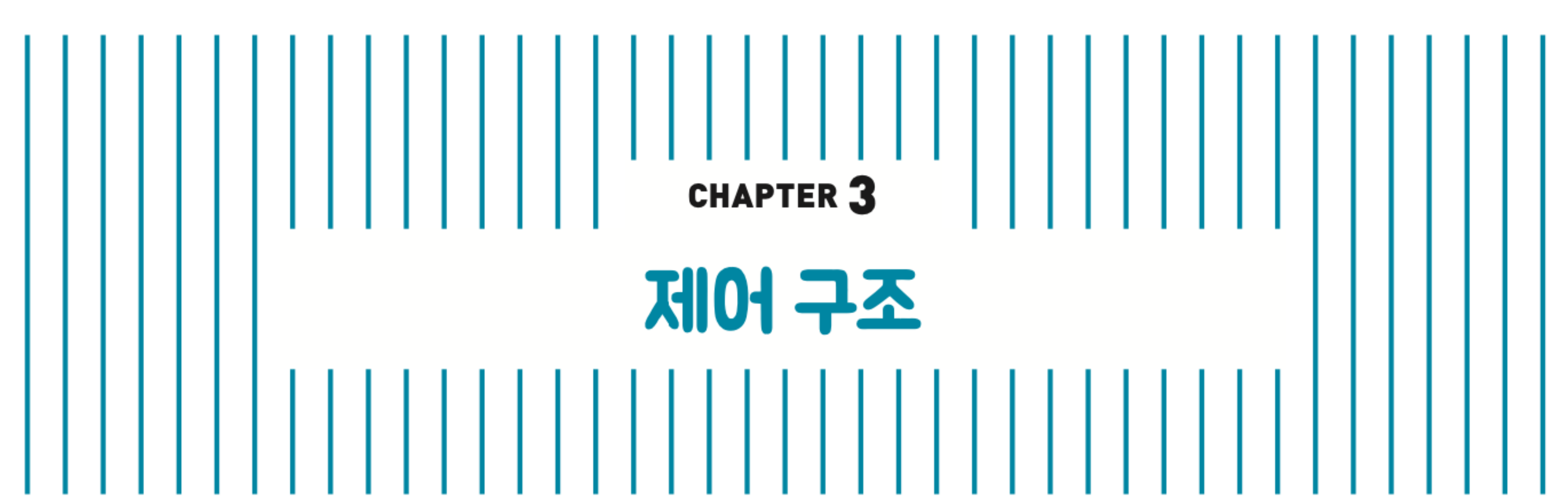